## ADAM™

# TECHNICAL REFERENCE MANUAL

PRELIMINARY RELEASE

# COLECO INDUSTRIES, INC

### ACKNOWLEDGEMENTS

Editor: Maria Higgin1

Technical Consultants: David K. Hwang<br>Robert F. Jepson

Cover Design: Laura Shea

**COLECO MAKES NO REPRESENTATIONS OR WARRANTIES WHATSOEVER, INCLUDING WITHOUT LIMITATION ANY IMPLIED WARRANTIES OF MERCHANTABILITY AND FITNESS FOR A PARTICULAR PURPOSE, IN CONNECTION WITH THE MATERIALS CONTAINED HEREIN, A.ND SUCH MATERIALS ARE DISCLOSED AS IS. COLECO SHALL HAVE NO LIABILITY FOR ANY LOSSES CAUSED TO RECIPIENTS OF THESE**  MATERIALS BY REASON OF ANY CHANGES OR MODIFICATIONS MADE BY **COLECO IN THESE MATERIALS AFTER THEIR DISCLOSURE HEREIN. IN ADDITION,. COLECO SHALL HAVE NO LIABILITY FOR ANY CONSEQUENTIAL, SPECIAL, INDIRECT OR INCIDENTAL DAMAGES OR LOSSES WHATSOEVER, INCLUDING LOSS OF PROFITS, IN CONNECTION WITH THE USE OF THE MATERIALS DISCLOSED HEREIN.** 

 $@1984$  Coleco Industries, Inc.

All rights reserved

ADAM", SmartBASIC", SmartWRITER", and AdamNET" are trademarks of Coleco Industries, Inc. ColecoVision® is a registered trademark of Coleco Industries, Inc. Buck Rogers"' indicates a trademark of the Dille Family Trust© 1982 The Dille Family Trust. Planet of Zoom" and SEGA® are trademarks of SEGA Enterprises, Inc. ©1982 SEGA Enterprises, Inc.

### PREFACE

The ADAM Family Computer System Technical Reference Manual is a source of technical information for both hardware and software designers. This preliminary release of the manual includes the most essential information. Future releases will address optional peripherals, additional tools and utilities, and further detailed information on the basic ADAM system.

Operating system source code listings may be requested with the form on the last page of this manual.

Chapter 1 is a general introduction and orientation to ADAM.

Chapter 2, Hardware, describes ADAM's hardware architecture, and discusses the function of each major component.

Chapter 3, Software, includes information on memory configurations, the operating system and the external I/0 bus, AdamNet. Application software is also discussed.

Chapter 4, Optional Peripherals, describes Coleco-engineered hardware peripherals available for ADAM. This chapter will be developed as new peripherals become available.

Chapter 5, Development Tools and Utilities, includes information on both software and hardware tools that aid development of Adam software and peripherals.

The Technical Reference Manual is not a general user's manual. For information on setting up and using the system, refer to the manuals provided with ADAM:

Getting Started: the ADAM Set-Up Manual Typing with ADAM: the ADAM Word Processing Manual Programming with ADAM: The SmartBASTC Manual

### TABLE OF CONTENTS

Preface Chapter 1: 1. Fig. 1-1 ADAM Home Computer System Set-Up Diagram Fig. 1-2 Expansion Module #3 Set-Up Diagram 2. Fig 1-3 Chapter 2: **1.**  Fig. 2-1 System Block Diagram  $Fig. 2-2$ 2. 2.1 2. 1.1 Fig. 2-3 Memory and I/0 Board Block Diagram 2.1.2 2.1.3 2 .1. 4 2. 1.5 2. 1. 6 2. 1. 7 2. **1.** 7a 2. 1. 7b 2. 1. 7c 2. 1.8 2. 1.9 2.2 2.2.1 Fig. 2-4 2.2.2 2.2.3 2.2.4 2.2.5 2.2.6 2.2.7 2.2.8 2.2.9 2.3 2.3.1 2.3.2 2.3.3 General Introduction Hardware Overview Software Overview Adam Software Architecture Hardware Introduction System Flow Diagram The Memory Console The Memory and I/0 Board Theory of Operation Master 6801 Microcomputer Memory Input/Output Controller (MIOC) ROM Circuitry Dynamic RAM Circuitry AdamNet Interface Circuitry Card-Edge Expansion Connectors Connector #1 Connector #2 Connector #3 Expansion Port Interconnects The CPU Board Theory of Operation Block Diagram: CPU Board ZBO Microprocessor ROM Circuitry Video Display Processor Sound Generator RF Circuitry Game Controller Circuitry Clock Generation Interconnects Data Pack Drive Theory of Operation Servo Printed Circuit Board Read Write Printed Circuit Board

ADAM~ TECHNICAL REFERENCE MANUAL PRELIMINARY RELEASE

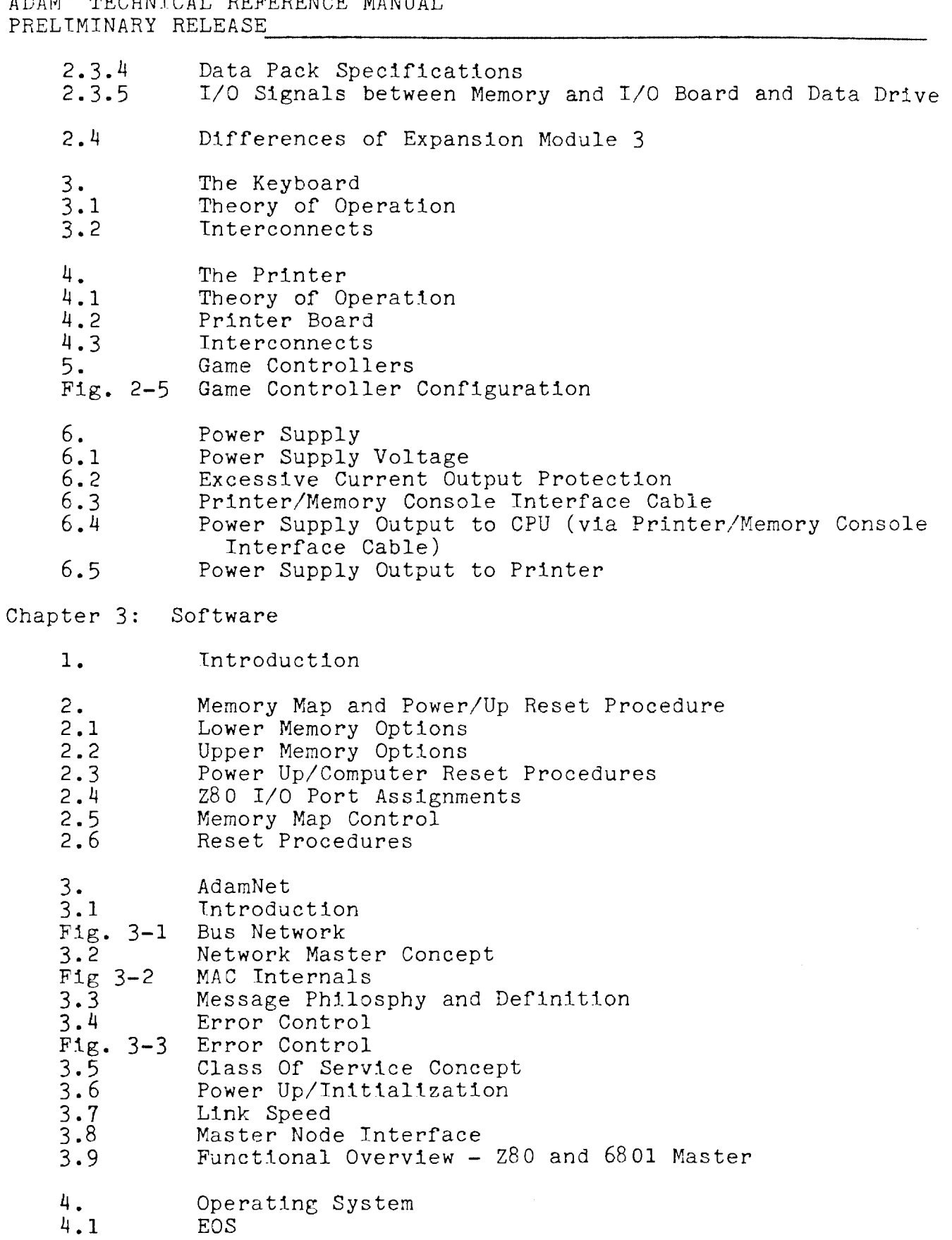

ADAM~ TECHNICAL REFERENCE MANUAL PRELIMINARY RELEASE

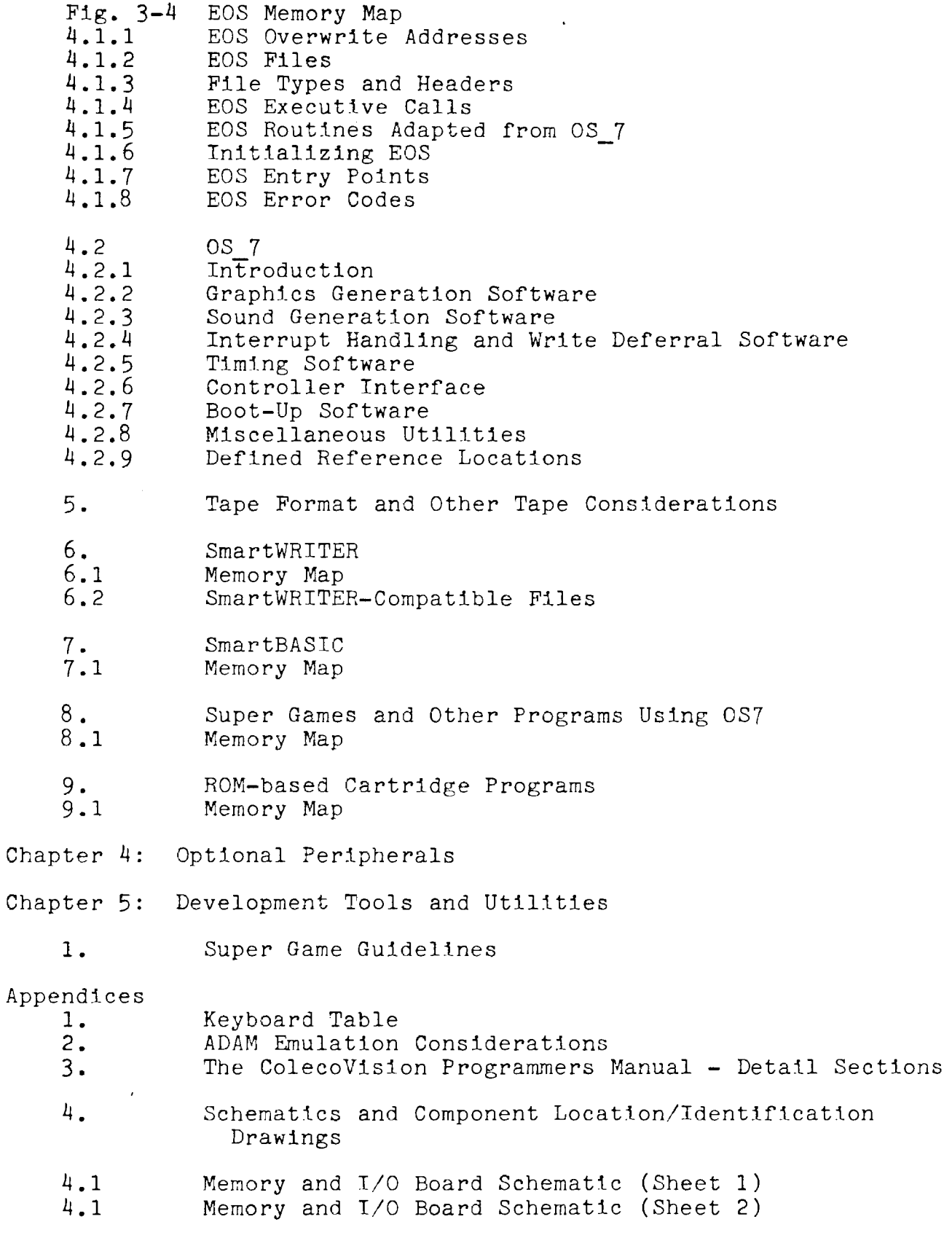

# ADAM™ TECHNICAL REFERENCE MANUAL PRELIMINARY RELEASE -------------------------- 4.1 Memory and I/0 Board Component Location/Identification

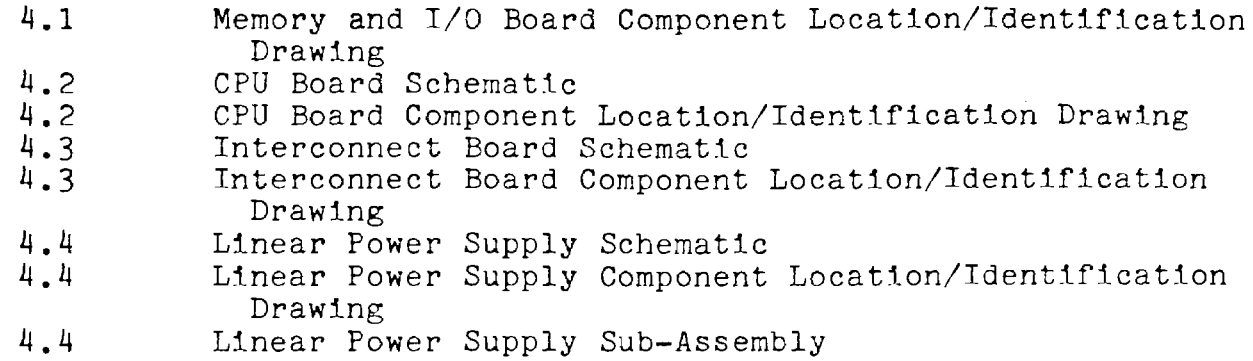

### CHAPTER 1: GENERAL INTRODUCTION

#### 1. Hardware Overview

The ADAM Family Computer System consists of three major components: the memory console, the keyboard, and the printer. The consumer provides his own TV or monitor. Other equipment provided with the system are two "joystick'' game controllers, various cords and cables to connect the components, and an antenna switch box.

The memory console houses the main memory and CPU of the system, and one data pack drive. Space and connectors are provided for another drive. Two printed circuit boards contain 64K RAM, 16K video RAM, an expansion port, two AdamNet ports, three card connectors and a cartridge slot. Two additonal printed circuit boards control the drives.

The system reads from and stores on digital data packs. Digital data packs are a reel to reel magnetic tape encased in a Lexan™ cassette. Each data pack can store up to 256K bytes.

The keyboard has 75 full travel keys, including ten command keys and six programmable function keys. A "power on" LED indicator on the right side of the keyboard shows when the system is on. The keyboard contains one printed circuit board.

The printer is a letter-quality, bi-directional, daisy wheel printer. Paper feeds into the printer through a frictionfeed mechanism that accommodates single sheets of paper up to  $91/2$  inches wide. With the addition of an optional tractorfeed mechanism, the printer also accommodates continuous, "fan-fold" paper. Pitch is 10 characters to the inch, and printing speed is 10 characters per second. The printer contains two printed circuit boards, one for the printer and one for the power supply.

The computer's power supply, which produces 4 regulated DC voltages, is housed in the printer.

ADAM is available in two models, the complete system and Expansion Module #3. When the memory console of Expansion Module #3 is connected to ColecoVision, the two models are essentially identical in function. Figures 1-1 and 1-2 show how the components for each models are connected.

The block diagram in Figure 2-1 represents a high-level view of the system's hardware design. The major elements in the

block diagram is discussed in greater detail in Chapter 2, Hardware.

FIGURE 1-1: ADAM HOME COMPUTER SYSTEM SET UP DIAGRAM

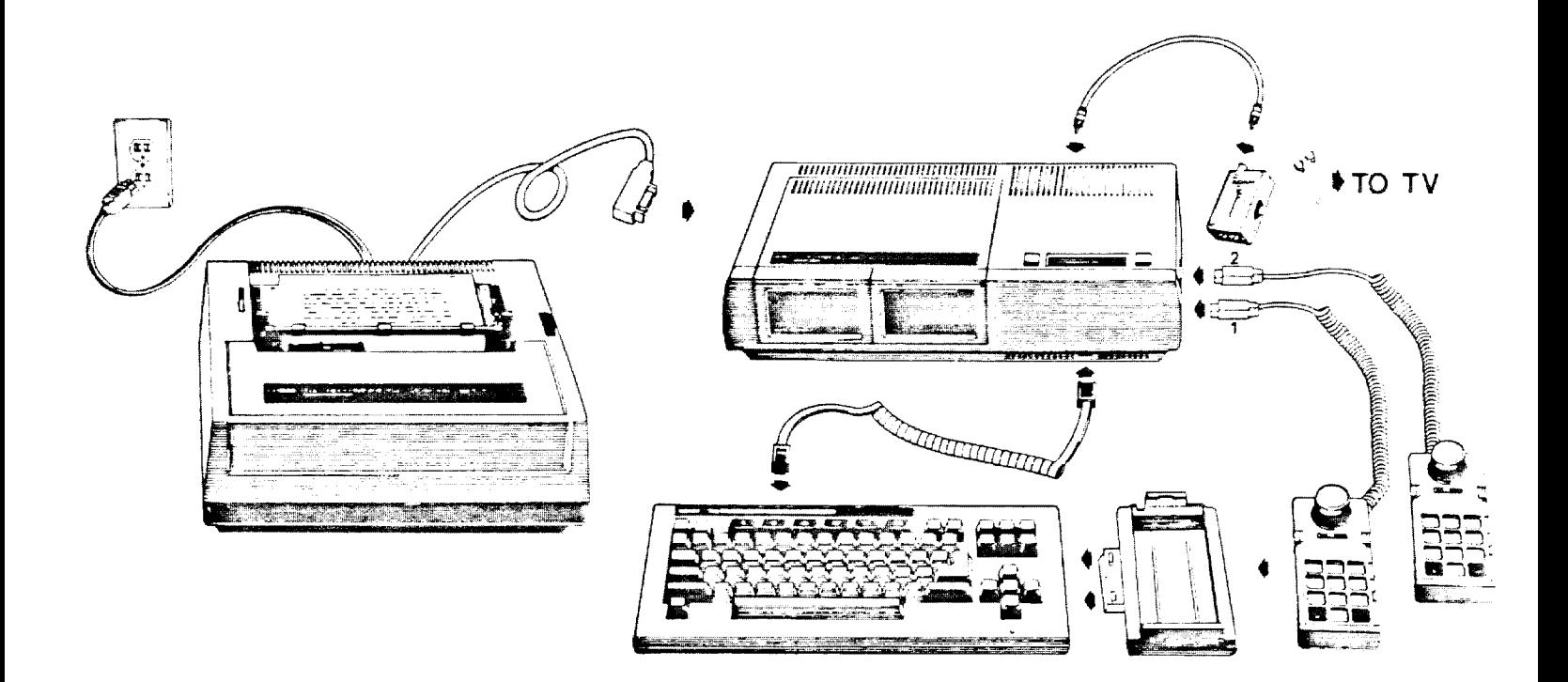

FIGURE 1-2: EXPANSION MODULE #3 SET UP DIAGRAM

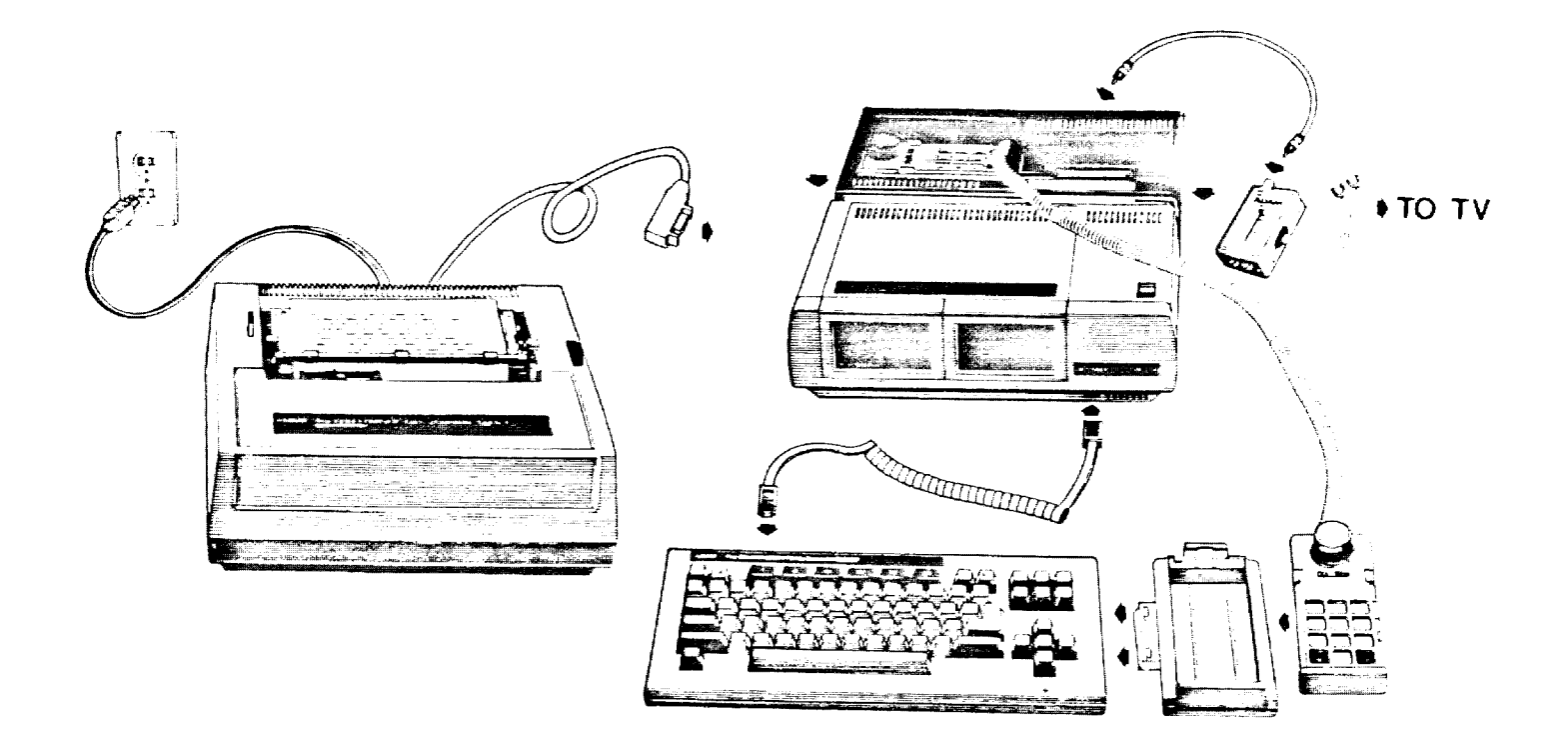

### 1.2 Software Overview

ADAM's hardware components are linked together by a 62.5K bps, half-duplex, shared serial bus, known as AdamNet.

EDS (Elementary Operating System) is a collection of service routines that provides input and output facilities to peripheral devices, in such a way that application programs need not address the physical characteristics of the peripherals or the operation of AdamNet. EDS also provides file management for manipulating data on mass storage devices.

OS 7 is a run-time user's library of software modules that controls graphics, sound, timing, etc. EOS contains many modules equivalent to OS 7 modules, but some have different inputs and outputs.

ADAM contains a ROM-based electric typewriter/word processor/editor called SmartWRITER. SmartBASIC and the Buck Rogers Planet Of Zoom Super Game are included with Adam on data packs.

Each of ADAM's software components is discussed in greater detail in Chapter **3.** Figure 1-3 depicts Adam's software architecture.

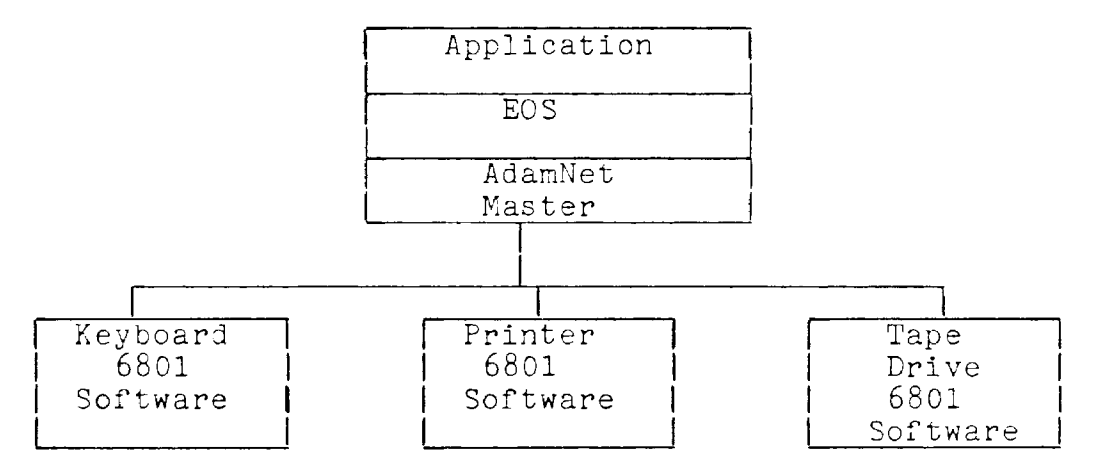

FIGURE **1-3:** ADAM SOFTWARE ARCHITECTURE

### CHAPTER 2: HARDWARE

#### 1. Introduction

This chapter presents technical information on each of the major logical components of ADAM identified in the System Block Diagram, Figure 2-1. The Appendix contains schematics and component location/identification drawings.

For the convenience of hardware developers, pin and signal connections for all expansion connectors are given. The Memory Console provides a total of four expansion connectors. Three female card edge connectors are accessed by removing the top cover of the Memory Console. These are referred to as expansion connectors  $#1$ ,  $#2$  and  $#3$ . One male card edge connector extends from the right side of the Memory Console. This is referred to as the Expansion Port.

FIGURE 2-1: SYSTEM BLOCK DIAGRAM

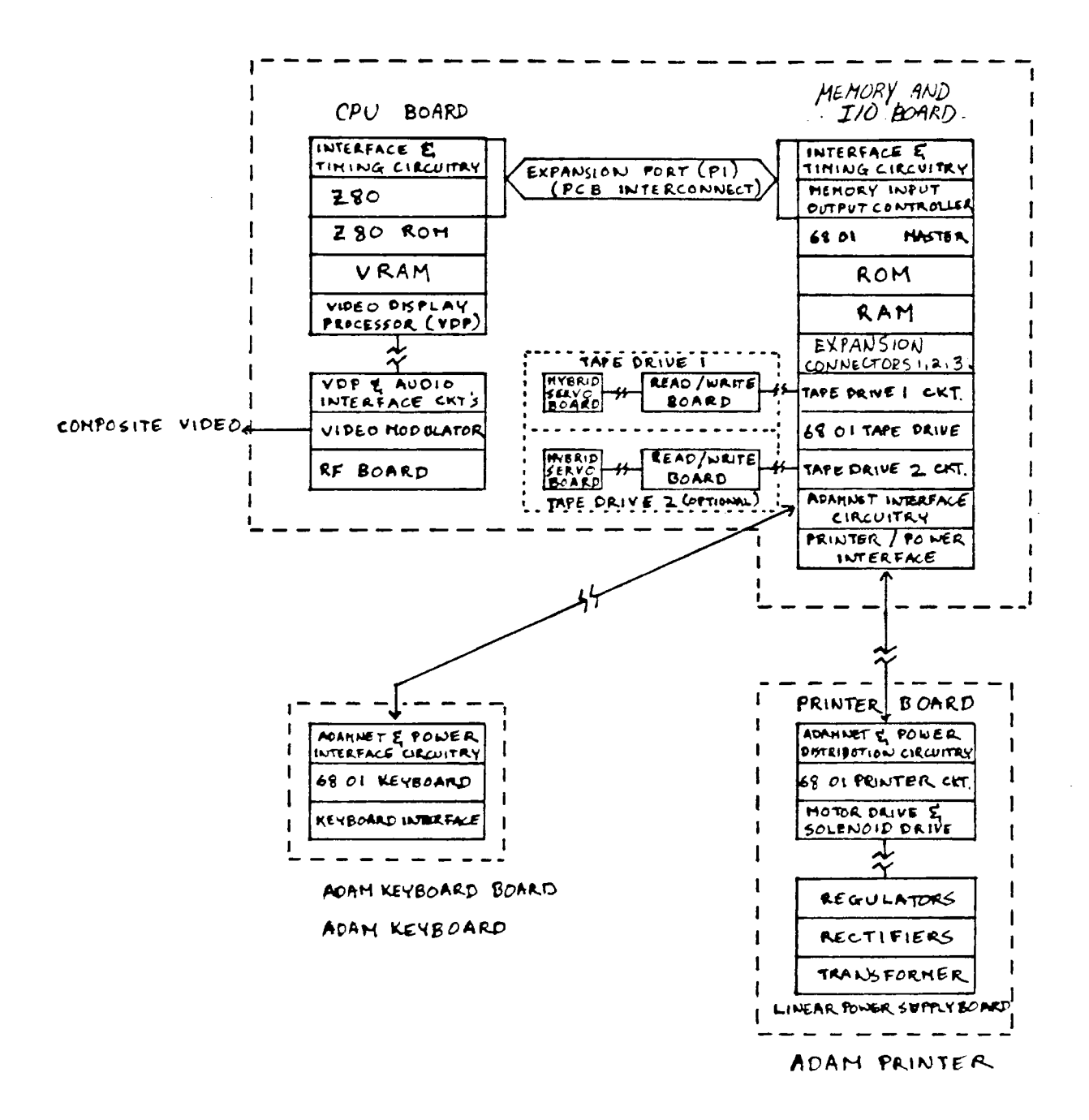

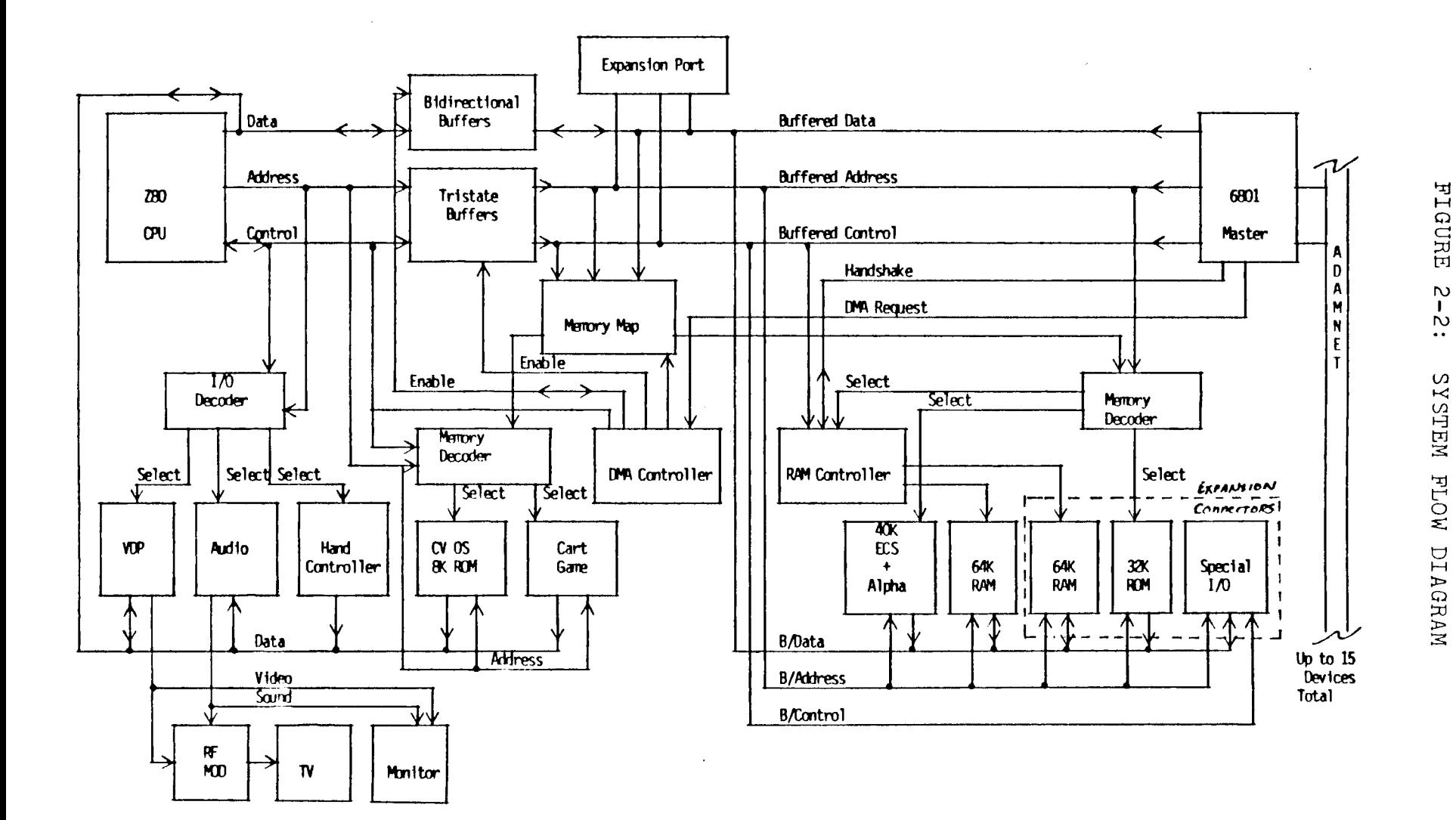

### ADAM~ TECHNICAL REFERENCE MANUAL PRELIMINARY RELEASE

#### 2. THE MEMORY CONSOLE

#### 2.1 The Memory and I/0 Printed Circuit Board

#### **2.1.1**  Theory of Operation

The Memory and I/0 Board contains the 6801 Master microcomputer, 72K bytes of RAM and provisions for up to 72K of ROM/EPROM. This board provides the circuitry required to interface the keyboard, printer, tape drive and future options. Three card-edge connectors provide access for future options. An expansion port provides access for external peripherals. **A** custom LSI circuit, the Memory Input Output Controller (MIOC), interfaces the 6801 Master microcomputer with the ZBO microprocessor on the CPU Board. Another 6801 microcomputer on the Memory and I/0 Board controls the operation of the tape drive interface cir cuitry.

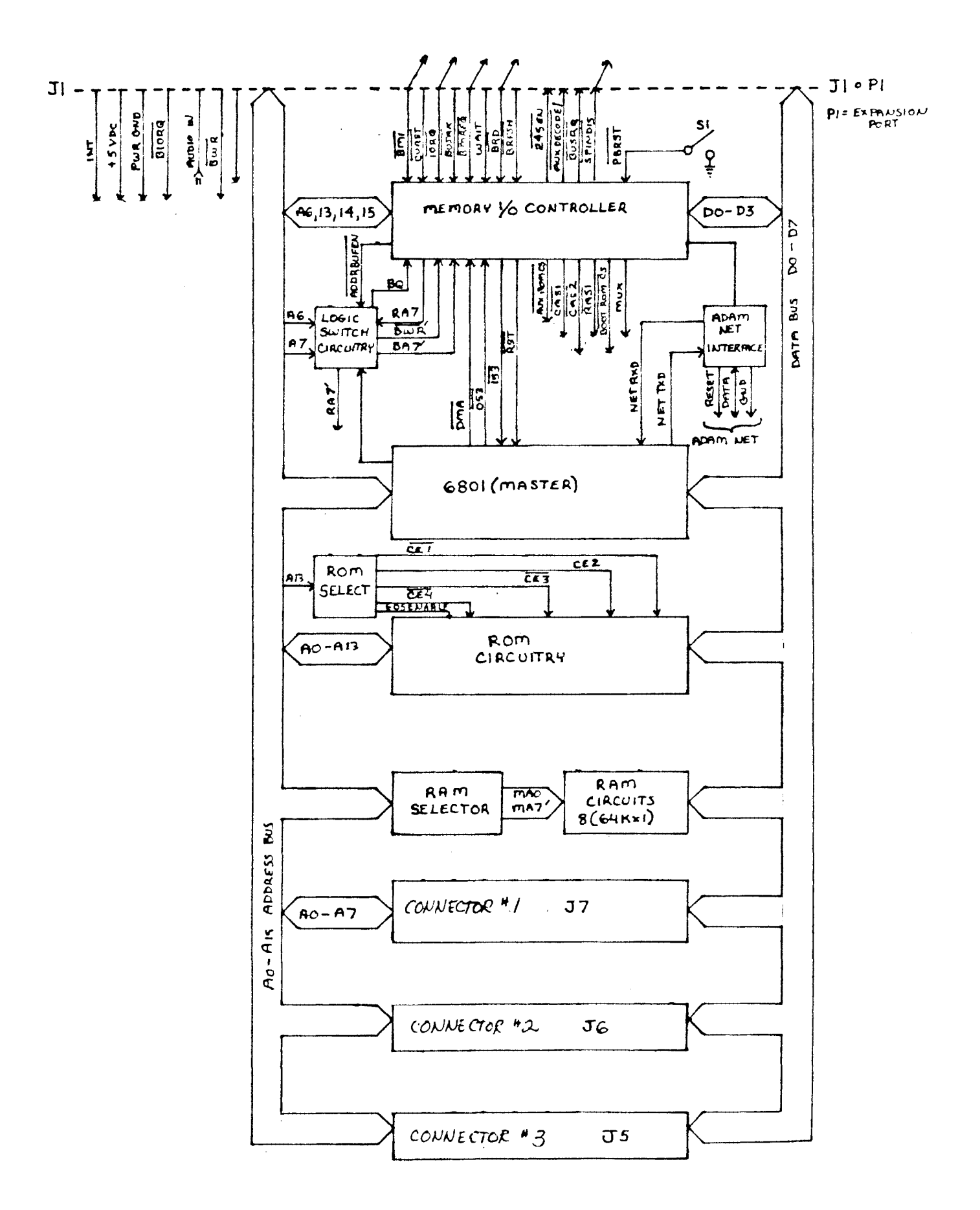

FIGURE 2-2: THE MEMORY AND I/O BOARD BLOCK DIAGRAM

#### 2.1.2 The Master 6801 Microcomputer

The Master 6801 microcomputer's primary function is to control system access to the keyboard, printer, tape drive and future peripherals. The Master 6801 microcomputer is a front end network processor that supports the Z80. The Master 6801 communicates with the Z80 via the Memory Input Output Controller. The Master 6801 reads and writes information to and from network peripherals on command by the ZSO.

The 6801 chip provides 2048 bytes of ROM, 128 bytes of RAM and a UART. The Master 6801 is configured for single chip mode operation and runs, as do Adam's other 680l's, at a lMHZ rate. This frequency is derived from an external 4MHZ crystal and the 680l's internal divide-by-4 circuitry.

#### 2. **1.** 3 The Memory Input Output Controller (MIOC)

The Memory Input Output Controller is a 40-pin IC that interfaces two dissimilar microprocessers (the Z80 and the Master 6801) by performing the proper decoding and timing functions. It is responsible for selecting the memory configuration (Refer to Chapter 3, Section 2). The MIOC has 22 input signals, 16 output signals, power and ground.

#### 2 **.1.** 4 ROM Circuitry

Room is provided on the Memory and I/0 Board for up to 40K of ROM. ROM selection is controlled by a decoder circuit which is driven by A13, BOOTROMCS and EOS ENABLE. The Memory and I/0 Board ROM circuit contains EOS (Elementary Operating System) software.

#### 2. **1.** 5 Dynamic RAM Circuitry

The dynamic RAM circuit consists of eight 64K RAM chips arranged so that each represents one specific data bus bit. Information written to or read from RAM is controlled by the BWR, RAS and CASI signals. The latched Z80 address bus BAO -BA15 (or BAO - BA6, RA7, BAS - BA15) is provided along with MUX from the MIOC to the two data selector multiplexers, which output MAO - MA7 (or RA7) to the DRAM address bus. The Z80 provides a 7-bit refresh address after each instruction fetch. The MIOC generates an eighth bit for 256-refresh cycle dynamic RAMS. See Appendix *2,* Adam Emulation Considerations for further information.

#### **2.1. 6**  AdamNet Interface Circuitry

A quad comparator circuit provides data to and from the Master 6801 microcomputer via a half-duplex 62.5 kilobaud serial network called AdamNET. The comparator also can reset all the devices on AdamNET via MIOC control. AdamNET links the tape drive, printer and keyboard to the Master 6801. Each of these peripherals has a 6801 and a quad comparator circuit that control AdamNET. Besides the data signal and reset signal, ground and power are provided as part of the AdamNET bus.

#### **2.1.** 7 Card Edge Expansion Connectors

Three card edge connectors are provided for future development. Refer to Subsection 2.1.9 for pin connections.

#### <sup>2</sup>**.1.** 7a Connector #1

This connector is soldered to the Memory and I/0 Board, and is labelled J7.

#### 2. **1.** 7b Connector #2

This connector is designed for expansion ROM and I/0 devices and is soldered to the Memory and I/0 Board. It is labelled J6.

#### 2. **1.** 7c Connector #3

This connector allows for expansion RAM and/or ROM up to 64K bytes, and is labelled J5.

# <sup>2</sup>.1.8 Expansion Port

The expansion port is connected to the Memory and *I/0* Board at **Pl.** 

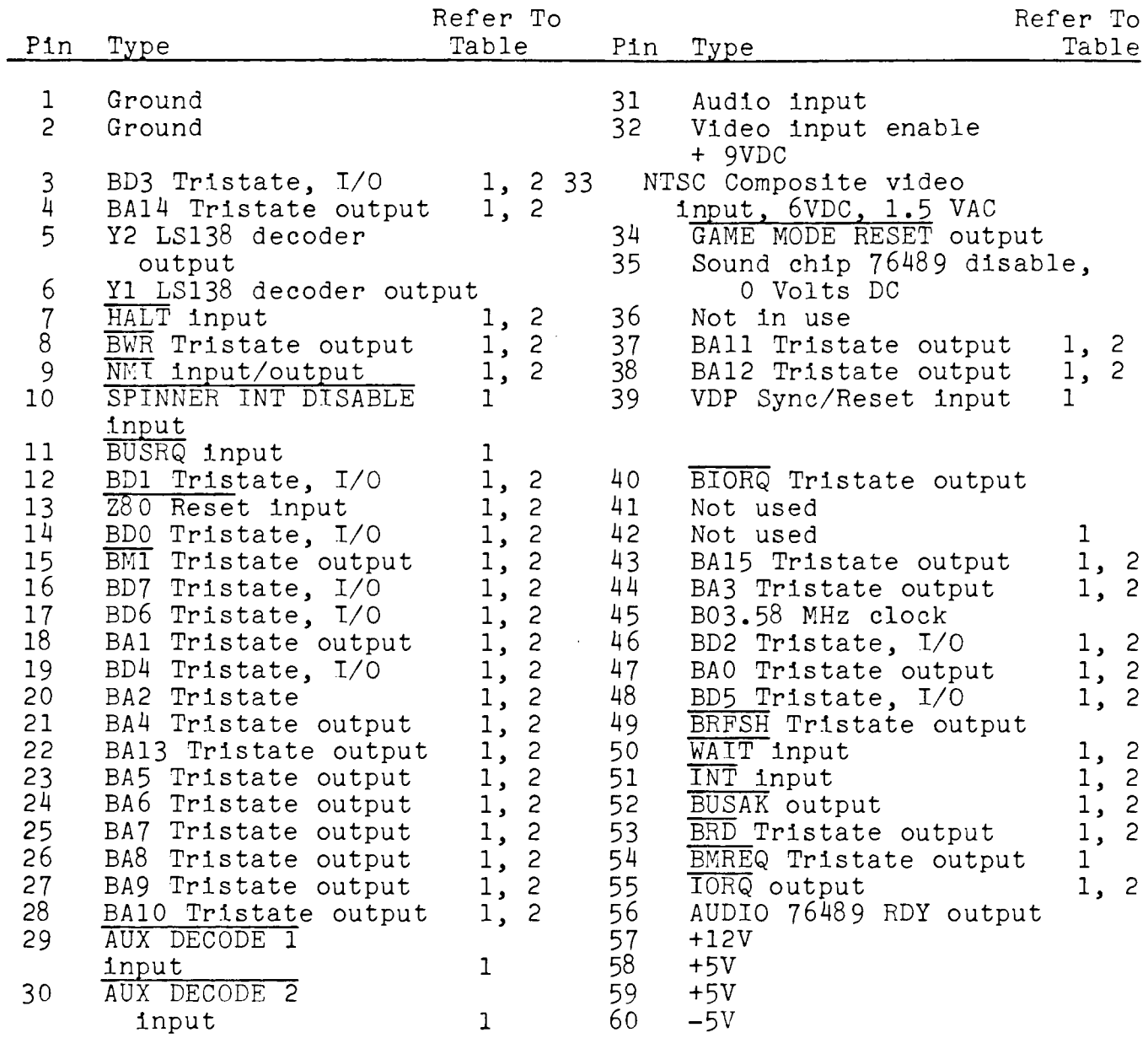

 $\overline{X}$  - Denotes active low

|                            | Parameter<br>Symbol                          | Min | Typ | Max        | Units | Test Conditions                  |
|----------------------------|----------------------------------------------|-----|-----|------------|-------|----------------------------------|
| ${\rm v}_{\rm IL}$         | Input low voltage $-0.3$                     |     |     | 0.8        | V     |                                  |
| $V$ IH                     | Input high voltage 2.0                       |     |     | $V_{c.c.}$ | V     |                                  |
| $\rm v_{OL}$               | Output low voltage                           |     |     | 0.4        | V     | $I_{OL} = 1.8 \text{mA}$         |
|                            | VOH Output high voltage 2.4                  |     |     |            | V     | $I_{OH} = 250uA$                 |
| ILI                        | Input leakage current                        |     |     | $+10$      | uA    | $V_{IN} = 0$ to $V_{CC}$         |
| $\texttt{I}_{\texttt{LO}}$ | Tri-state output<br>Leakage current in float |     |     | $+10$      | uA    | $V_{OUT} = 0.4V to$<br>$V_{c,c}$ |

TABLE 1: DC CHARACTERISTICS

# [ ]\* See notes at end of table

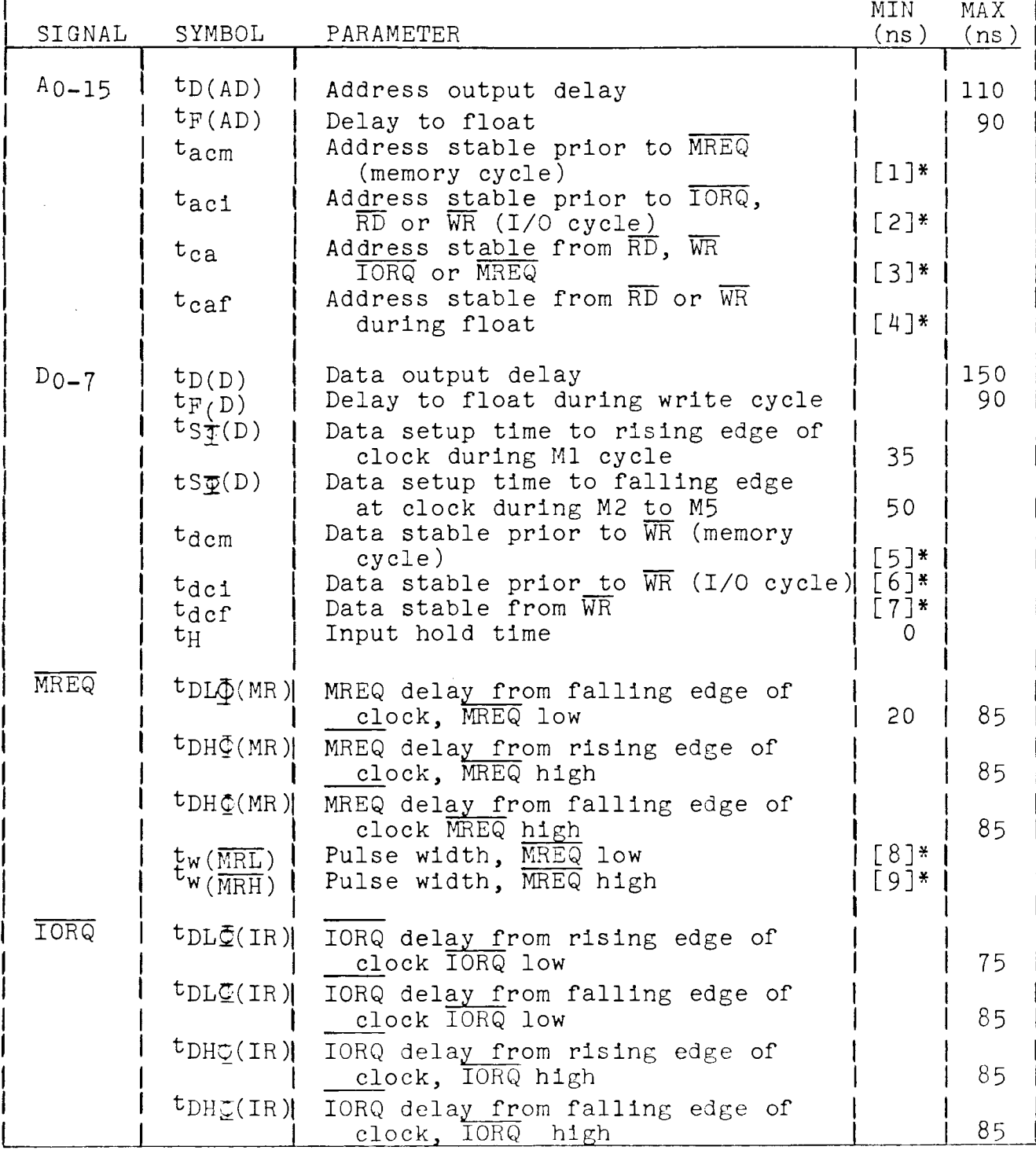

 $\Delta \phi$ 

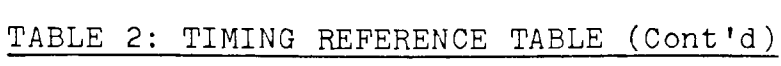

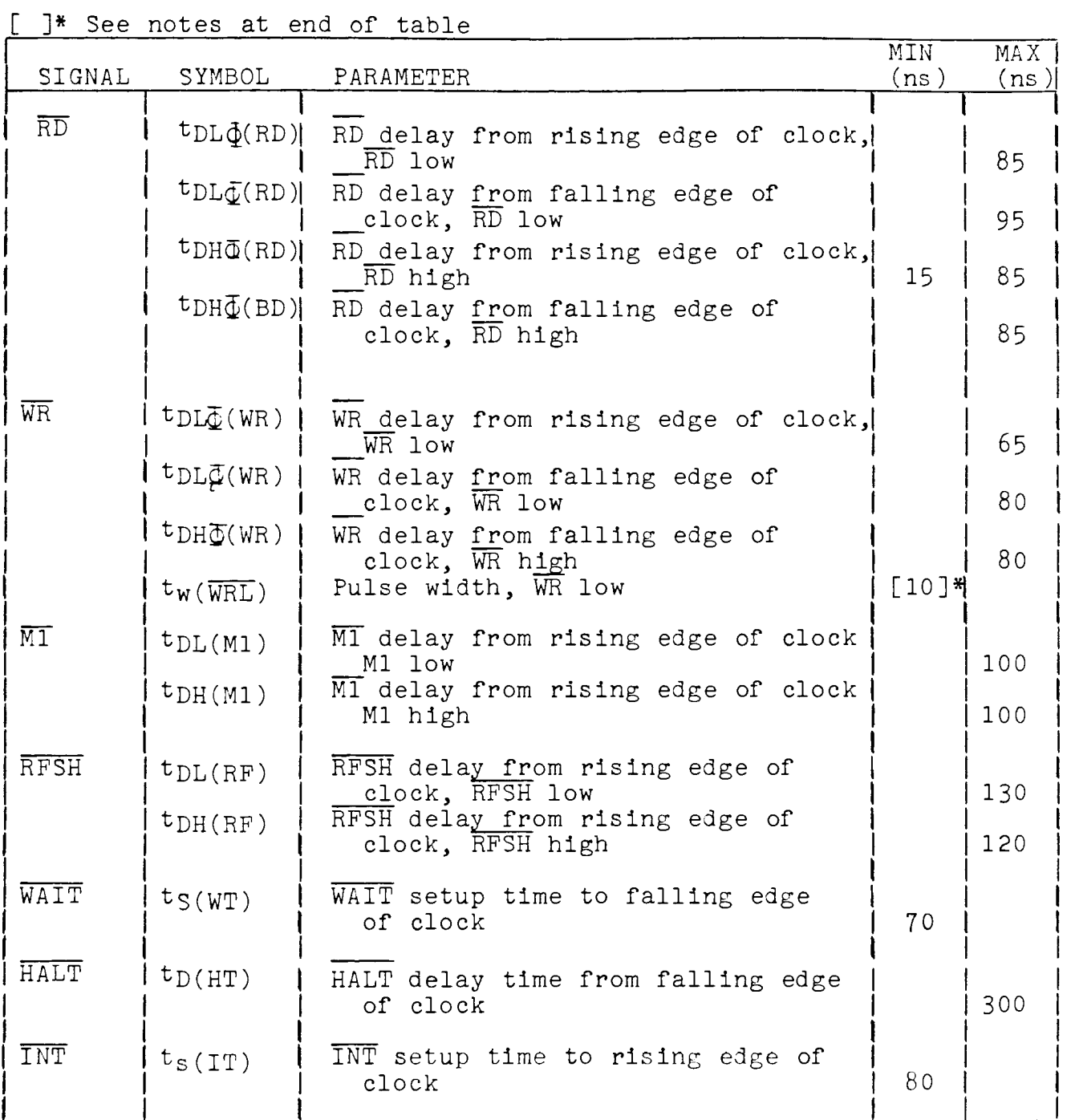

### TABLE 2: TIMING REFERENCE TABLE (Cont)

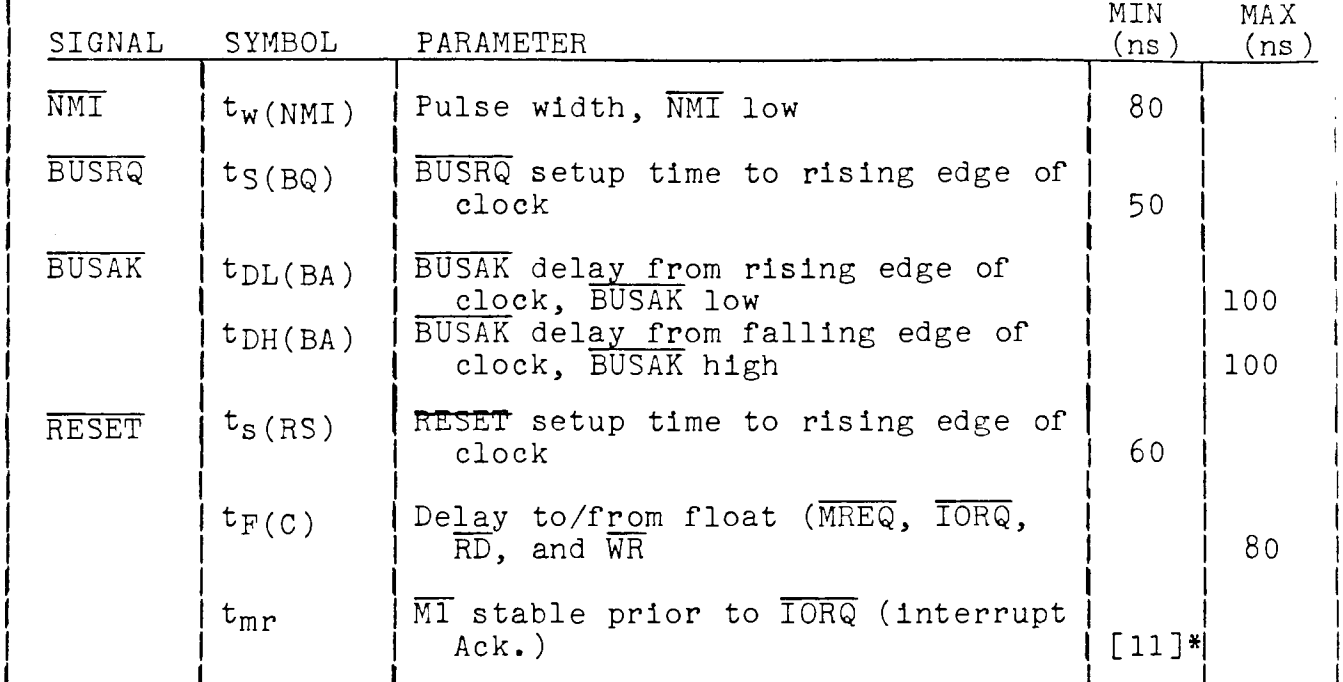

### [ ]\* See notes at end of table

Timing Reference Table Notes

```
[l] 
  [4]<br>[5]
  [6] 
  [7] 
  [8] 
  [9] 
[10] 
[11] 
            t_{\text{acm}} = t_w (\varnothingH<sub>2</sub>) + t_f - 65
            taci = tw (\muH) + T = 05<br>taci = tc - 70<br>tca = tw (\muL) + tr - 50
            _{\text{cat}}^{\text{tca}} = _{\text{tw}}^{\text{tw}} (_{\text{gL}}^{\text{w}}) + _{\text{tr}}^{\text{r}} = 50<br>_{\text{cat}}^{\text{tca}} = _{\text{tw}}^{\text{tw}} (_{\text{gL}}^{\text{w}}) + _{\text{tr}}^{\text{r}} = 45
            t_{\text{dem}} = t_c - 170t_{\text{dci}} = t_w (\mathfrak{g}_L) + t_r - 170t_{\text{cdf}} = t_w \frac{y_{\text{L}}}{(y_{\text{L}})} + t_{\text{r}} - 1t_w (MRL) = t_c - 30
           t_w (\overline{MRH}) = t_w (\overline{gH}) + t_f - 20
            t_w (WRL) = t_c - 30t_{\text{m}r} = 2t_c + t_w (\emptysetH) + t_f - 65
           t_c = clock period: 279.36 ns + .01
           t_{w}(\varnothing H) = clock pulse width, clock High = 120 ns min
           t_{W}(\emptyset L) = clock pulse width, clock Low = 120 ns min
           t_f = clock fall time = 15 ns max
           t_r = clock rise time = 15 ns max
```
- **2.1.** 9 Interconnects
- 2.1.9a Memory and I/0 Board/CPU Board

The Memory and I/O Board is connected to the CPU Board at J1, with two 30-pin ribbon cables and a dual 30-pin card edge connector.

- Signal Description
- BDO-BD7 8 bidirectional data lines. BDO is least significant, BD7 is most significant.
- BAO-BA15 16 address lines to Memory and I/0 Board. BAO is least significant, BA15 is most significant.
- **BWR** Output of Z80 to Memory and I/0 Board; write strobe used to output data during an I/0 or memory operation. Indicates a write operation.
- **BRD** Output of Z80 to Memory and I/0 Board; read strobe used to clock data into the Z80 during an I/0 or memory operation.
- **BMREQ** Output of Z80 to Memory and I/0 Board; indicates present read or write operation is directed to memory or memory-mapped devices.
- **TORQ** Same as **BMREQ**, but indicates an I/O operation instead of memory or memory-mapped **BIORQ** devices
- BRFSH Output of Z80 to Memory and I/0 Board; indicates BAO-BA6 contain a row address for the required dynamic memory refresh. (An eighth row address bit is generated by the MIOC 'RA7'.)
- Generated by the MIOC as a result of **RST** either a game CVRST or computer PBRST reset. It connects to and resets the Colecovision or CPU Board.
- вФ **System clock generated on Colecovision or**  CPU Boards. Line connects to Memory and I/0 Board.

**WAIT** Used to insert extra clock cycles into Z80 timing during opcode fetch cycles and when accessing slow memory or  $I/O$ . Excessive use of WAIT causes inadequate dynamic RAM refresh.

- ADDRBUFEN An active low signal enables the address and control signal buffers between the Colecovision or CPU Board, and the Memory and I/O Board. The control signals are BRD, BWR, BRFSH, BMREQ, BMl, and BIORQ. A high level disables these signals from the *ZBO,* and allows them to go tristate (high-impedance). This occurs during a DMA cycle where another device needs to access memory or devices on the Memory and I/0 Board. See BUSRQ and BUSAK.
- 245EN Same as ADDRBUFEN except 245EN controls the buffer for BDO through BD7 data lines to CPU or Colecovision buffer board.
- $\overline{\text{BUSRQ}}$ (unbuffered)  $\overline{\text{BUSRQ}}$  is generated by the MIOC as the BUSAK(buffered) result of a DMA request. The BUSRQ signal requests that the  $280$  relinquish the address and data busses and certain control signals at the end of its current cycle. After receiving the BUSRQ the Z80 responds with a BUSAK signal to indicate it has relinquished the bus. The Z80 remains in relinquished the bus. The Z80 remains in<br>an inactive state until the controlling device removes the BUSRQ signal. The BUSRQ line connects to the Colecovision orCPU Board. Generally, only the master 6801 may assert a BUSRQ.
- BMI<sup>-</sup> Output of Z80 from CPU or Colecovision Board; indicates the present memory cycle is an opcode fetch (start of next instruction).
- CVRST This signal generates an RST to the Z80 processor. Also reset are the MIOC and master 6801. CVRST initializes the MIOC memory map such that addresses from 0-lFFFH enable the OS-7 ROM; 2000H through 7FFFH enable RAMl; and 8000H through FFFFH enables the game cartridge.
- AUXDECODEl Generated by Memory and I/0 Board. Selects or deselects the OS-7 ROM.

AUXDECODE2 VIDRST

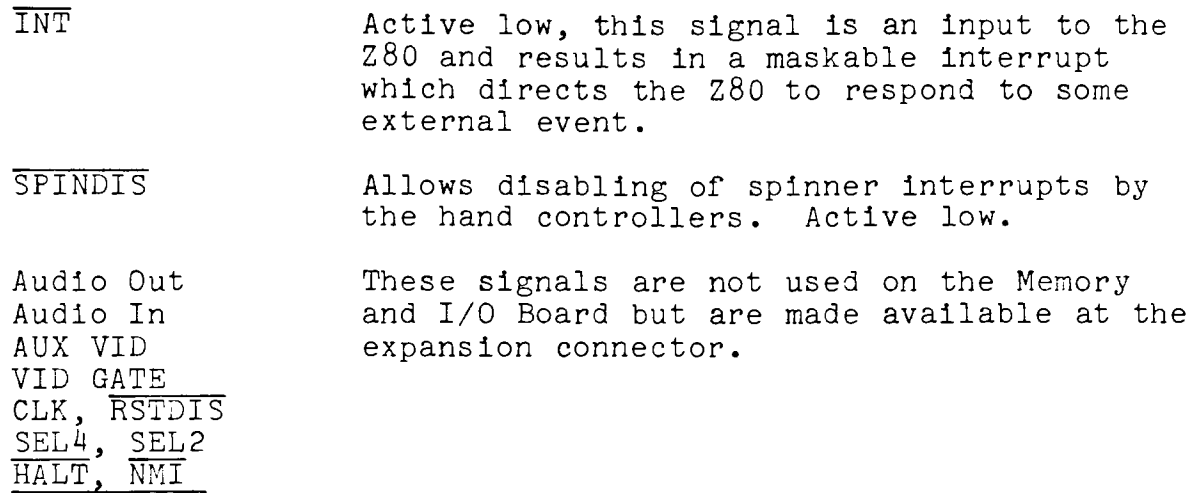

- 2. 1. 9b Interconnects for Connector #1 at J7
	- BDO-BD7 8 bidirectional data lines. BDO is least significant, BD7 is most significant.
	- BAO-BA7 Address lines to Memory and I/0 Board. BAO is least significant, BA7 is most significant.
	- BWR Output of Z80 to Memory and I/0 Board; write strobe used to output data during an I/0 or memory operation. Indicates a write operation.
	- **BRD** Output of Z80 to Memory and I/0 Board; read strobe used to clock data into the Z80 during an I/0 or memory operation.
	- IORQ BIORQ Same as  $\overline{\text{BMREQ}}$ , but indicates an  $I/O$  operation instead of memory or memory-mapped devices.

**BMI** Output of Z80 from CPU or Colecovision Board; indicates the present memory cycle is an opcode fetch (start of next instruction).

- **INT** Active low, this signal is an input to the Z80 and results in a maskable interrupt which directs the Z80 to respond to some external event.
- 2. 1. 9c Interconnects for Connector #2 at J6
	- BDO-BD7 8 bidirectional data lines. BDO is least significant, BD7 is most significant.
	- BAO-BA15 16 address lines to Memory and I/0 Board. BAO is least significant, BA15 is most signifi cant.
	- **BWR** Output of Z80 to Memory and I/O Board; write strobe used to output data during an I/0 or memory operation. Indicates a write operation.
	- **BRD** Output of Z80 to Memory and I/0 Board; read strobe used to clock data into the Z80 during an I/0 or memory operation.
	- **BMREQ** Output of ZSO to Memory and I/0 Board; indicates present read or write operation is

directed to memory or memory-mapped devices.

- TI5RQ BIORQ Same as BMREQ, but indicates an I/0 operation instead of memory or memory-mapped devices. IORQ is unbuffered; BIORQ is buffered.
- BMI<sup>-</sup> Output of Z80 from CPU or Colecovision Board; indicates the present memory cycle is an opcode fetch (start of next instruction).
- **INT** Active low, this signal is an input to the Z80 and results in a maskable interrupt which directs the Z80 to respond to some external event.

AUDIO IN

- 2. 1. 9d Interconnects for Connector #3 at J5
	- BDO-BD7 8 bidirectional data lines. BDO is least significant, BD7 is most significant.
	- BAO-BA15 Address lines to Memory and I/0 Board. BAO is least significant, BA15 is most significant. RA7 is substituted for BA7.
	- **BWR** Output of Z80 to Memory and I/0 Board; write strobe used to output data during an I/0 or memory operation. Indicates a write operation.
	- **BRD** Output of Z80 to Memory and I/0 Board; read strobe used to clock data into the Z80 during an I/0 or memory operation.
- 2. 1.9e Other Memory and I/0 Board Connections
- J2 and JS AdamNet Connections - The following signals are found on the AdamNet connectors for keyboard and expansion devices.

Data - 62.5K bps serial 'bidirectional' line for data transmission reception by network devices.

Reset - hardware network reset

 $+5V$ 

Signal Ground

- J9 Power Supply/Printer Connector In addition to containing the signals found on J2 and J8, the necessary power supply voltages of +12V Logic, +12V Inductive, and -5V connect here.
- J10 and Data Drive Connectors For a detailed description of<br>J12 the signals found on the data drive connectors, refer the signals found on the data drive connectors, refer to Subsection 2.3.5.
- Jl Cartridge Connector

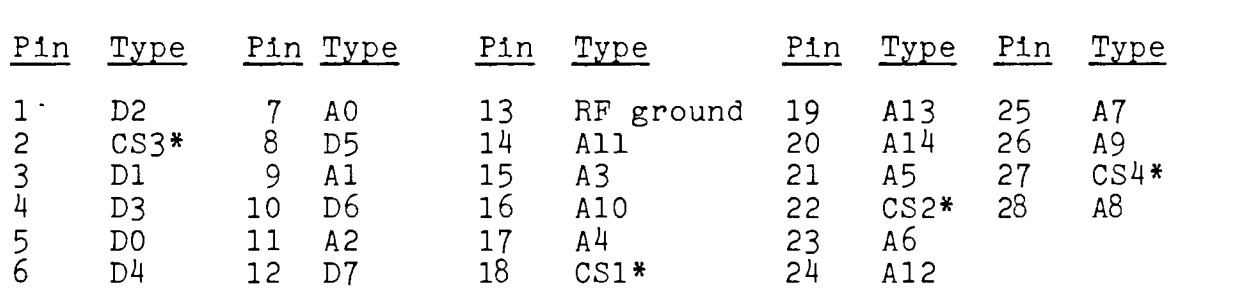

30 +5V Typical available current 0.2A 29 Digital Ground

\*LS138 Decoder output. Refer to Table 3,

 $\sim 10^{11}$  km s  $^{-1}$ 

 $\langle \cdot \rangle$ 

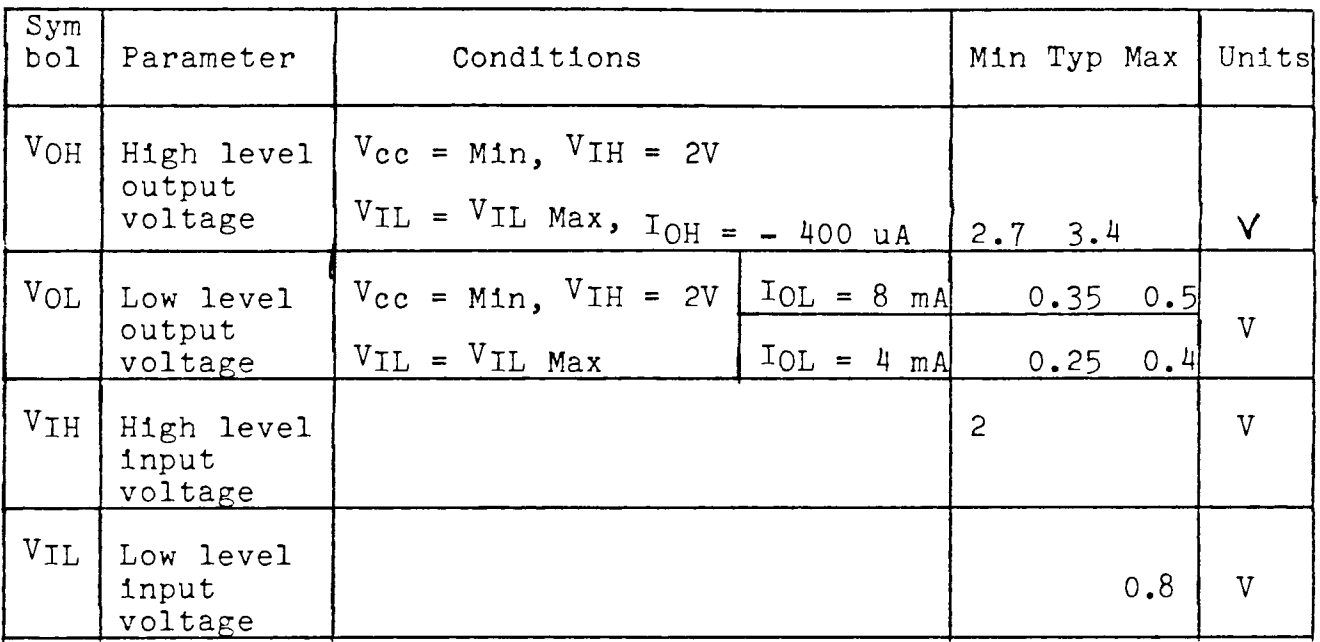

# TABLE 3: CARTRIDGE INTERFACE PARAMETERS

#### $2.2$ THE CPU BOARD

#### $2.2.1$ Theory of Operation

The CPU Board, located in the console of the Adam computer system, consists of six major units: The Z80 Central Processing Unit (CPU), a Video Processor, an Audio Generator, the RF Modulator, Clock Generation and the Game Controller Section. The Z80 is the CPU of the entire computer system all other microprocessors are slaves.

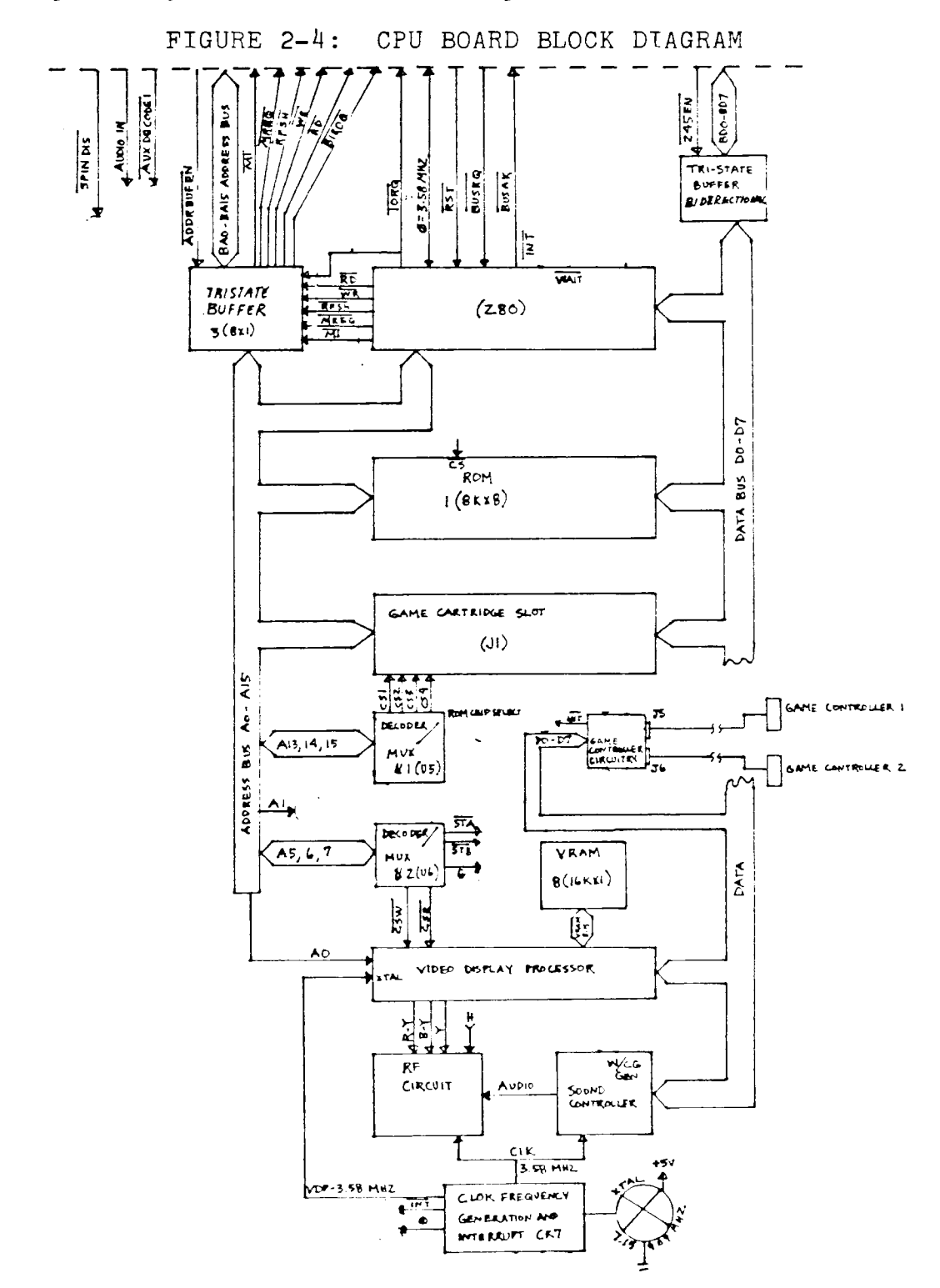

#### 2.2.2 ZBO Microprocessor

The ZBO CPU, which consists of a ZBOA microprocessor and a clock circuit for synchronization, has control of the Adam computer system. The ZBO configures the memory map and can switch banks of memory. Refer to Chapter 3, Section 2 for details on the memory configuration.

#### 2.2.3 ROM Circuitry

The CPU Board includes an BK operating system ROM (OS\_7) and a connector for up to 32K of cartridge ROM.

#### 2.2.4 Video Display Processor (VDP)

The Video Display Processor, a Texas Instruments (TI) 9928, generates all video, control and synchronization signals and controls the storage, retrieval and refresh of display data in a dynamic memory, VRAM. The 9928 uses a table-driven architecture that allows the programmer to control every pixel in the visual display area, and to define and control 32 "sprites." Sprites may be placed anywhere on the display and moved at will.

The VDP has three major interfaces: CPU, RF modulator, and VRAM. The VDP is addressable in data mode (used when VRAM is being written or read) and register mode (used when control information is being written to and read from one of the VDP's internal registers). The addresses of the ports in the CPU I/O address space are as follows:

Data Port ... OBEH Register Port ... OBFH

The video RAM circuit consists of 8 (16384 x 1) RAM integrated circuits. The contents of VRAM define the TV image. AO, CSW and CSR are CPU-controlled input signals to the VDP that control when the data is written to or read from VRAM. The VDP output signals R/W, CAS and RAS control the RAM operation.

Data can be transmitted to or from the CPU over the data bus, depending on the state of the Chip Select Write (CSW) and Chip Select Read (CSR) control lines. When CSW is low, data is transmitted from the CPU to the Video Display Processor. When CSR is low, data is transmitted from the Video Display Processor to the CPU. CSR and CSW should not be simultaneously low.

Another control line, address line AO, determines where the VDP retrieves or sends data. If AO is in a high state, the

data is stored into, or retrieved from an internal register. The register used is determined by the data. If AO is in a low state, the data is stored into or retrieved from the VRAM.

Refer to the Texas Instruments TMS9918A/TMS9928A/TMS9929A Video Display Processors Data Manual for further information.

#### 2.2.5 Sound Generator

The system uses a TI 76489 (6496) sound generator controller to produce sounds. The chlp contains three programmable tone generators, a programmable white-noise generator, and programmable attenuation for each of the channels. The chip is addressed through a single write-only port at location OFFH. Wait-request hardware has been included in the system because the sound chip is a slow peripheral requiring data lines to be stable for a relatively long time while it is receiving data.

#### 2.2.6 RF Circuitry

The RF modulator uses the 1889 chip to interface audio, color difference, and luminance signals to the antenna terminals of a TV receiver. It consists of two VHF channels, 3 or 4, selectable by a slide switch with determined LC tank circuits. The Chroma subcarrier is derived from the 3.58 MHz system clock to ensure accuracy and stability. The sound oscillator's frequency modulator is achieved by using a 4.5 MHz tank circuit and deviating the center frequency via a varactor diode. Due to the incompatible signal level between the VDP 9928 and the 1889, a DC restoration circuit ensures the DC level of the video signal.

The  $\overline{R-Y}$ ,  $\overline{B-Y}$ , and Y signals from the VDP, along with the 3.58 MHz clock and the audio signal from the SN76489 (6496), are provided to the RF modulator to produce the composite video output.

#### 2.2.7 Game Controller Circuitry

The two game controllers are connected to the CPU Board via two "D" type connectors. Each controller is accessed by the system through its own **port.** See CONT-SCAN in the OS 7 Source Code Listing for details.

For each controller, 18 switches are read on a single 8-bit port. Therefore, once a port has been read, some decoding is required to determine which switches have been depressed.

Two spinner switches that are not wired in the controller are used in some games. To ensure that the spinner switch closures are processed as soon as they happen, they are connected to the CPU maskable interrupt, and the cartridge software determines which switch causes the interrupt.

Controller Connector Pin Out

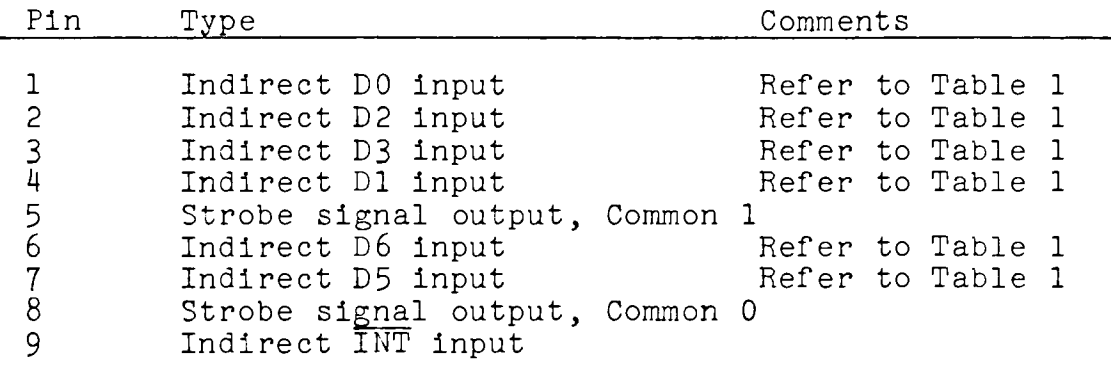

Strobe signal: typical 350 micro sec pulse width, -0.7V Low, +2.8V high typ.

For further information on the game controllers, refer to Chapter *2,* Section 5.

#### 2.2.8 Clock Generation

The system clock is a 3.58 MHz square wave generated by dividing the 7.1 MHz clock by two. The video chip clock (10.7 MHz) drives the Video Display Processor. The video chip clock is obtained from the third multiple, high Q tuned tank circuit on the 3.58 MHz system clock. The 7.1 MHz clock is generated by a crystal controlled oscillator. The output of the oscillator circuit is buffered and divided by two to provide a 50% duty cycle wave form.

#### 2.2.9 Interconnects

The CPU Game Board and the Memory and I/0 Board connect via two 30-pin ribbon cables and a dual 30-pin card edge connector, making a pin-for-pin connection between Jl on the Memory and I/0 Board and J2 on the CPU Board. Refer to Subsection **2.1.9.** 

#### 2.3 DATA PACK DRIVE MODULE

### 2.3.1 Theory of Operation

The data drive assembly provides for two drives: one is included with the system, the other is optional. The data drive is a computer-controlled, digital cassette drive.

The components of the data drive subsystem are located in two places: The Memory and I/0 Board contains the tape drive 6801 microcomputer, a quad comparator and RAM. The Read/Write and Servo Boards are located in the data drive assembly.

The data drive 6801 controls the direction of the tape, tape speed, stop, track selection, and the Read/Write operation. In addition, the data drive 6801 monitors the presence of a data pack and transmits and receives data through AdamNet.

The comparator interfaces the data drive 6801 to AdamNet. The RAM circuitry consists of two 1024 x 4 ROM integrated circuits, connected in parallel to provide an 8-bit data bus.

Two printed circuit boards, the Servo Board and the Read/ Write Board are located in the data drive assembly.

#### 2.3.2 The Servo Board

The Servo Board controls the direction and speed of the data drive by:

Controlling the "take-up" motor which pulls tape in the direction of motion (forward or reverse).

Controlling the "supply" motor which applies a slight pull or drag in the direction opposite to tape motion. This function maintains a stable tape motion.

Maintaining a constant tape velocity across the head at any position, from the beginning to the end of the tape.

Providing two different tape speeds; 20 inches per second (slow), and 80 inches per second (fast). Tape speed is controlled by the data drive 6801.

Providing a brake function that allows the data drive 6801 to stop tape motion in milliseconds. (This function prevents the tape from coasting to a stop.)

Keeping the tape in tension when the tape is not in motion, preventing slack in the tape.
Providing a signal to the data drive 6801 indicating the status of tape motion.

Providing a signal to the data drive 6801 indicating whether or not a data pack has been properly placed in the data drive.

#### 2.3.3 The Read/Write Board

The Read/Write Board records digital data encoded in bi-phase mark format on two separate tracks on the tape. This board also plays back the data recorded on the two tracks, with data output in the same format as recorded. The data drive 6801 selects the tracks.

The bi-phase mark technique embeds the clock in the data line. When data is returned from the data drive to the data drive 6801, the data line is coded back to the standard binary format.

A "cassette-in-place" switch located on the data drive chassis lets the Servo Board know when the data pack is in place and ready for use. An optical encoding wheel interacts with the Servo Board and the tape for drive speed control.

#### $2.3.4$ Data Pack Specifications

The magnetic tape in the data pack is standard two-track digital recording tape, 300 feet in length by .15 inches in width.

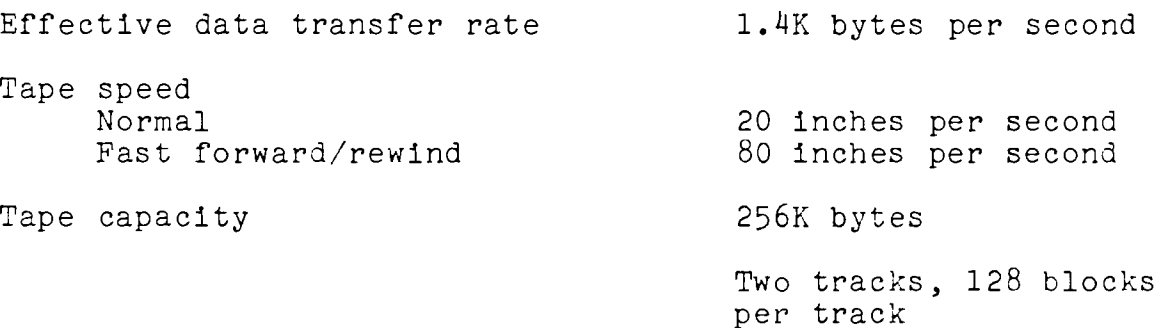

 $1 block = 1K$ 

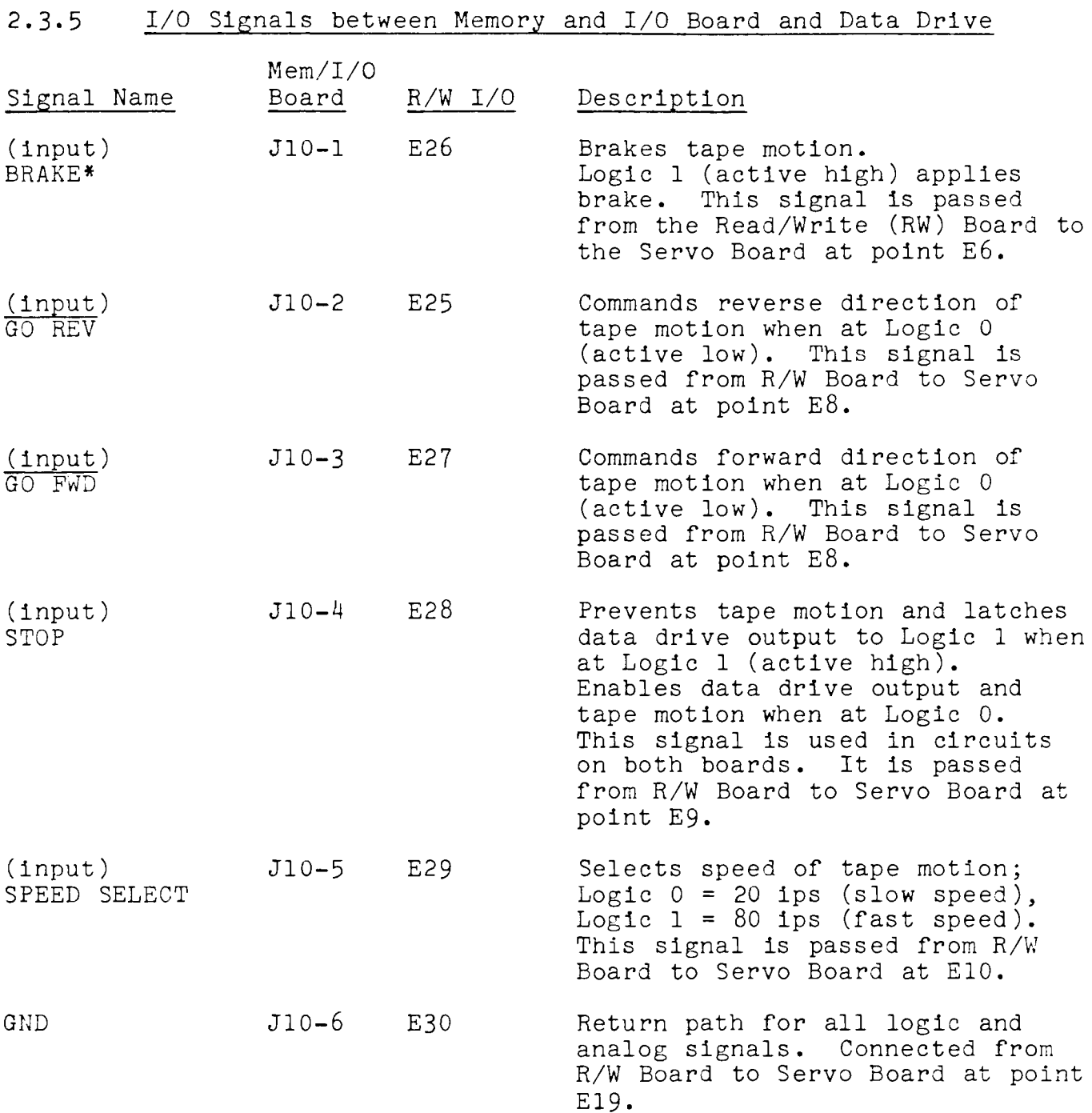

ADAM"' TECHNICAL REFERENCE MANUAL PRELIMINARY RELEASE CHAPTER 2 HARDWARE ---------------------------

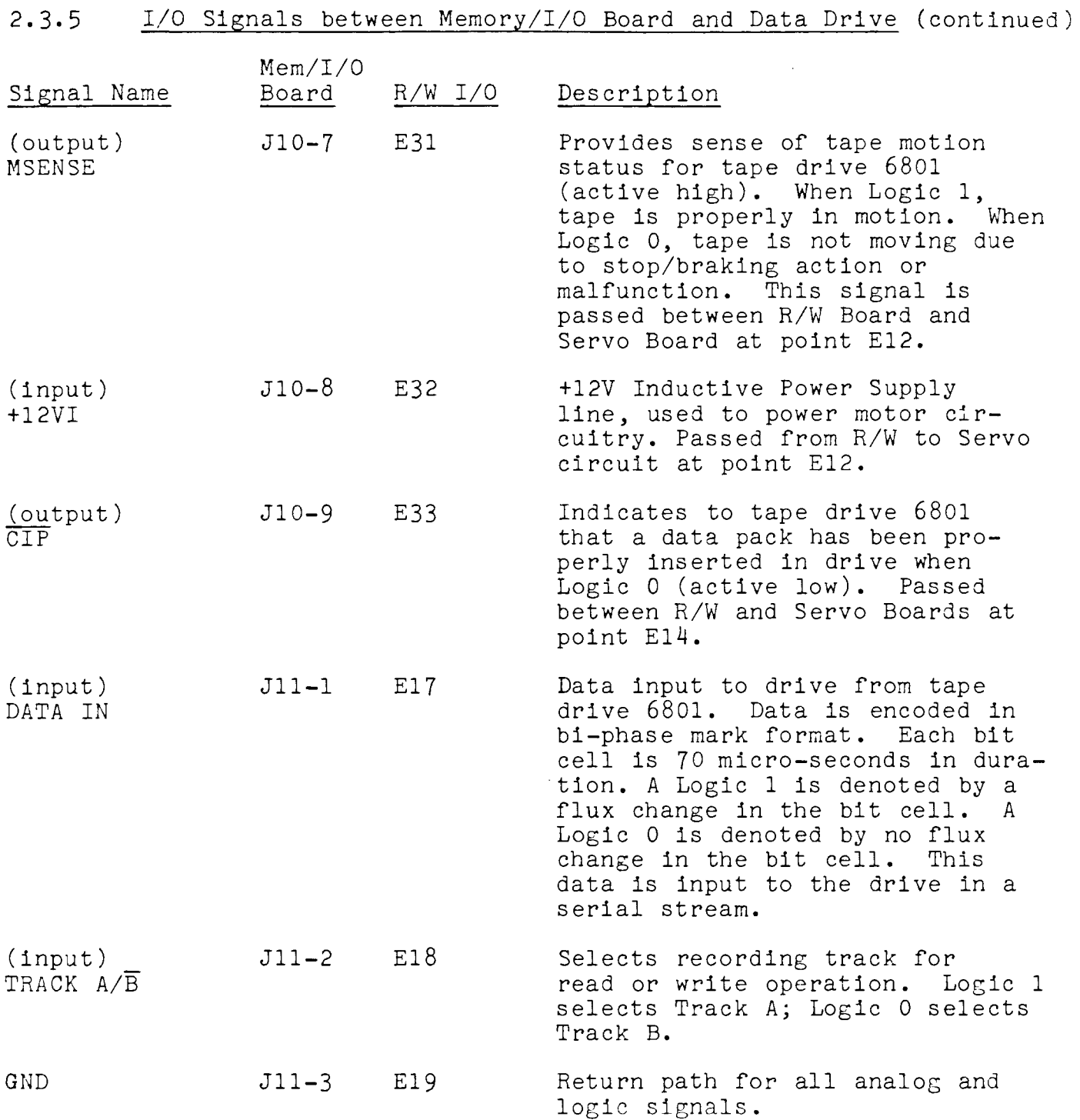

 $\label{eq:2.1} \frac{1}{\sqrt{2}}\int_{0}^{\infty}\frac{1}{\sqrt{2\pi}}\left(\frac{1}{\sqrt{2\pi}}\right)^{2}d\mu\,d\mu\,.$ 

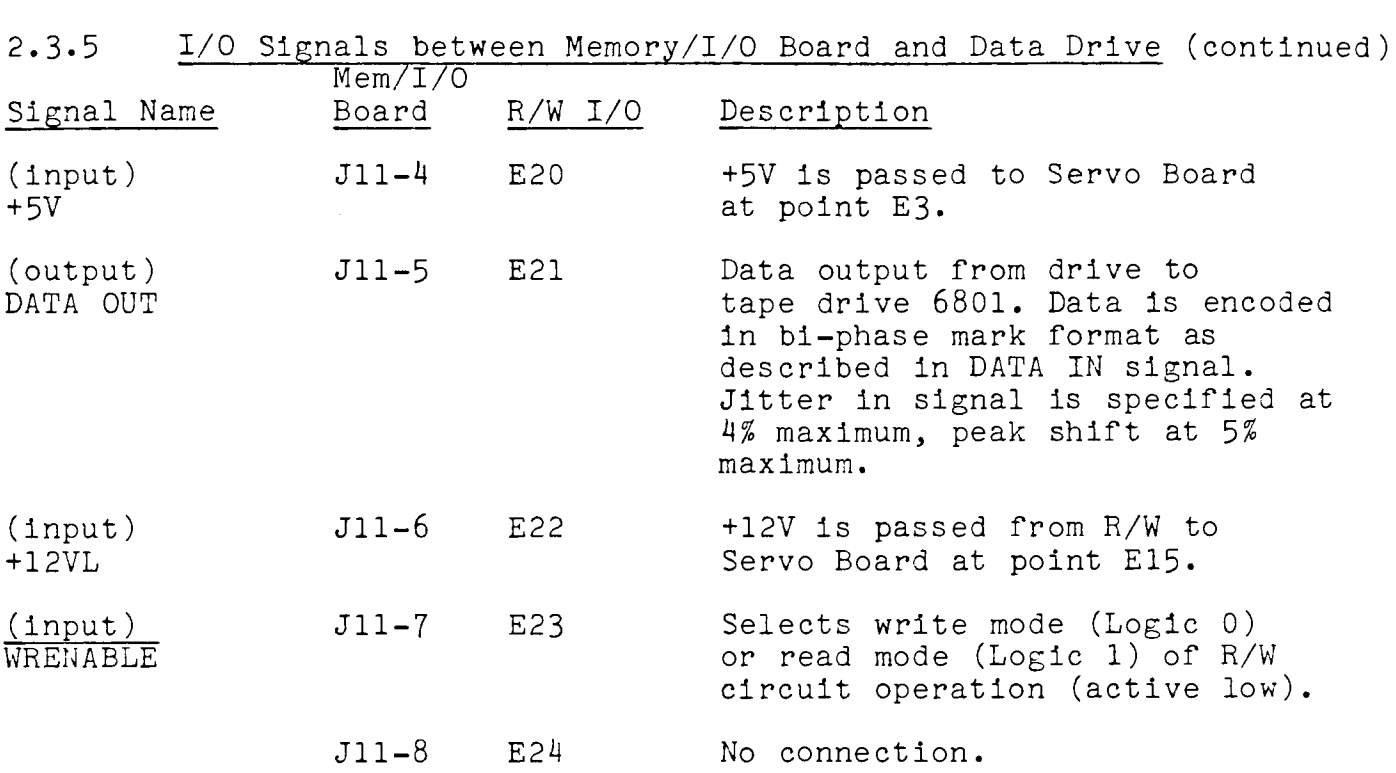

 $\mathcal{L}^{\text{max}}_{\text{max}}$ 

### 2.4 Differences of Expansion Module #3

Expansion Module #3 is designed for the consumer who owns ColecoVision. It consists of the Memory Console, the keyboard, the printer, and various cords and cables to connect the components. The Memory Console attaches to the ColecoVision Console. The consumer provides his own TV. The ColecoVision Console. The consumer provides his own TV. The<br>major difference between Expansion Module #3 and the complete Adam Home Computer System is in the Memory Console. The equivalent of the CPU Board is housed in the ColecoVision Console, not in the Memory Console. Expansion Module #3 does not provide composite video output; therefore a monitor cannot be used.

Expansion Module  $#3$  is not packaged with "joystick" game controllers or the antenna switch box, since these items come with ColecoVision.

The ColecoVision Board and the Memory and I/0 Board connect via two 30-pin ribbon cables, a dual 30-pin card edge connec tor and the Interconnect Board, making a connection between Jl on the Memory and I/0 Board and the expansion port of the ColecoVision console. Many of the connections are made pin-<br>for-pin. The exceptions are: The exceptions are:

- $AO A15$ These lines are buffered. The input to the buffer is from the ColecoVision and the tristate control of the buffer (ADDRBUFEN) is from the Memory and I/0 Board.
- $DO -D7$ These lines are buffered bidirectionally. The RD signal from the ColecoVision controls the direction (when active, data flows toward the ColecoVision) and the 245EN signal controls the tristate function.
- **IORQ** This line is connected directly between the two boards (pin 55) and is also buffered (controlled by ADDRBUFEN) and connected to pin 40 of the Memory and 1/0 Board.
- $\Phi$ 'CLOCK This line, pin 40 of the ColecoVision Board, is connected to pin 45 of the Memory and I/0 Board.
- $\Phi$  CLOCK This line, pin 45 of the ColecoVision, is not connected.

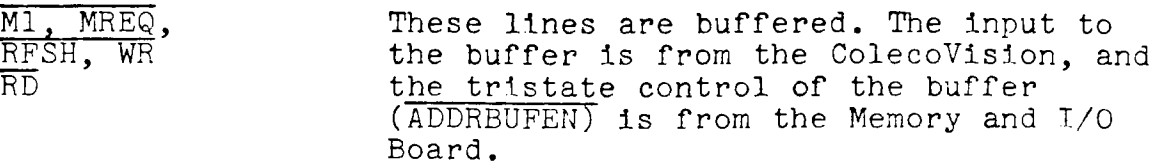

 $\mathcal{L}^{\mathcal{L}}(\mathcal{L}^{\mathcal{L}})$  and  $\mathcal{L}^{\mathcal{L}}(\mathcal{L}^{\mathcal{L}})$  and  $\mathcal{L}^{\mathcal{L}}(\mathcal{L}^{\mathcal{L}})$ 

#### 3. THE KEYBOARD

#### 3.1 Theory Of Operation

The keyboard is the major input device through which the user communicates with the system. The game controller joystick, buttons and keypad can also be used to input information. The keyboard consists of two major subsystems. The external subsystem is an array of keys much like that of an mechanical typewriter. The internal subsystem, located on the Keyboard Printed Circuit Board, includes the keyboard 6801 microcomputer and the AdamNet serial interface.

The keyboard contains 75 full travel keys, including special function keys. Some special function keys are labelled on the key top, for example, STORE/GET, DELETE, BACKSPACE. The function keys on the top row of the keyboard are smart keys, marked I through VI. Corresponding smart key labels shown on the video display identify their functions.

The keyboard 6801 determines which keys the user presses through the keyboard matrix. Every 5 or 8 milliseconds, the keyboard 6801 scans the matrix and stores the characters in a buffer.

The matrix consists of vertical columns which correspond to keyboard 6801 output lines and horizontal rows which correspond to keyboard 6801 input lines.

*<sup>A</sup>*debounce function determines if any of the keys registers a low signal; then that row is read horizontally. More than one row in a column is read if more than one key in that column is depressed. The ASCII code for the depressed key or keys is read back to the 6801. The keyboard 6801 compares the code with the code input from the previous scan. If it is the same, the information is recorded; it is different, the information is not recorded.

The keyboard 6801 responds to the following commands from the master 6801:

Reset - the keyboard 6801 erases the character buffer and resets shift lock to the unlocked state.

Send character - the keyboard 6801 sends one character via the RxD/TxD line to the master 6801.

### **3.2** Interconnects

The lines linking the keyboard 6801 to AdamNet are:

Signal ground  $+5V$  (input) Reset (input) RxD/TxD (input/output)

#### 4. THE PRINTER

### 4.1 Theory of Operation

The printer houses two printed circuit boards: the Printer Board and the Linear Power Supply Board. The Printer Board includes a 6801 microcomputer and parallel drivers that control the printer's electro-mechanical devices. The electro-mechanical devices include the daisy wheel motor, the carriage motor, the platen advance mechanism, the print solenoid, and the ribbon solenoid. The Linear Power Supply Board includes regulators, rectifiers, and a transformer. For more information on the power supply, refer to Chapter 2, Section 6.

# 4.2 The Printer Board

The printer 6801 communicates with the Master 6801 on the Memory and I/0 Board via AdamNet to receive data to be printed, control the motions of the printer's mechanical parts, and ensure that the printer performs the optimum number of motions simultaneously.

Within the printer 6801 RAM is a 16-character buffer for data being sent to the printer over AdamNet. The buffer ensures that time is not lost between characters being printed, and maximizes printing speed.

The printer 6801 responds to some ASCII control codes including carriage return, line feed, backspace, escape, shift-out and shift-in. Shift-out causes the printer 6801 to reverse its left and right directions, allowing printing from right to left.

The printer 6801 controls the printer's electro-mechanical devices. It also ensures that lateral carriage motion, rotation of the daisy wheel and stepping of the platen can be activated simultaneously.

# 4.3 Interconnects

The lines linking the printer 6801 to AdamNet are:

Signal ground +5V (input) Reset (input) RxD/TxD (input/output)

# 5. GAME CONTROLLERS

The game controller contains an 8-position joystick, two push buttons and a 12-key keypad. The information from a controller is read by the CPU on eight input lines through a single port. Once a port has been read, the input data must be decoded. See CONT SCAN in the OS 7 Source Code Listing for details.

 $\sim$ 

 $\bar{\lambda}$ 

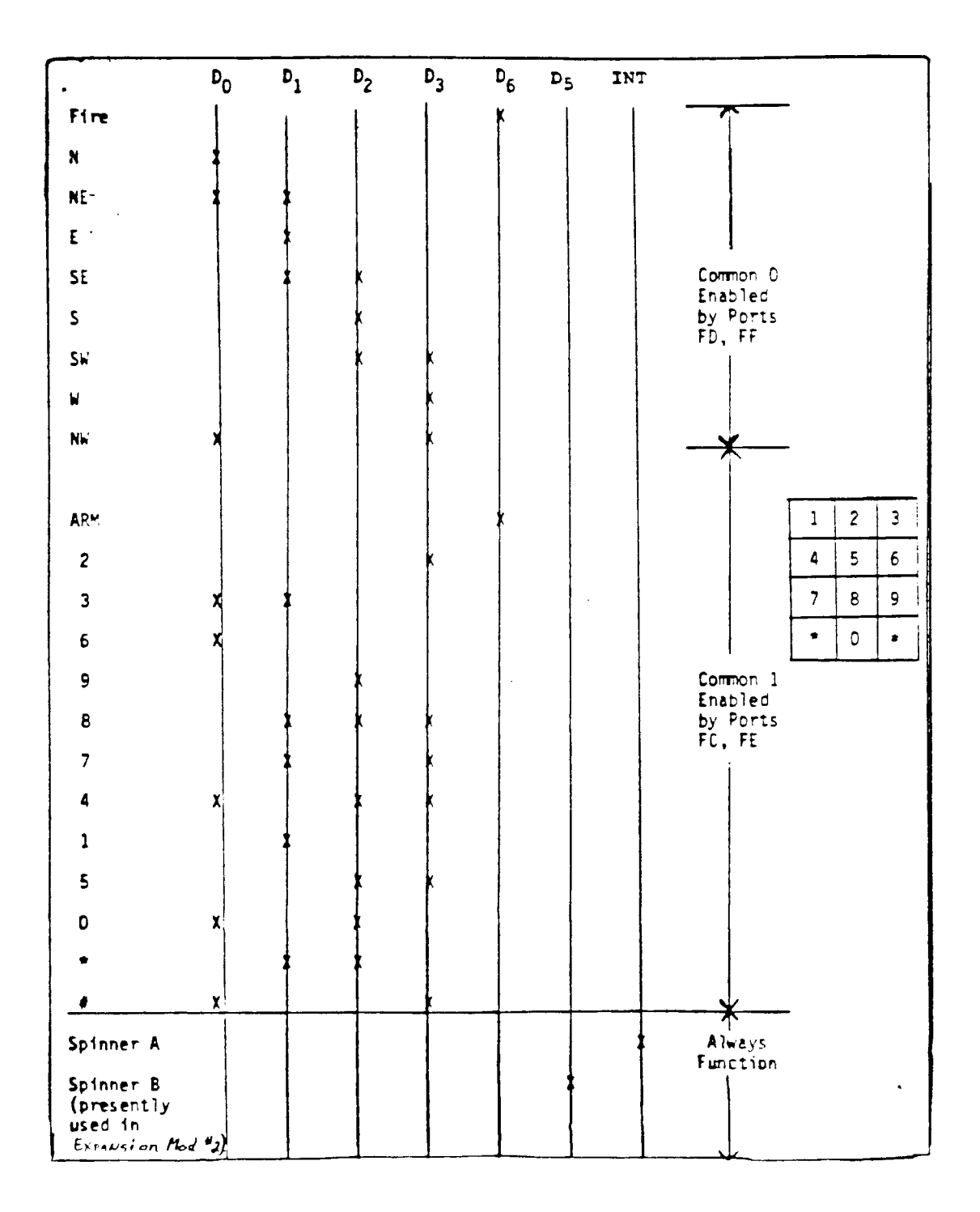

FIGURE 2-5: CONTROLLER CONFIGURATION

#### 6. POWER SUPPLY

### 6.1 Power Supply Voltage

The power supply for the ADAM computer is located in the printer. The power supply converts the incoming line voltage (AC) to one 18V unregulated voltage that powers the ribbon solenoid and four low level, regulated DC voltages as follows:

 $+5v$ Main source of power to the CPU

 $-5V$ Supplies power to the CPU

- +12VI Supplies power to drive the inductive loads such as carriage motor, daisy wheel motor, print solenoid, platen motor and digital data drive.
- +12VL Supplies power to the system logic.

### 6.2 Excessive Current Output Protection

The power supply uses a variety of methods to protect against excessive current output.

The +5V and the +12VI are fused and use electronic foldback current limiting.

The +12VL is not fused but uses electronic foldback limiting.

The -5v uses conventional current limiting and thermal protection which halts the current when the regulator gets too hot.

The 18V unregulated uses the same fuse as the +12VI.

A thermal fuse in the power transformer protects against overcurrent at the transformer.

The AC line input may vary from 1O8VAC to 132VAC. The power supply ensures a constant and quiet source of DC power.

 $\sim 10^{-11}$ 

# 6.3 Printer/Memory Console Interface Cable

The printer/console interface cable consists of 7 insulated wires and one uninsulated drain wire.

Pin Color Voltage/Description

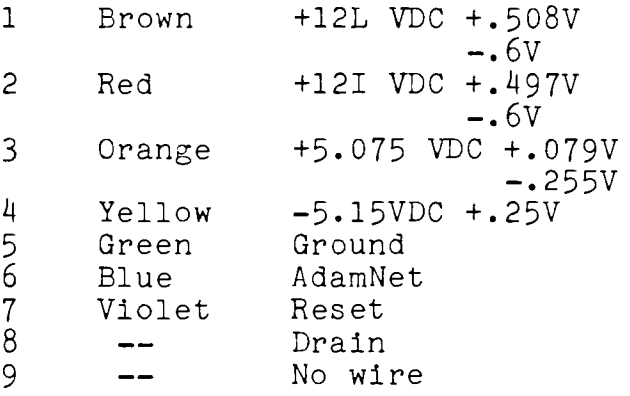

6.4 Power Supply Output to CPU (via Printer/Memory Console Interface Cable)

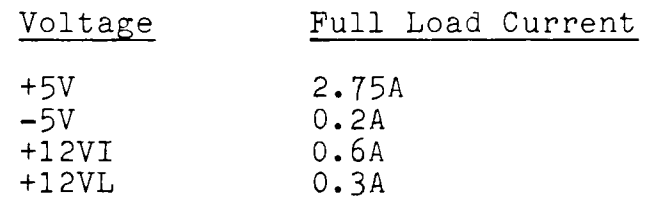

6.5 Power Supply Output to Printer

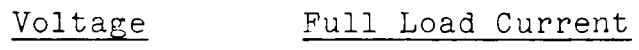

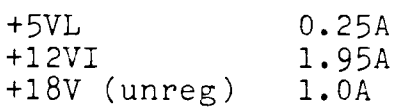

### CHAPTER 3: SOFTWARE

#### 1. INTRODUCTION

This chapter presents technical information on each of ADAM's software components. Emphasis is placed on AdamNet and the available operating systems. Descriptions of application· software are provided as examples to software developers.

Source code listings for EOS and OS 7 can be requested with the form on the last page of this manual.

#### 2. MEMORY MAP AND POWER UP/RESET PROCEDURE

Adam's Z80 microprocessor can address 64K bytes at any one time. The 64K addressable memory space is divided into two 32K sections. Each section may contain one of four memory options. Any one option for lower memory and any one option for upper memory can be selected for the full 64K memory space via port 7FH.

Memory Options for  $0 - 7$ FFFH (lower memory)

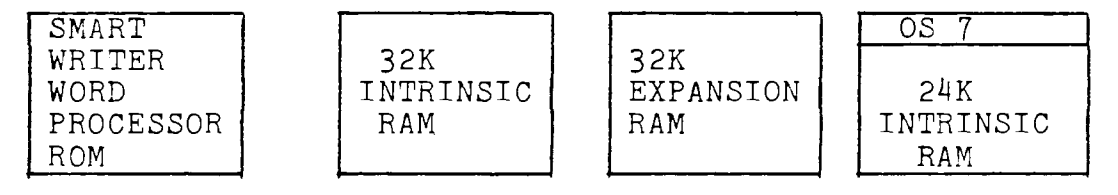

Memory Options for 8 OOOH - FFFFH (upper memory)

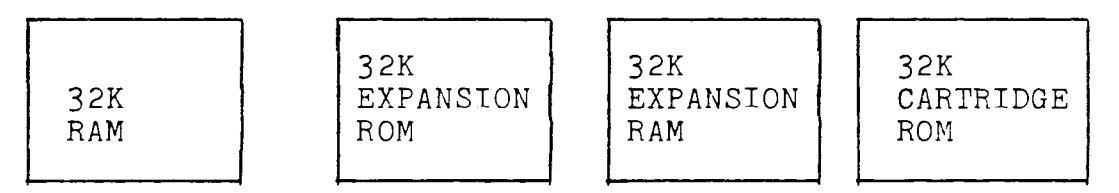

### 2.1 Lower Memory Options

SmartWRTTER Word Processor ROM - This memory option consists of 32K of SmartWRITER ROM code. A small part of this code, EOS BOOT, is responsible for system initialization during power up and reset. EOS ROM can also be accessed when this option is selected. See Subsection 4.1, EOS, for further details.

32K Intrinsic RAM - This option is the lower half of the 64K RAM included with every ADAM. DMA transfers to AdamNet can take place only in intrinsic RAM. SmartBASIC and most programs stored on data pack reside in this memory.

32K Expansion RAM  $-$  This option is the lower half of the 64K Memory Expander, an optional feature not included with the ADAM system. The 64K Memory Expander increases ADAM's memory to 144K of read/write memory (64K intrinsic, 64K expansion, 16K VRAM).

OS 7 and 24K Intrinsic RAM - This option contains OS 7 and 24K of ADAM's intrinsic RAM. OS 7 is the 8K ROM installed in ColecoVision and ADAM. In Expansion Module *#3,* this ROM is in the ColecoVision. The description of the 32K Intrinsic RAM also applies to this 24K intrinsic RAM.

#### 2.2 Upper Memory Options

32K Intrinsic RAM - This option is the upper half of the 64K intrinsic RAM included with ADAM. DMA transfers to AdamNet can take place only intrinsic RAM. SmartBASIC and most programs stored on data pack reside in this memory.

Expansion ROM - This memory is provided by an expansion ROM, an optional feature not tncluded in the ADAM system. The expansion ROM is installed in Connector #2 on the Memory and I/0 Board. EOS BOOT checks this connector for valid data before initializing EOS. If valid data is found, the EOS BOOT code jumps to this ROM.

32K Expansion RAM - This is the upper half of the optional Expansion RAM described for lower memory.

32K Cartridge ROM - This memory option is the cartridge slot on ADAM or ColecoVision, used to execute game cartridges or other cartridge-based software.

### 2.3 Power Up/Computer Reset Procedure

When Adam powers up or when the computer reset switch is pressed, the MIOC selects SmartWRITER in lower memory and Intrinsic RAM in upper memory. EOS BOOT executes this procedure:

Check for Expansion ROM. If Expansion ROM exists, jump to Expansion ROM.

Else, initialize EOS and jump to EOS\_START

Check for the presence of devices in this order:

Disk Drive 1 Disk Drive 2 Data Pack Drive 1 Data Pack Drive 2 If a device exists, check for valid data in the device.

Boot and execute code from the first valid device found by loading block 0 to address OC800H then jumping to OC8 OOH.

If no valid data is found on any device, execute SmartWRITER.

### 2.4 Z80 I/0 Port Assignments

Port Description

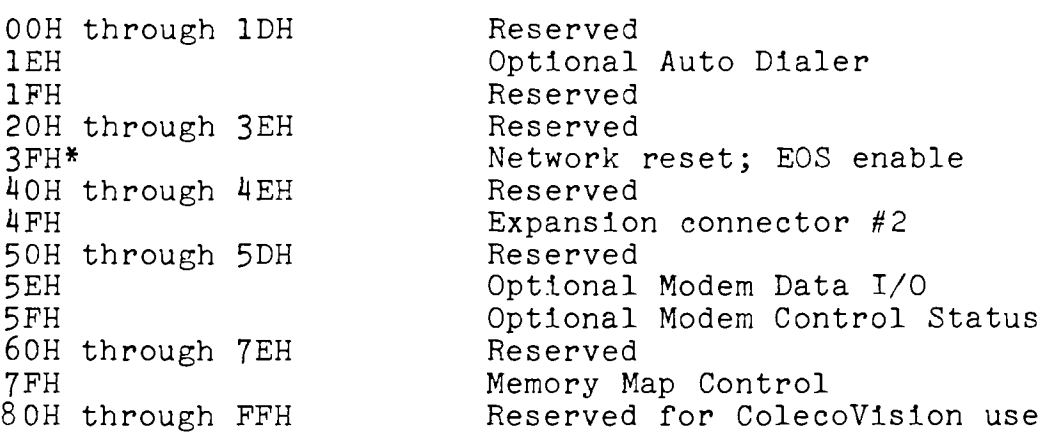

\*Net reset - The net reset function is performed by setting bit 0 and then resetting bit 0.

\*EOS enable - Setting bit 1 enables the EOS ROM. Resetting bit 1 disables EOS ROM. The EOS enable function only affects the SmartWRITER ROMs. To access the EOS ROM, the SmartWRITER ROMs must be selected.

For further details on port assignments, see PORT COLLECTION in the EOS Source Code Listing.

### 2.5 Memory Map Control

Software can select the memory configuration by writing to Port  $7FH$ . Data bits DO and D1 select the lower (0 -  $7FFFH$ ) memory option. D2 and D3 select the upper ( 8000H - FFFFH) memory option. D4 through D7 are reserved for future expansion, and should remain as O. The value to be written to Port 7FH is obtained from the following tables.

### Lower Memory Option Selection

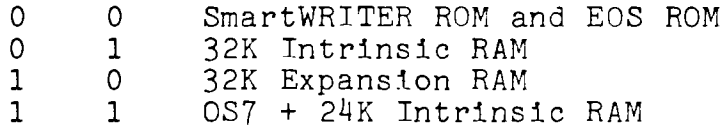

Upper Memory Option Selection

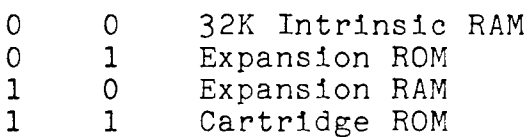

#### 2.6 Reset Procedures

Adam can be reset in either computer mode or in game mode. When the computer reset switch is pressed, Adam resets to computer mode, according to the power up procedure described in Subsection 2.3.

When the cartridge (or ColecoVision) reset switch is pressed, Adam resets to game mode. 32K of Cartridge ROM are switched into upper memory. OS-7 plus 24K of intrinsic RAM are switched into the lower bank of memory. Refer to Subsection 9.1 for the game mode memory map.

#### 3. ADAMNET

### 3.1 Introduction

AdamNet is based physically on a shared bus, single master topology, although logically it resembles a token-passing network. The physical design of the network is depicted in Figure 3-1.

FIGURE 3-1: BUS NETWORK

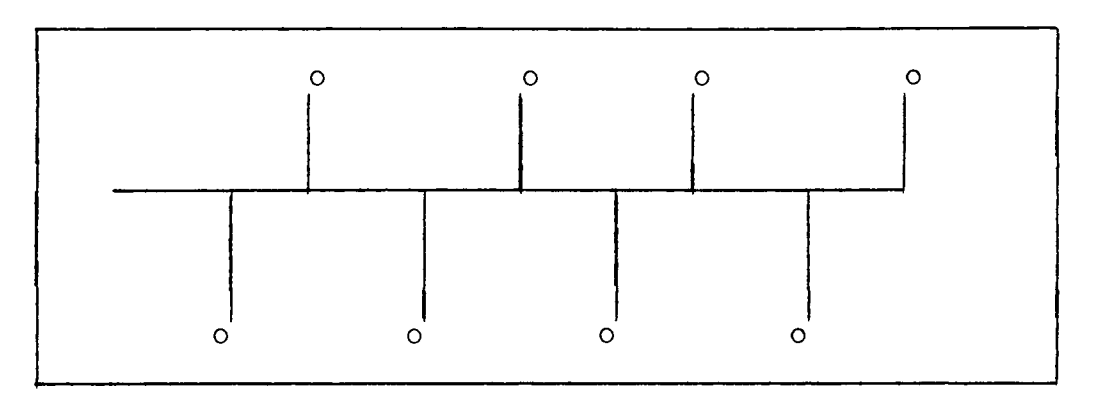

The circles represent nodes (for example, printers or keyboards), which connect to a shared bus, represented by the horizontal line. The network is a four wire bus. The wire definitions are:

Data Reset Signal ground Power

The network resides in all Adam components. The reset line behaves as a master reset signal to every node attached to the network. A transition on this line causes all attached devices to enter the power-on state, allowing the master to bring sanity to the network during periods of erratic behavior.

### Logical Design

Logically, AdamNet resembles a token-passing network. In a token-passing network, the right to talk on the bus is passed from node to node. This right, or "token", allows the node to access the bus and send messages. One node functions as the master of the bus. The master gives the token to other nodes with a regulated frequency.

### 3.2 Network Master Concept

Conceptually the master is like any other node on the network. Each node contains an IEEE defined Medium Access Control (MAC) layer of software that enables the node to gain access to the network. The MACs in nonmaster nodes contain a subset of the functions in the master's MAC. Internally all MACs are composed of four loosely coupled logical machines: Node Interface Machine (NIM), Access Control Machine (ACM), Receive Machine (RM) and Transmit Machine (TM).

FIGURE 3-2: MAC Internals

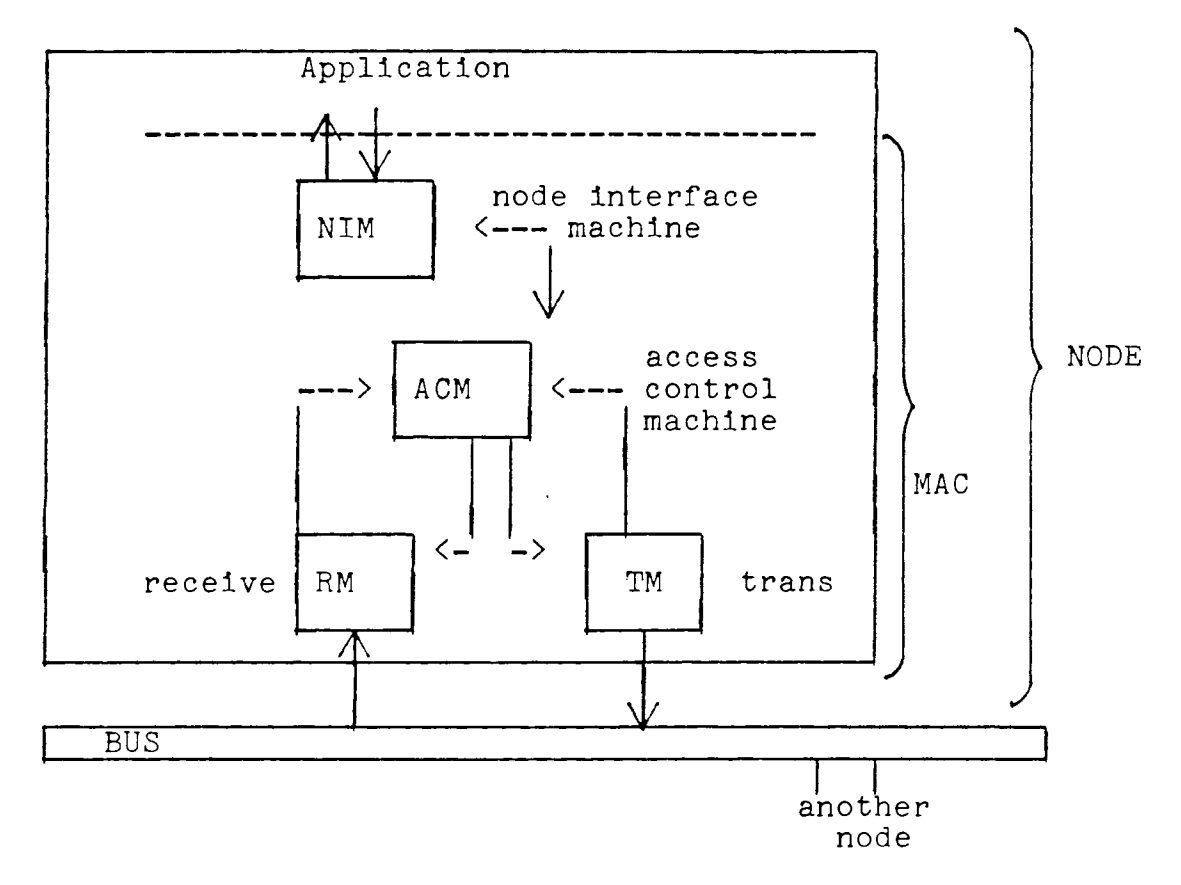

The MAC's version of the Access Control Machine is significantly different from that of the non-master nodes. The NIM, RM and TM components in the master and non-master nodes are basically equivalent. The RM and TM are physical level t/O routines that accept and send data frames.

#### **3.3**  Message Philosophy and Definition

AdamNet messages can be divided into two types: commands and responses. Each type can be subdivided into either data or

control sub-types. Commands are messages initiated by the consist cas sypes. Commands are messages anasasce by the master, while responses are initiated by non-master nodes. The following four possibilities exist:

- command.control
- command.data  $\blacksquare$
- response.control  $\blacksquare$
- response.data  $\overline{\phantom{0}}$

The format of a basic message follows:

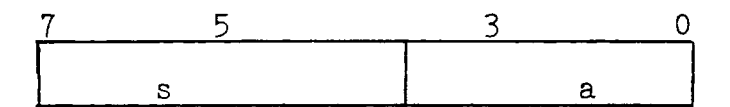

Where:  $a =$  device address s = subtype (indicates the nature of the message)

 $\bar{z}$ 

The messages are defined in the following pages.

3.3a. COMMAND.CONTROL (RESET)

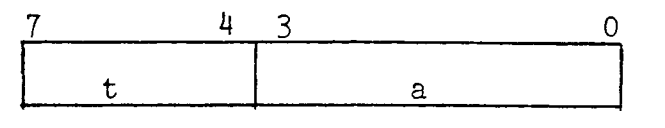

 $a = target address (1..15)$  $t = RESET (0)$ 

3.3b. COMMAND.CONTROL (STATUS)

 $7 \t\t\t 4 \t3 \t\t0$  $\begin{array}{|c|c|c|c|}\n\hline\n t & a \\
\hline\n\end{array}$ 

 $a = target address (1..15)$  $t = STATUS (1)$ 

3.3c. COMMAND.CONTROL (ACK)

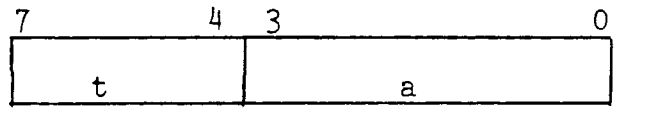

 $a = target address (1..15)$  $t = ACK (2)$ 

3.3d. COMMAND.CONTROL (CLR)

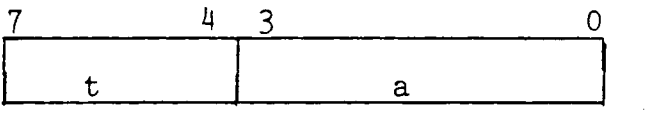

 $a = target address (1..15)$  $t = CLEAR(3)$ 

3.3e. COMMAND. CONTROL (RECEIVE)

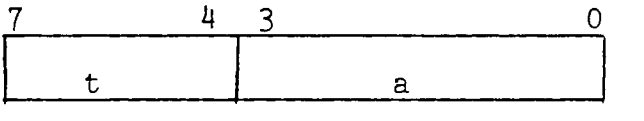

 $a = target address (1..15)$  $t = RECENTE (4)$ 

ADAM~ TECHNICAL REFERENCE MANUAL PRELIMINARY RELEASE

3.3f. COMMAND.CONTROL (CANCEL)

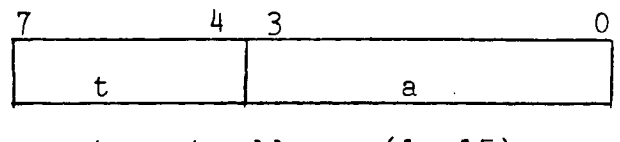

 $a = target address (1..15)$  $t = CANCEL (5)$ 

### 3.3g. COMMAND.DATA (SEND)

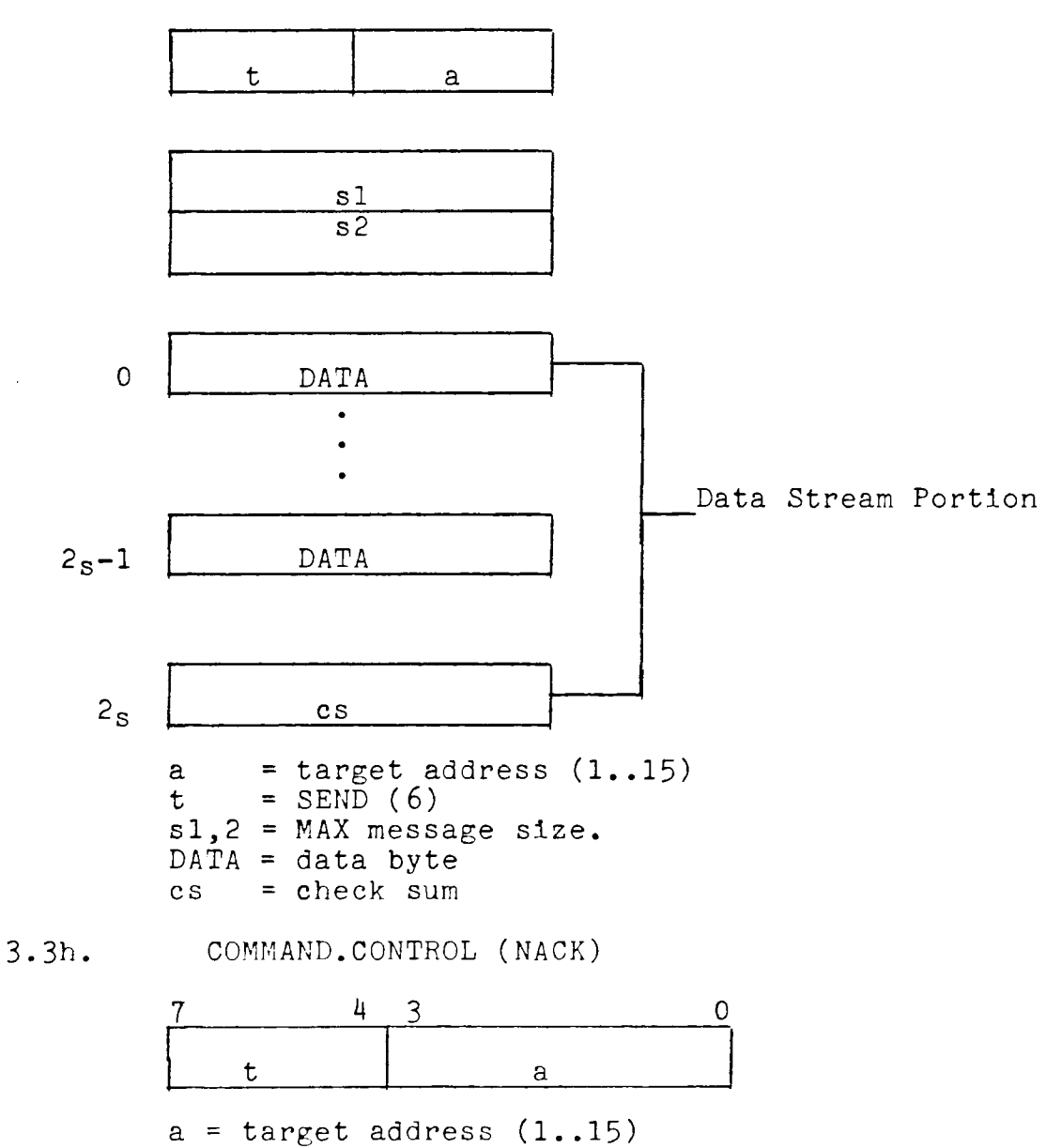

 $t = NACK (7)$ 

3.3i. RESPONSE.CONTROL (STATUS)

> 7 t a  $1$  (HI) 1 (LO) **r x** n **cs**   $\overline{0}$

 $a = source address (1..15)$  $t = STATUS(8)$ x = transmit code: 0 - character mode (0-255) 1 - block mode r = reserved **n** = device deependent status 1 = MAX message size  $cs =$  check sum of bytes  $1 - 4$ 

3.3j. RESPONSE.CONTROL (ACK)

> $7 \t\t\t 4 \t3$  0  $\begin{array}{|c|c|c|}\n\hline\n t & a & \hline\n\end{array}$

 $a = source address (1..15)$  $t = ACK (9)$ 

3.3k. RESPONSE.CONTROL (CANCEL)

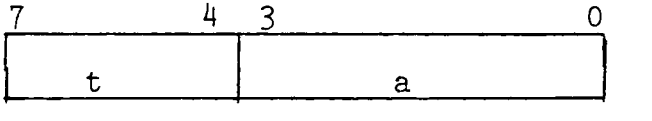

 $a = source address (1..15)$  $t =$  CANCEL  $(10)$ 

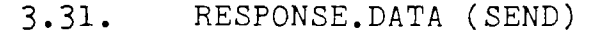

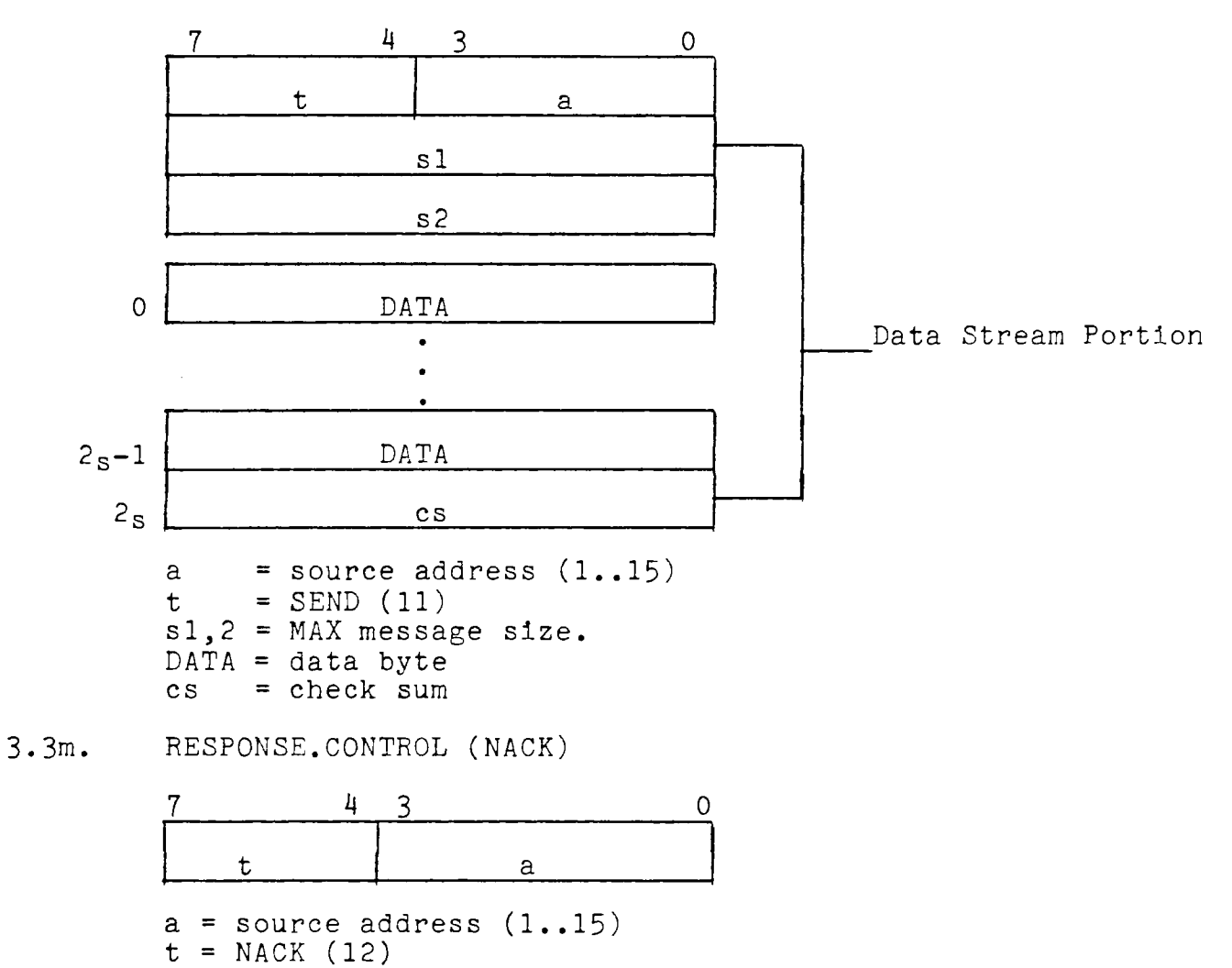

## 3.4 Error Control

Data messages use an exclusive-or checksum to verify the integrity of the data. More specifically, for a n-1 byte data stream, an nth byte is added which is equal to the exclusive or'd checksum of the zero'th through the n-1 byte of the data stream. This insures that the checksum (exclusive or'd) of the zero'th through the nth byte equals zero.

FIGURE 3-3: ERROR CONTROL

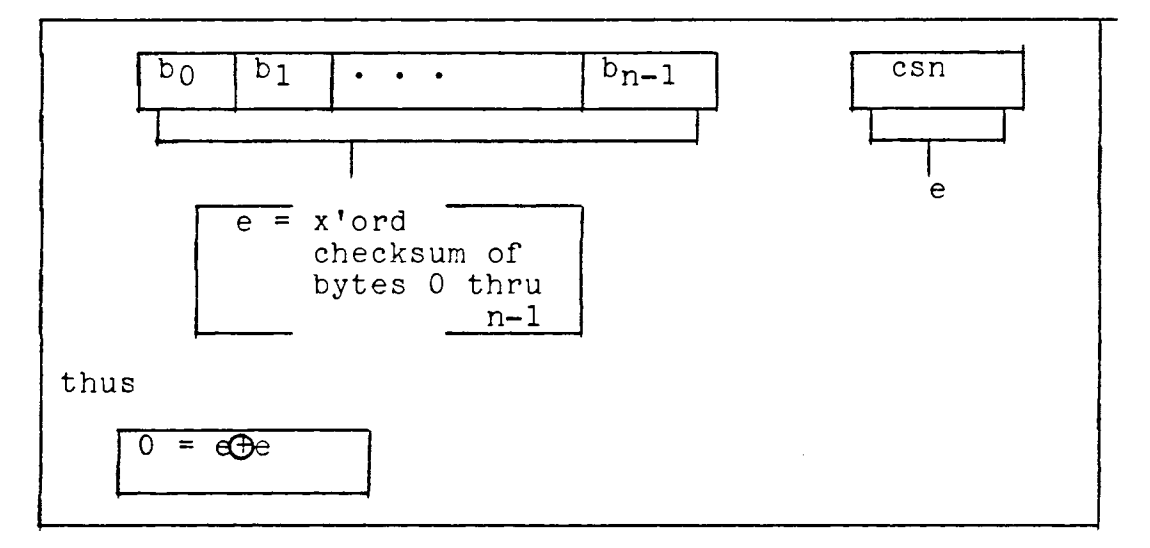

A retry method is implemented by the Master to determine whether the lack of a response from a node is due to either a busy or failure condition.

#### 3.5 Class of Service Concept

Each node is assigned a class of service. Class of service is defined as:

maximum message length node type

To accept a device onto the network the CPU queries the device with a "COMMAND.CONTROL (STATUS)." In turn, the target device responds with a "RESPONSE.CONTROL (STATUS)" which entails the delivery to the host of a multi-byte package. This package defines to the host the nature and attributes of the responding device.

### 3.6 Power Up/Initialization

The CPU asks each attached device for its class of service message at power up. The CPU is responsible for associating a logical unit address to each physical port on the bus. See EOS for device assignments.

#### 3.7 Link Speed

The baud rate is 62.5k. This translates to a bit cell time of 16us. Thus, the time to transmit one byte (including a start and stop bit) is 160us.

### 3.8 Master Node Interface

AdamNet communicates with the Z80 through a message passing system. The Z80 RAM contains a group of data structures called DCBs (Device Communication Blocks). Every device on AdamNet is associated with a DCB. The structure of a DCB follows:

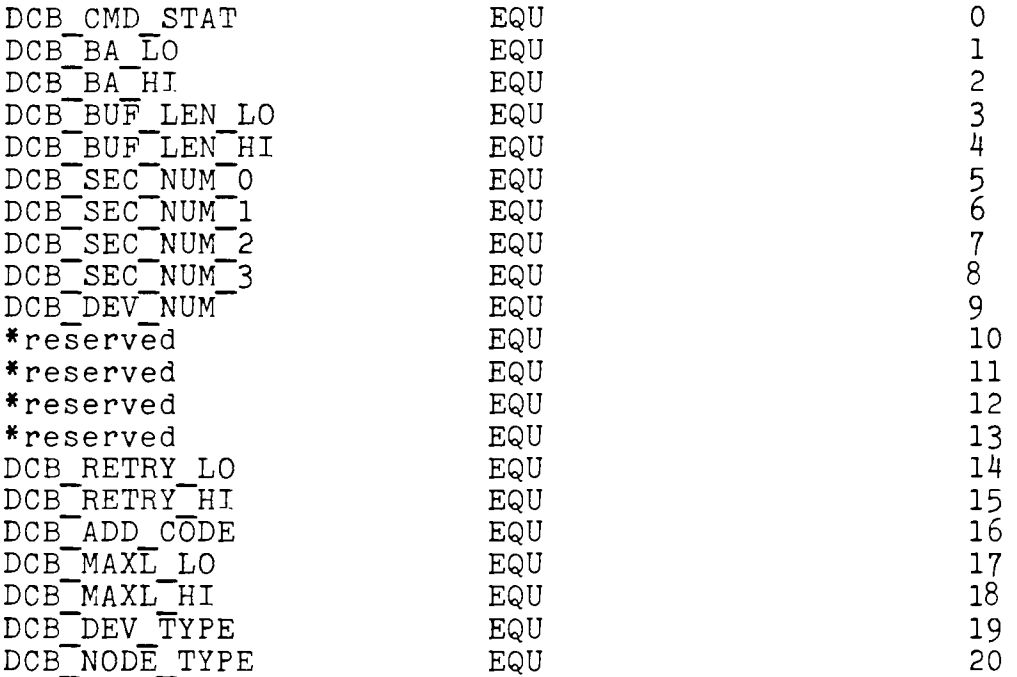

**<sup>A</sup>**DMA mechanism allows the 6801 master to scan the DCBs for pending **work.** The 6801 master writes completion messages and data to the DCBs or data areas as indicated in DCB messages. The Z80 either deposits commands into the DCBs, or inspects the DCBs for the completion status of previously issued commands.

A single data structure (PCB) allows the Z80 to communicate with the 6801 master.

# 3.9 Functional Overview - Z80 and 6801 Master

The following table provides a functional overview of the Z80 and 6801 master. The three pages following the table provide further details.

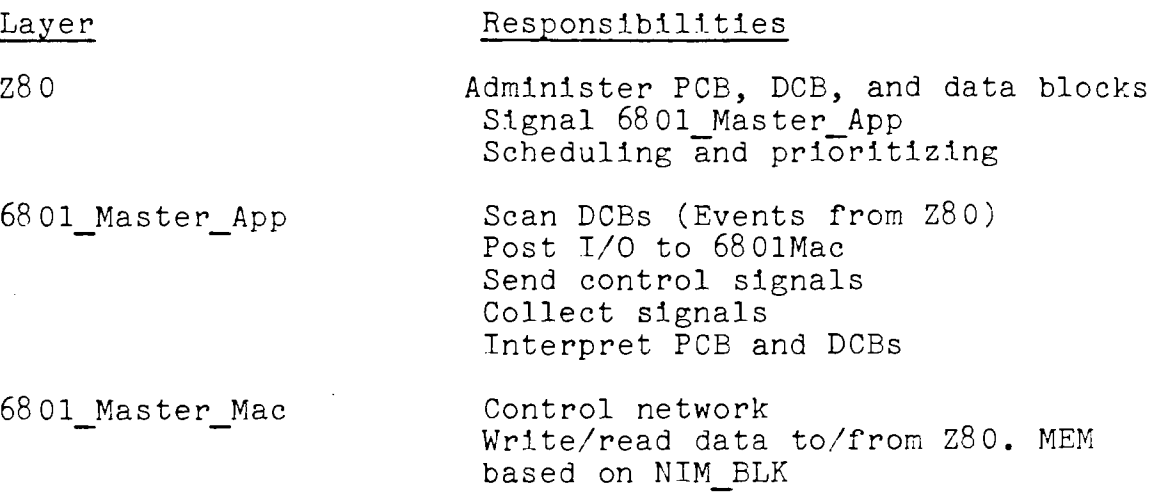

# Z8 0

### Inputs

- 1. Processor Control Block (to function #3)<br>2. Device Control Block (to function #3)
- 2. Device Control Block (to function #3)<br>3. Memory Blocks (to function #1)
- Memory<sup>-</sup>Blocks (to function #1)

Functions

- 1. To manage data for PCB, DCBs and Memory Blocks.<br>2. To send signals to the 6801 MASTER APP.
	- To send signals to the 6801 MASTER APP. a. Processor Commands b. Device Commands
- 3. To receive signals from the 6801 MASTER APP.
	- a. Process Status -
	- b. Device Status
- 4. To administer the priority of scheduling devices by regulating the frequency within which the Z80 MASTER posts commands to the applicable DEVICE CONTROL BLOCK COMMAND.

### Outputs

- 1. PCB (from functions  $#4$ , 2)<br>2. DCB (from functions  $#4$ , 2)
- 2. DCB (from functions #4, 2)<br>3. MEM BLOCKS (from function ;
- MEM BLOCKS (from function #4)
- Note: Z80 MASTER must allocate the MAX message length buffer for the sending/receiving node's message.

# 6801 Master App

### Inputs

- 1. PCB (to functions #2, 3)
- 2. DCBs (to function #1, 3)
- **3. NIM** BLKS (to function #4)

### Functions

- 1. To scan the DCBs for changes of state to the DCB(i). DEVICE COMMAND field.
- 2. To scan the PCB.
- 
- 3. To interpret the scanned information.<br>4. To receive I/O completion signals from To receive I/O completion signals from the MAC. (Deposited in M SIG).
- 5. To post I/O requests to the 6801 MASTER MAC.<br>6. To post processor status information to the 2
- 6. To post processor status information to the Z80 MASTER.<br>7. To post DEVICE STATUS information to the Z80 MASTER.
- To post DEVICE STATUS information to the Z80 MASTER.

### Outputs

- 1. PCB (from function #6)
- 2. DCB (from function #7)
- 3. NIM BLK (from function #4)

68 01 Master Mac

## Inputs

- 1. NET IN MESSAGES (to functions #1, 3)
- 2. NIM BLK (to functions  $#1$ , 2, 5)

# Funct.lons

- 1. To sequence the I/O of the network.<br>2. To send messages to devices.
- 
- 2. To send messages to devices.<br>3. To receive messages from dev:
- 3. To receive messages from devices. 4. To signal status information to the 6801\_MASTER\_APP.<br>5. To execute 6801 MASTER APP signals.
- To execute 6801 MASTER APP signals.

# Outputs

- 1. NET OUT MESSAGES (to functions #1, 2)
- 2. NIM BLK (to functions #1, 4)

#### 4. OPERATING SYSTEM

### 4.1 EOS (Elementary Operating System)

This section provides information to allow designers to write programs that operate in an Adam/EOS environment. It describes the organization of the Elementary Operating System (EOS) including file management and executive calls.

The Elementary Operating System is a collection of service routines that provide input/output facilities to peripheral devices. Programs accessing these devices need not be concerned with the physical characteristics of the devices, because EOS logically resides between the physical devices and application programs. EOS shields application programs from the details of AdamNet.

Entries to EOS are defined in Subsection 4.1.7. Application programs should use only these entry points. Access to EOS in any other manner is dangerous and may cause program malfunction. EOS error codes are listed in Subsection 4.1.8.

FIGURE 3-4: EOS MEMORY MAP

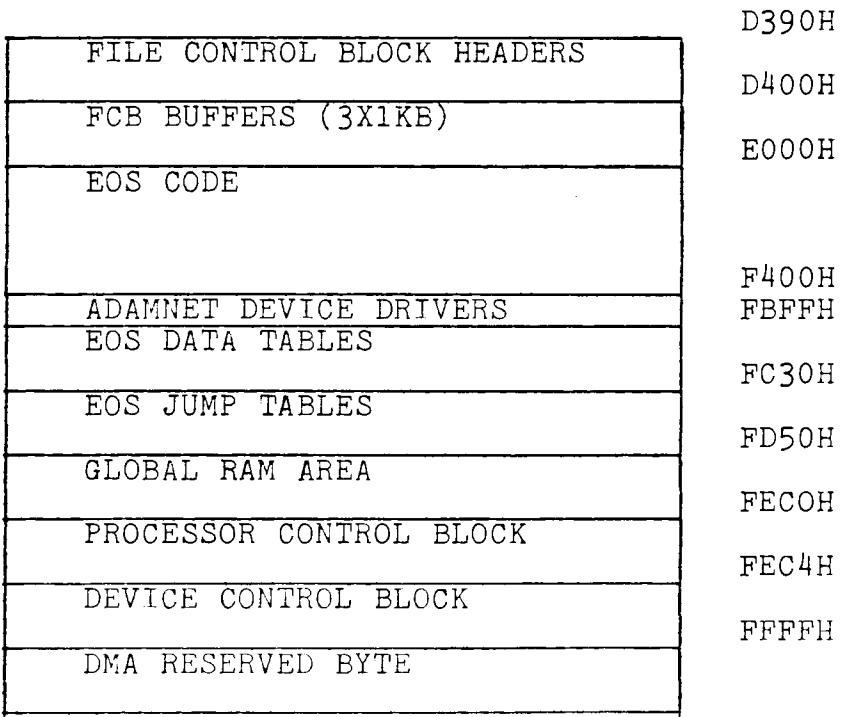

### 4. 1. 1 EOS Overwrite Addresses

Some applications may not require all of the routines provided by EOS. To accommodate this situation, EOS has three defined starting locations. Applications should always access the routines from the defined jump table locations.

Location OD390H is the lowest EOS starting address. File manager software is located in this part of EOS. If the manager beformance as received in this part of 200. If the measurement application should not overwrite OD390H **or** above.

Location OEOOOH. If the application does not use the file manger software, it can overwrite EOS up to ODFFFH. Routines that access the lower level network device drivers, and the device drivers for the VDP, controllers and sound generator are available.

Locations OF400H to OFC30H contain the lowest level device drivers for AdamNet. The application can extend up to OF3FFH if it is using OS 7 or its own drivers for the VDP, controllers and sound generator.

#### $4.1.2$ EOS Files

The file structure takes advantage of the sequential design of the data pack. (For more information on tapes and tape formats, see Chapter 3, Section 5.) A file directory keeps track of the location of files on tape, and other pertinent information such as size, creation date, and protection attributes. Some programs, such as super games, do not require directories.

Data is stored on tape in blocks of lK (1024 bytes). An EOS file occupies a number of contiguous blocks, allocated upon file creation. EOS files can be any number of blocks but; are limited by the physical storage space available.

Block O is reserved for a cold start loader. Block 1 and up, depending on the directory size, contain the directory.

The EOS file manager accesses and controls a file through a File Control Block (FCB) maintained in RAM. The FCB contains static and dynamic information about the file. The FCB is created when a file is opened and destroyed when the file is closed. Application programs are limited to two FCBs at any one time. Each FCB is 36 bytes long. A data buffer, 1024 bytes long, is associated with each FCB.

### The Directory

The directory contains two types of records: Volume and File Records. The first 26 bytes of the first block in the directory is the Volume Record. The Volume Record is followed by a number of File Records, also 26 bytes in length. The 13th byte of the Volume Record determines the size of the directory. Up to 127 blocks may be allocated for the directory, allowing a maximum of 4953 file entries, and 39 directory entries per lK block.

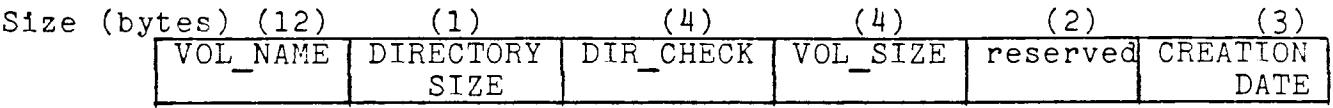

### Volume Record

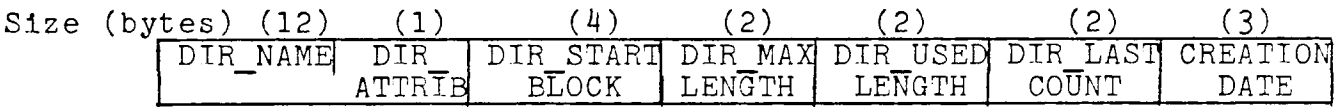

# File Record

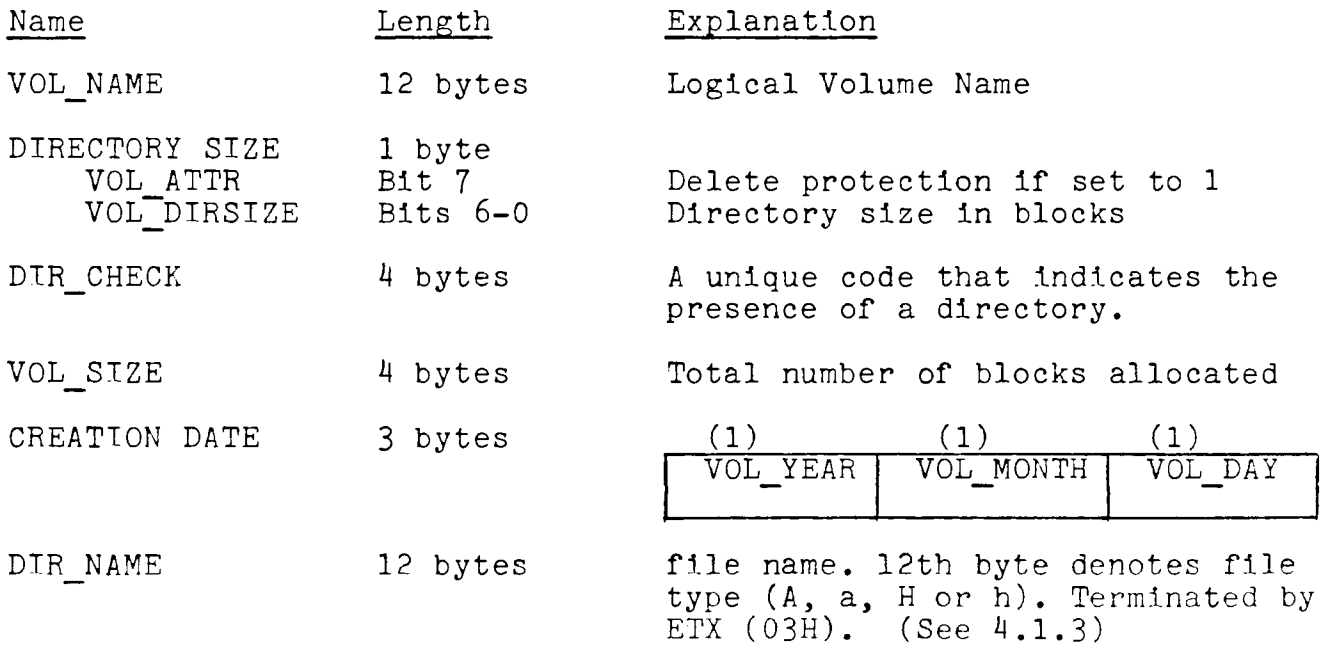

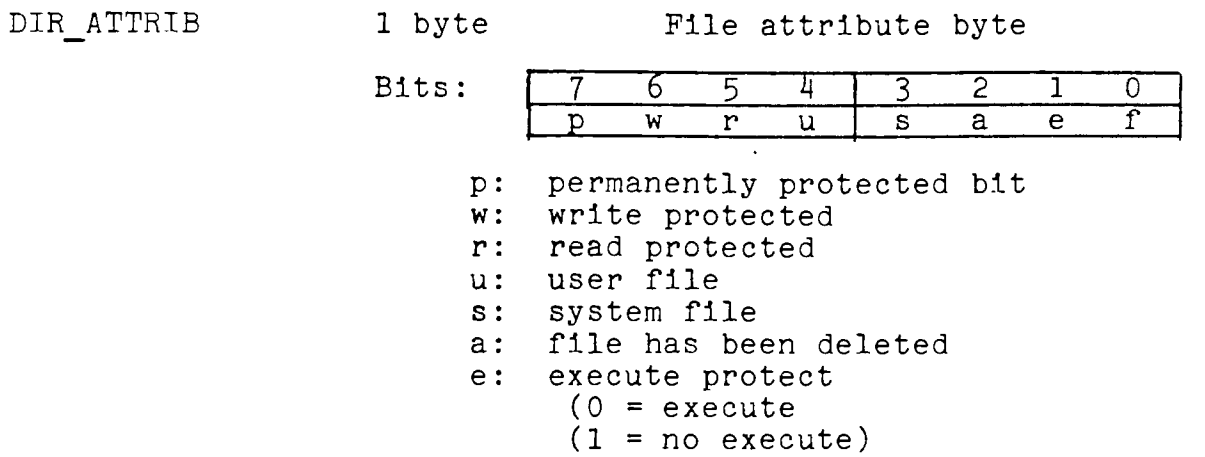

f: not a file

A typical user-defined file would have a DIR-ATTTRIB of lOH. A bypical doer-actified time would have a ban hitting of fon.<br>An executable file, which is loaded and run from 100H, has a DIR ATTRIB of OC8H.

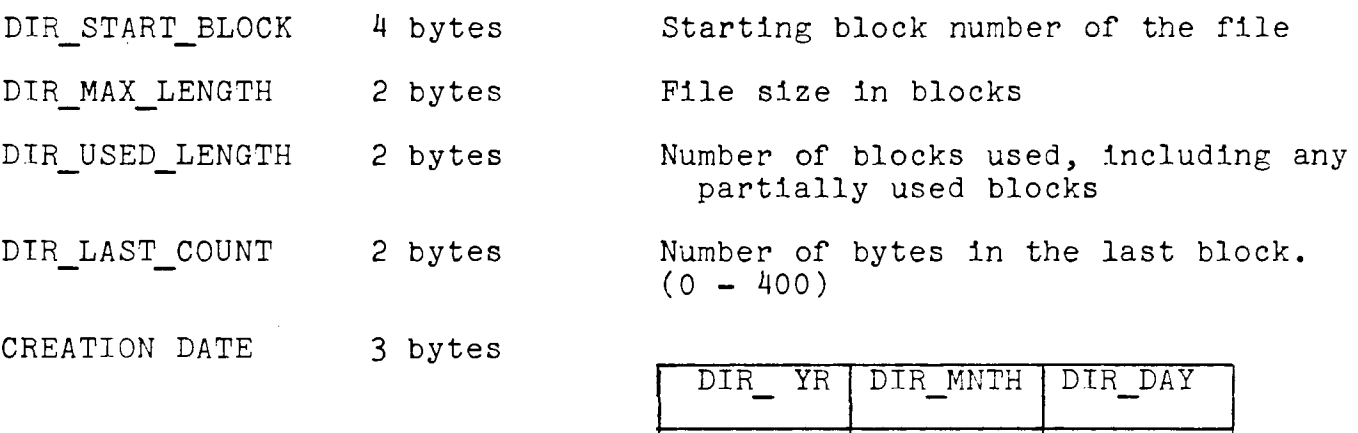

 $\overline{\phantom{a}}$ 

### File Control Block (FCB) Organization

# bytes

 $\Gamma$ 

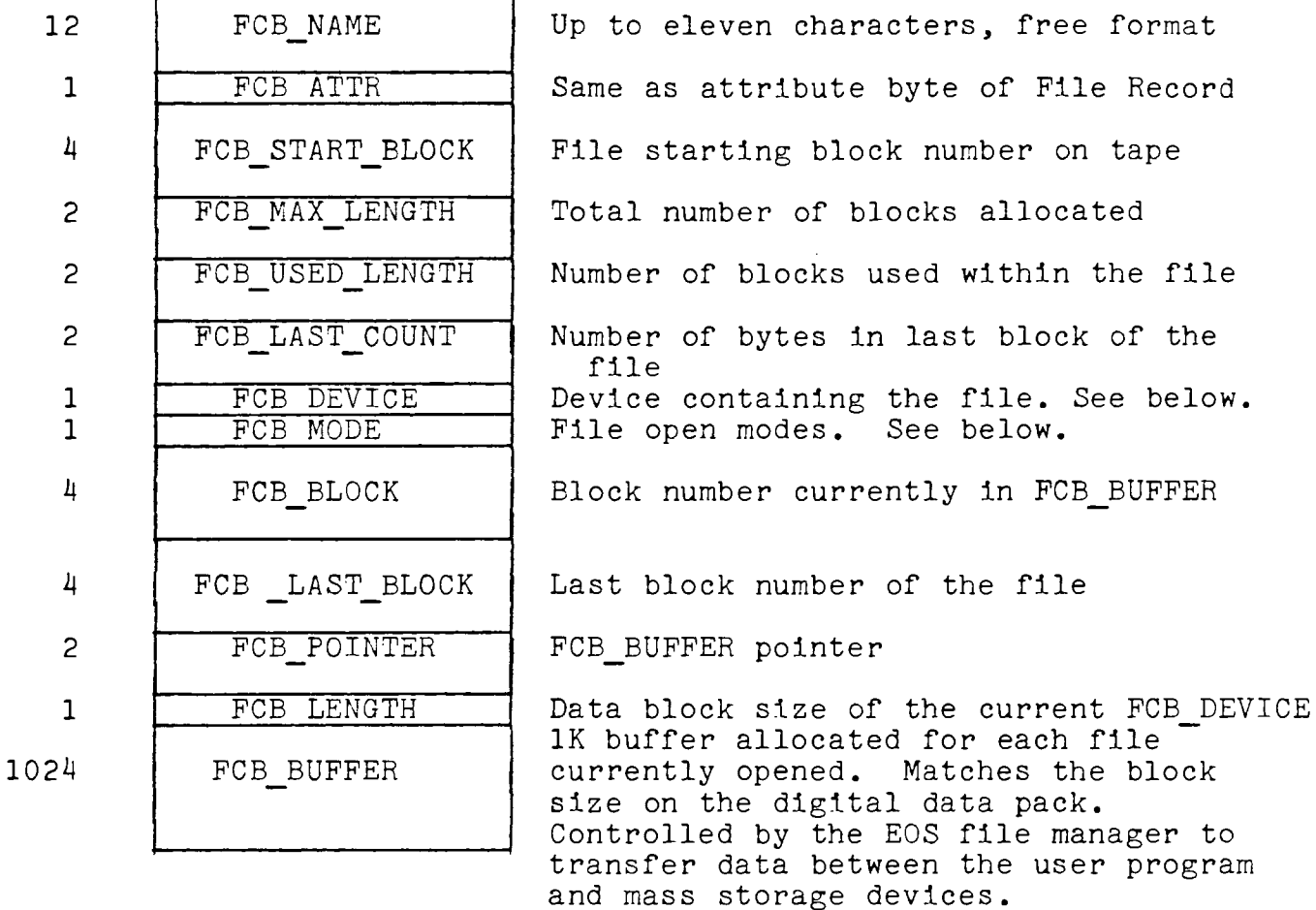

FCB DEVICE

A unique number assigned to all devices (present and future): OOH - Master OlH - Keyboard 02H - Printer 03H - Reserved 04H - Floppy Disk Drive - 1 05H - Floppy Disk Drive - 2 06H - Reserved 07H - Reserved 08H - Data Pack Drive - 1  $18H - Data$  Pack Drive - 2 09H - Reserved OAH - Reserved OBH - Reserved OCH - Reserved ODH - Parallel Interface Module

OEH - RS-232C Interface Module  $OFH - Gateway$ 

#### 4. 1.3 File Types and Headers

The 12th character of DIR NAME indicates the file type. Valid file types are A, a, h or H. The lower case file types indicate backup versions of a file. These files have the user file attribute bit set. The first three bytes of an "H" file define the length of the header and the application code. Following these bytes are the header and then ASCII information. Refer to Subsection 6.2 for an example of an "H" file.

The application code defines the format of the header. The following application codes have been assigned:

- 1 SmartWRITER<br>2 SmartBASIC
- 2 SmartBASIC<br>16 Electronic
- Electronic FlashCard Maker

"A" files have the user bit set, but do not contain headers. ASCII information begins in the first byte of the file.

### 4. 1.4 EOS Executive Calls

This subsection summarizes EOS executive subroutines that can be called from application programs. The executive calls fall into three categories: system operations, simple device I/0 and mass storage file I/0.

### System Operations

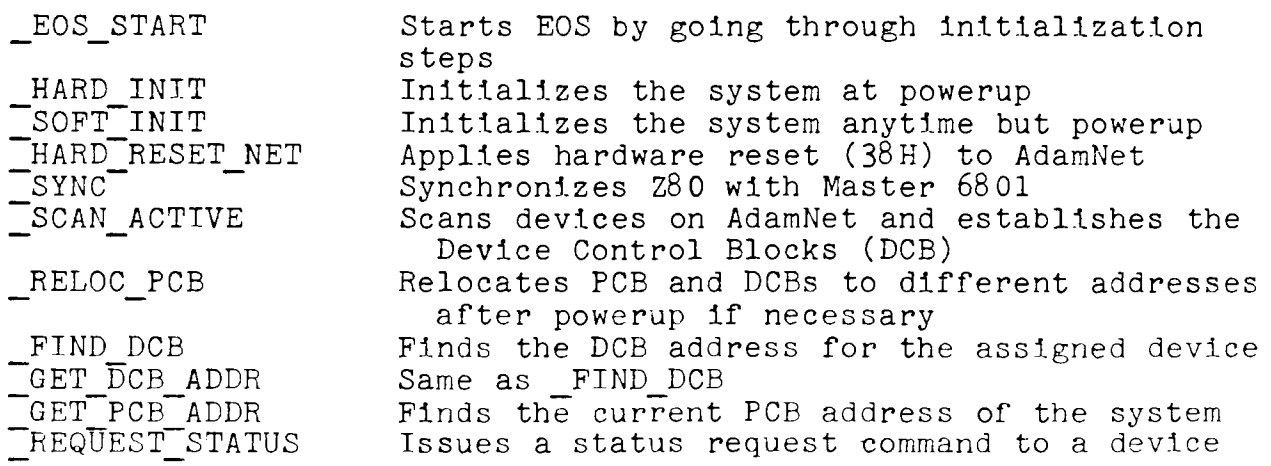
$\ddot{\phantom{a}}$ 

## Simple Device Operations

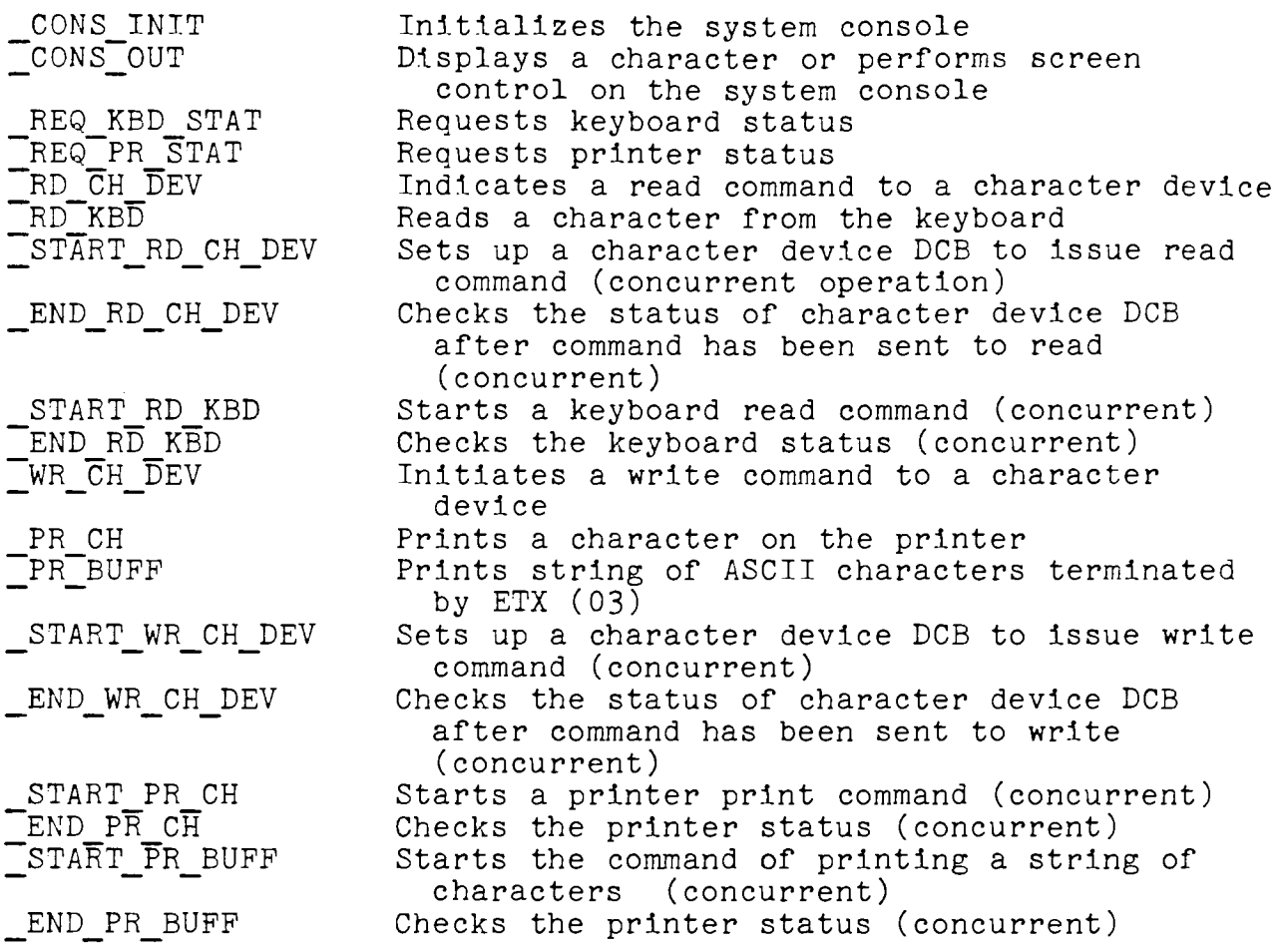

# Mass Storage Device Operations

## File Manager Section

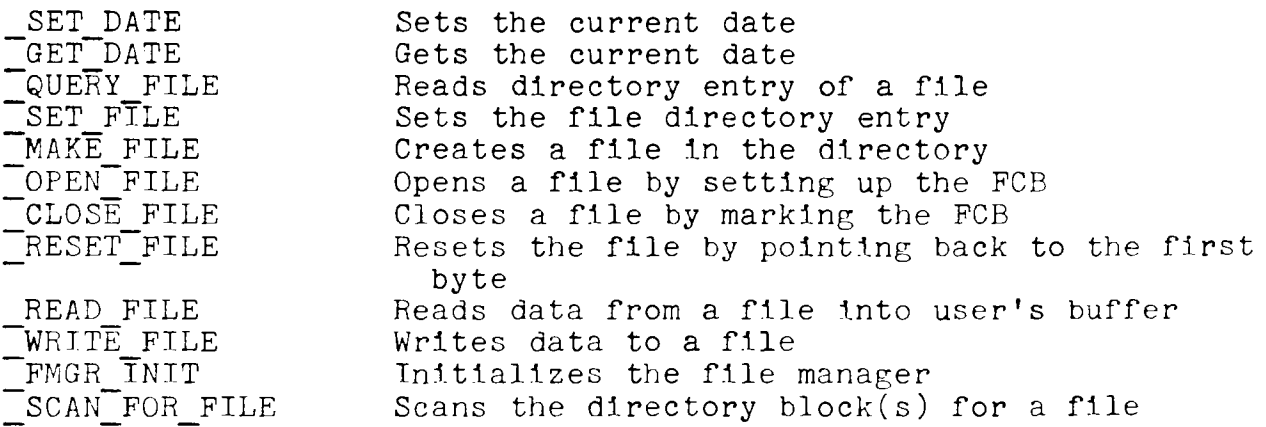

## Device Driver Section

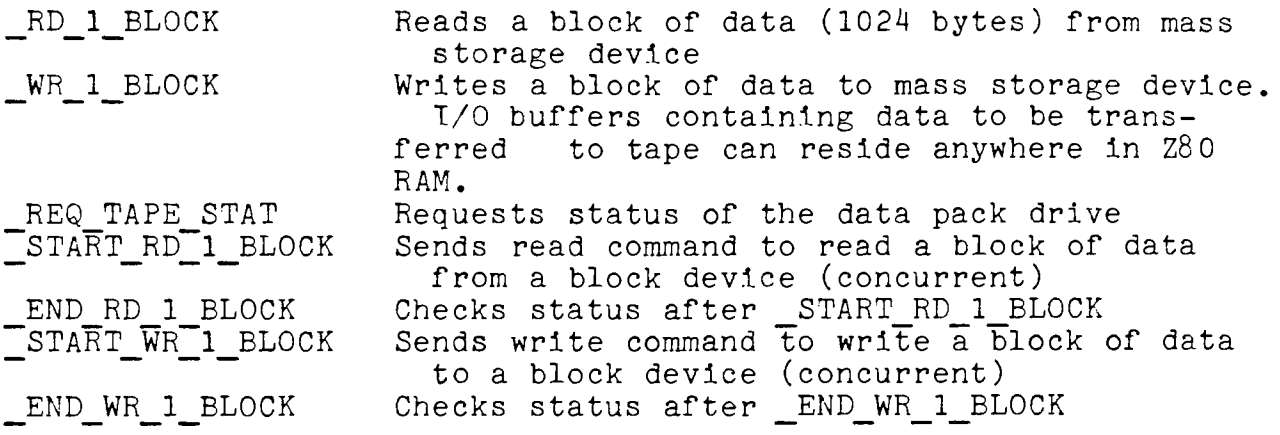

#### 4.1.5 EOS Routines Adapted from OS 7

A section of EOS contains device drivers for the video processor, sound generator and controllers. Many of these routines are functionally the same as routines in the OS 7 ROM. The inputs and outputs for the EOS version of these routines is not necessarily the same as those for equivalent routines in OS\_7. Entry points are defined in Subsection 4.1.7. The file A uOS 00 in the EOS Source Code specifies parameter passing:

Routines for the Video Processor

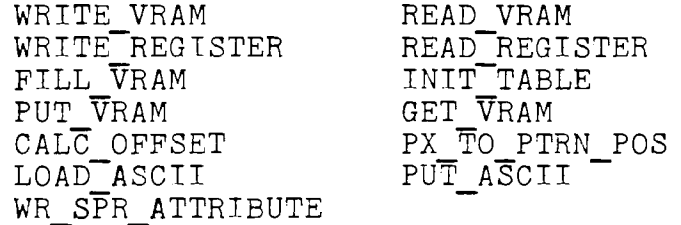

Routines for the Controllers

DECODER SPINNER

POLLER

Routines for the Sound Processor

DECLSN MSNI'OLSN SOUND INIT PLAY\_TT EFFECT OVER

DECMSN ADD8T016 TURN OFF SOUND SOUNDS

Adam Routines for OS\_7 Access

SWITCH MEM PORT COLLECTION

### $4.1.6$ Initializing EOS

No initialtzaion of EOS is necessary if an application program boots from disk or data pack. If a program boots from the cartridge slot or a connector, EOS must be loaded from ROM to its executable location, according to the following procedure. This procedure must be executed from address range 8000H through ODFFFH in intrinsic RAM.

Step 1: Select the SmartWRITER option in lower memory.

out 7FH,OOH

Step 2: Strobe the EOS ENABLE line by writing the value 02H to port 3FH.

out 3FH,02H

Step 3 Copy EOS from location 6000H to location OEOOOH. Do not overwrite the DCBs.

LD HL,6000H LD DE,OEOOOH LD BC,OFECOH - OEOOOH LDIR

Step 4: Deselect EOS ROM. EOS ROM should be deselected if the SmartWRITER ROMS will be accessed by the application program. LOAD ASCII is an example of an EOS routine which accesses the EOS ROM.

out 3FH,O

Step 5: Initialize EOS tables. All RAM should be cleared to  $0.$  See Subsection 4.1.7 for the equate values. See Subsection  $4.1.7$  for the equate values.

LD BC,CLEAR RAM SIZE LD DE, CLEAR<sup>-RAM-START+1</sup> LD HL,CLEAR-RAM-START XDR A<br>LD [HL],A LDIR

Step 6: Initialize T/0 ports. EOS collects port values from the OS 7 ROM. EOS routines use these ports when they access the video processor, controllers and sound generator.

CALL PORT COLLECTION

Step 7: Initialize AdamNet. HARD INIT performs the 6801/ZBO synchronization, performs a roll call poll on the network, and establishes the DCBs.

CALL HARD INIT

## CHAPTER 3 SOFTWARE

# 4.1.7 EOS Entry Points

 $\mathcal{L}^{\text{max}}_{\text{max}}$ 

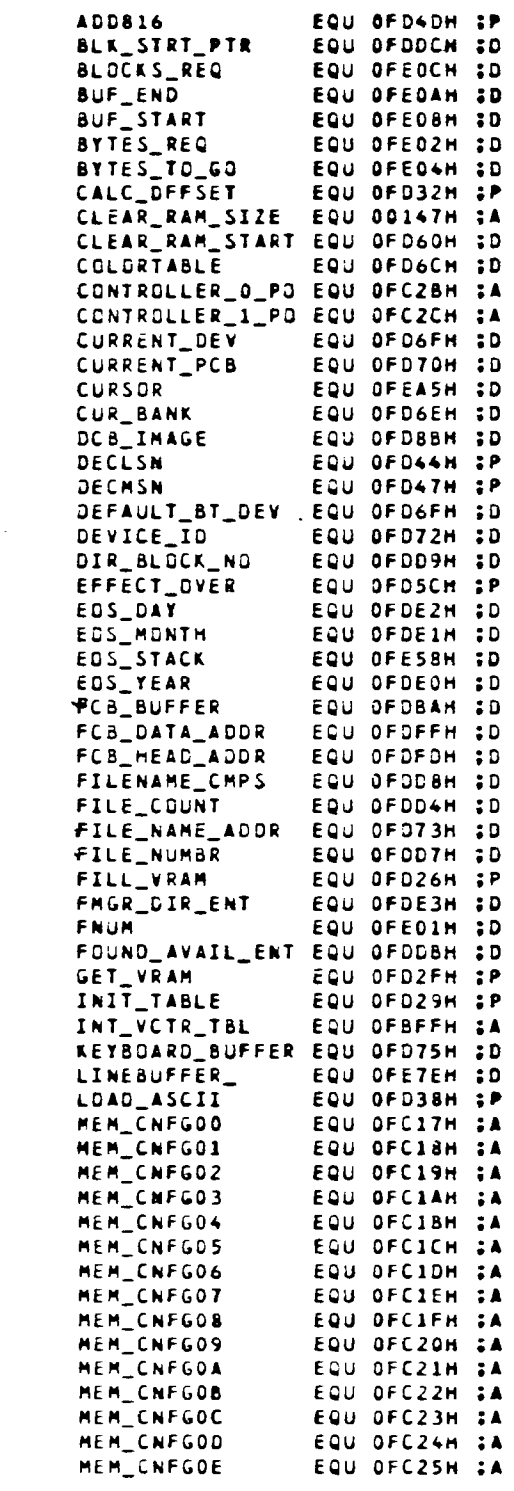

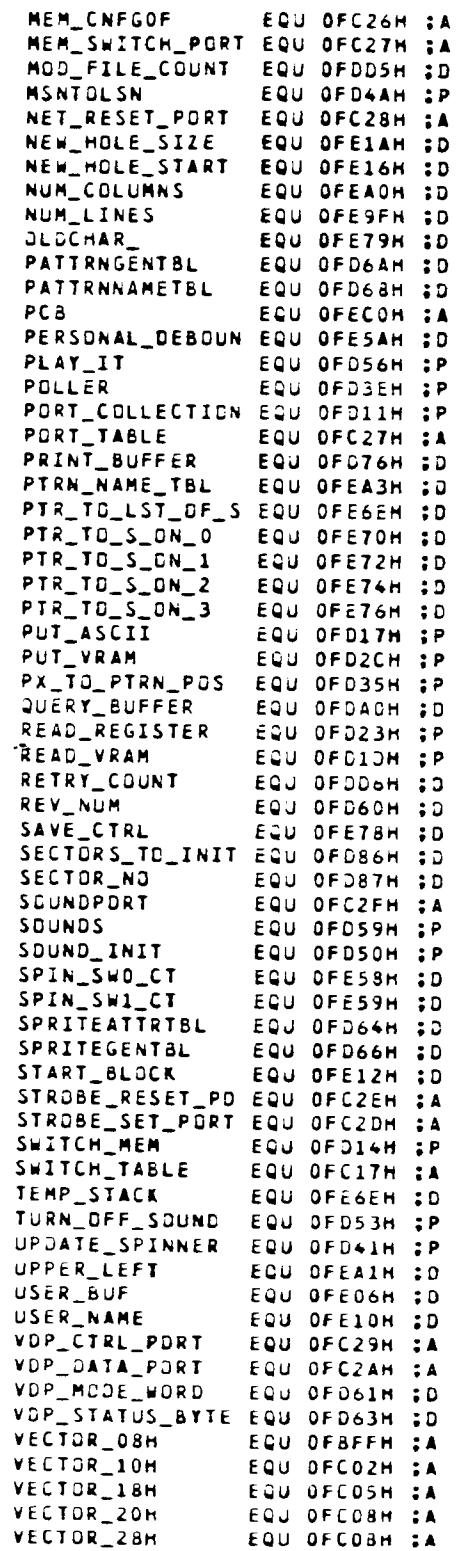

 $\frac{1}{2} \left( \frac{1}{2} \right)^2$ 

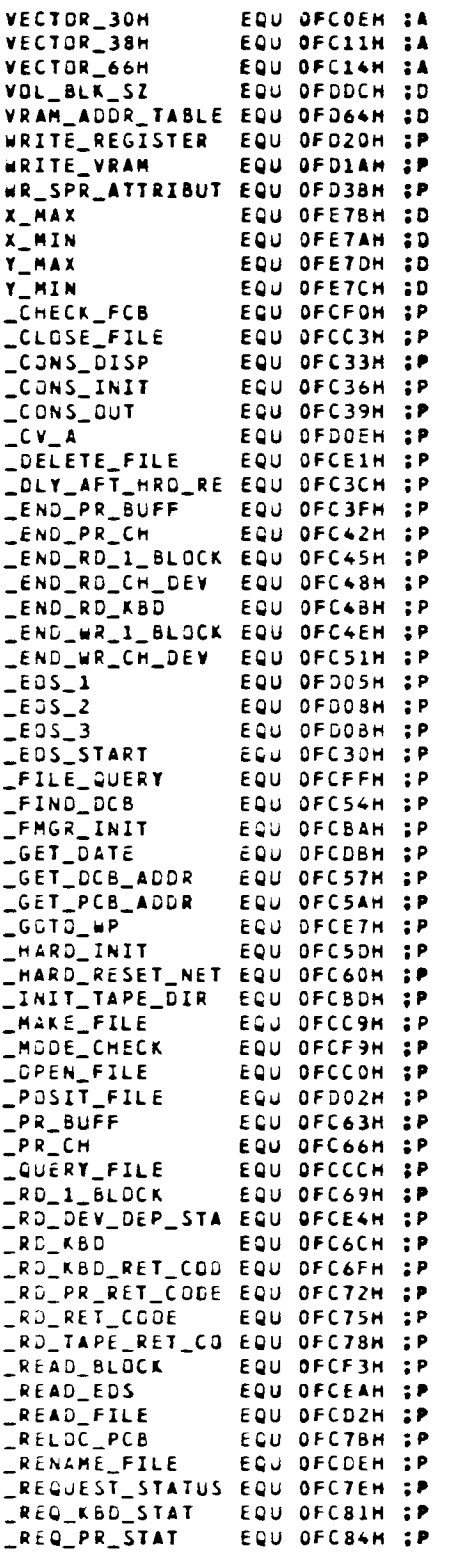

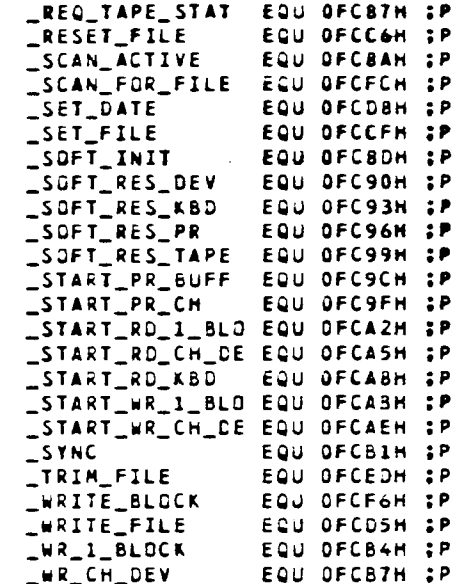

 $\sim 10^{11}$ 

 $\sim 10$ 

# 4. 1.8 EOS Error Codes

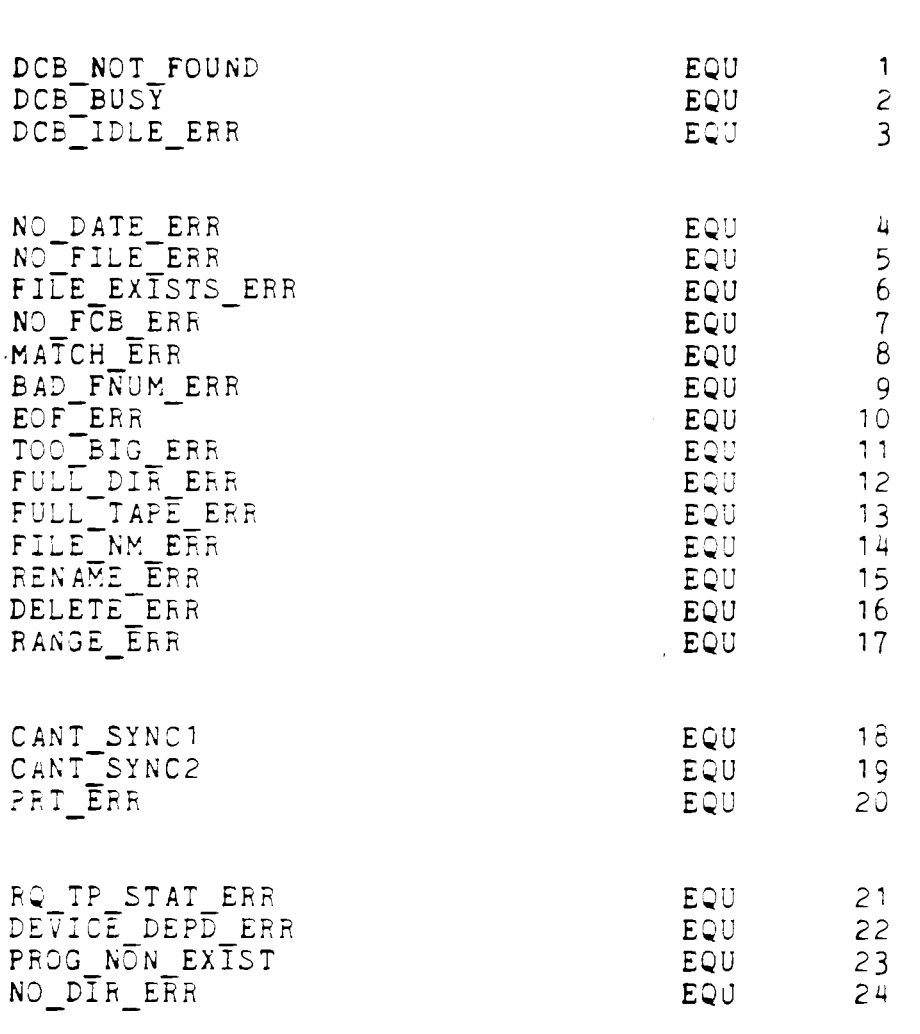

### 4.2  $OS<sub>7</sub>$

### 4.2.1 Introduction

This subsection presents an overview of the ColecoVision Operating System, referred to as the OS or OS 7. ln contrast to the typical definition of an operating system as a runtime executive, the ColecoVision OS is a run-time user's library that provides access to modules which control events related to graphics, sounds, timing, etc.

Appendix 3 contains the detail sections of the ColecoVision Programmer's Manual, which document each module. Included are the calling sequence, input/output parameters, side effects, and and calls to other OS routines. The documentation assumes that the programmer is familiar with the Z80 instruction set.

The ColecoVision OS provides power-up procedures and systemdefined entry points for the user. It handles input/output operations and housekeeping functions. The OS provides the displayable ASCII character set and vectors into the cartridge memory space that correspond to the Z80 hardware restart and interrupt vectors.

The OS software can be divided functionally as follows:

- 
- 
- Graphics Generation<br>- Sound Generation<br>- Interrupt Handling and Write Deferral<br>- Timing<br>- Controller Interface<br>- Boot-up<br>- Miscellaneous Utilities<br>- Defined Reference Locations
- 
- 
- 
- 
- 

### 4.2.2 Graphics Generation Software

Software in this area is divided into the chip driver level, the table level and the object level. First, there are chip drivers for the TMS 9928 level. Software to initialize and manipulate tables belongs to the table level. Video graphlcs are generated by objects on the object level. Each object has its own definition of tables, frames and display locations called out by the user.

### 4.2.3 Sound Generation Software

Sound generation software produces tones and music by table "look-up." The software also has provisions to produce special effects. A prioritization scheme allows important

sounds to overlay less important background sounds without destroying their continuity.

### 4.2.4 Interrupt Handling and Write Deferral Software

When the OS is accessing the VDP register or VRAM, protection may be needed when a VDP interrupt occurs. Interrupt deferral routines handle this situation when top-level graphics software is in use. Bulletin No. 10 in Appendix D of the ColecoVision Programmer's Manual lists additional interrupt deferral software to fix the problem at low-level VDP access.

### 4.2.5 Timing Software

In a real-time application, timing is essential to the system operation. The OS timing software manages the software timers allocated by the user. It allows the user to start thers allocated by the user. It allows the user to start<br>the timer, update the timer, check if it is timed out and then relinquish the timer. The number of software timers that can be supported depends on available cartridge RAM.

### 4.2.6 Controller Interface

The controller interface has several features:

The process of scanning, debouncing and decoding controller inputs is automatic upon invoking the OS routines.

The software only debounces and decodes those inputs that the user wishes to access.

The user has the option of bypassing automatic scanning and decoding and accessing the raw controller data, if necessary.

### 4.2.7 Boot-Up Software

The OS performs certain initialization tasks, such as turning off the sound chip, initializing buffers and flags, and display of the standard logo screen. If no game cartridge is present, it warns the user to turn off the system before attempting to insert a cartridge or expansion module.

If a cartridge is present, the OS reads the cartridge title from a predefined location and displays it along with copyright information. This screen is displayed for a short time before the OS relinquishes control to the cartridge software.

### 4.2.8 Miscellaneous Utilities

This software includes some low-level utilities, evolved in conjunction with the graphics and sound packages. It includes a nibble arithmetic package and a routine that displays a standard game-option screen.

### 4.2.9 Defined Reference Locations

OS 7 has a number of system-defined reference locations in the areas of cartridge RAM, OS ROM and Cartridge ROM. The user-accessible locations are listed in the file, OS\_SYMBOLS, Rev. 2 (Appendix F of the ColecoVision Programmer's Manual). It is IMPORTANT for the user to call the OS subroutines through those authorized entry points (Jump Table). The user also must be aware of the limitation of using cartridge RAM as a scratch pad due to the predefined OS data areas and stack memory. Locations at the beginning of the cartridge program may be accessed for pointers to the tables and buffers in CRAM. Also in this area, restart and interrupt vectors are defined for the user. Section X of the ColecoVision Programmers Manual lists all the system defined locations in all memory areas.

ADAM~ TECHNICAL REFERENCE MANUAL PRELIMINARY RELEASE \_\_\_\_\_\_\_\_\_\_\_\_\_\_\_\_\_\_\_\_ CHAPTER 3 SOFTWARE \_.:;. \_\_ ...;...;:;..;\_;\_;\_:.:..:.::\_

### 5. TAPE FORMAT AND OTHER TAPE CONSIDERATIONS

There are two types of tape format for ADAM data packs. Type GW tapes have block Oat the end. Type HE tapes have block O in the middle. An example of a type GW is The Buck Rogers" Plaent of Zoom" Super Game. Both SmartBASIC and the blank data pack are examples of type HE tapes.

The capacity of the tape is 256K. Blocks are defined as  $1K$ in length. There are two tracks, 128 blocks per track. Block numbers refer to the block of data on a data pack referenced by application software. The following illustration shows physical block positions.

FORMAT GW (Block 0 at the end)

 $\leq$ --- tape motion 0 40 40 TF block no. -==-========================================== track O ----========================================== track 1 80 co CO FF block no.

Format HE (Block O in the middle)

 $\leftarrow$ --- tape motion

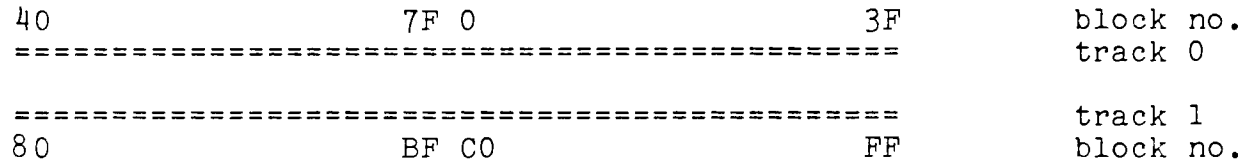

## Considerations in Choosing Tape Format

Type GW tapes do not contain a directory. Type GW tapes cannot be readily copied, so users are not able to easily copy one GW tape to another GW tape.

Type HE tapes are compatible with other type HE tapes. If a program needs to store information on a separate data pack, access or be accessed by other software, then a type HE tape is suggested.

### 6. SmartWRITER

### 6.1 Memory Map

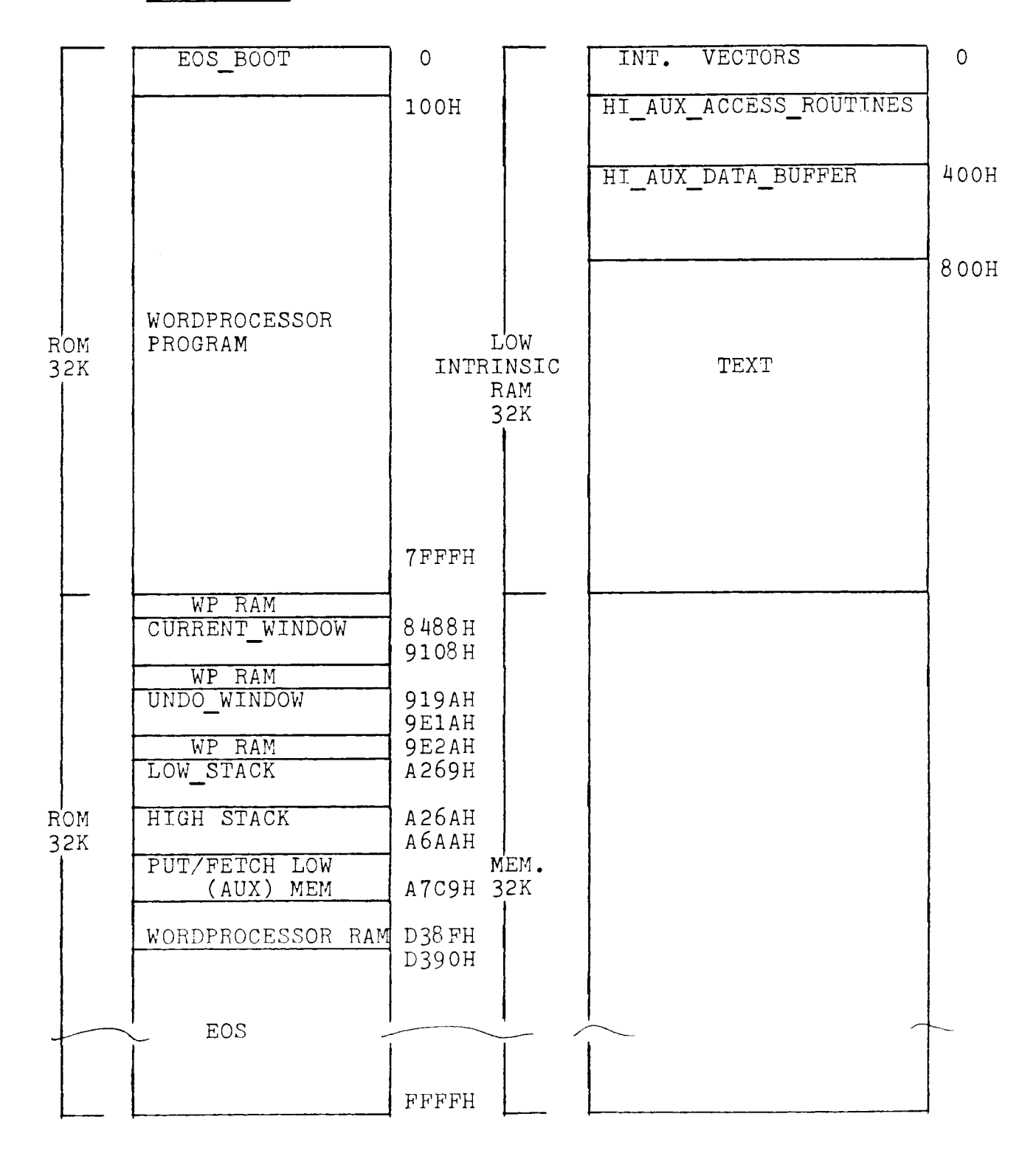

ADAM™ TECHNICAL REFERENCE MANUAL PRELIMINARY RELEASE CHAPTER 3 SOFTWARE CHAPTER 3 SOFTWARE<br>6.2 SmartWRITER-Compatible Files

## SmartWRITER-Compatible Files

Files must meet certain criteria to be compatible with SmartWRITER. SmartWRITER files have the user file attribute bit set, and the last character of the file name is H. SmartWRITER files start with a header and ASCII information begins after the header. The first two bytes of the file define the length of the header. The third byte contains the application code (1 for SmartWRITER). The format of the header is determined by the application code. Backup versions of SmartWRITER files have a lower-case "h" as the file type.

An example of a SmartWRITER file follows:

## BYTE DESCRIPTION

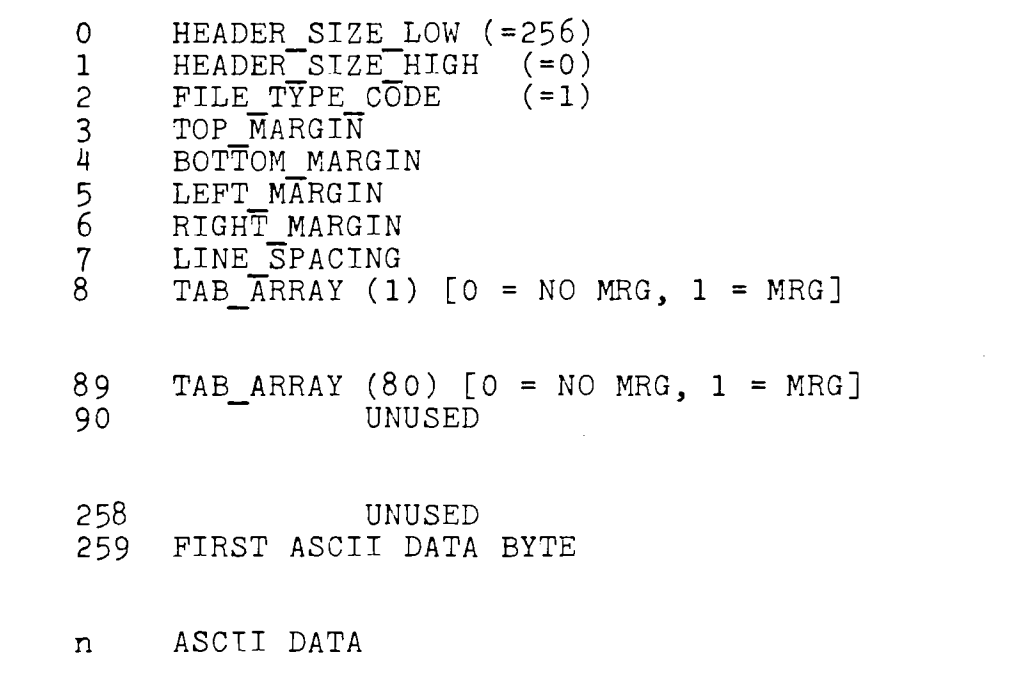

## SmartBASIC

SmartBASIC is generally source-code compatible with Applesoft BASIC. PEEKS and POKES, and other machine-dependent features of Applesoft BASIC are different in SmartBASIC. SmartBASIC graphics feature four modes:

Text mode - 24 lines of 31 characters low resolution graphics - 40 **x** 40, with four lines of text high resolution graphics - 256 **x** 160 with four lines of text Pure high resolution graphics - 256 **x** 192

## 7.1 Memory Map

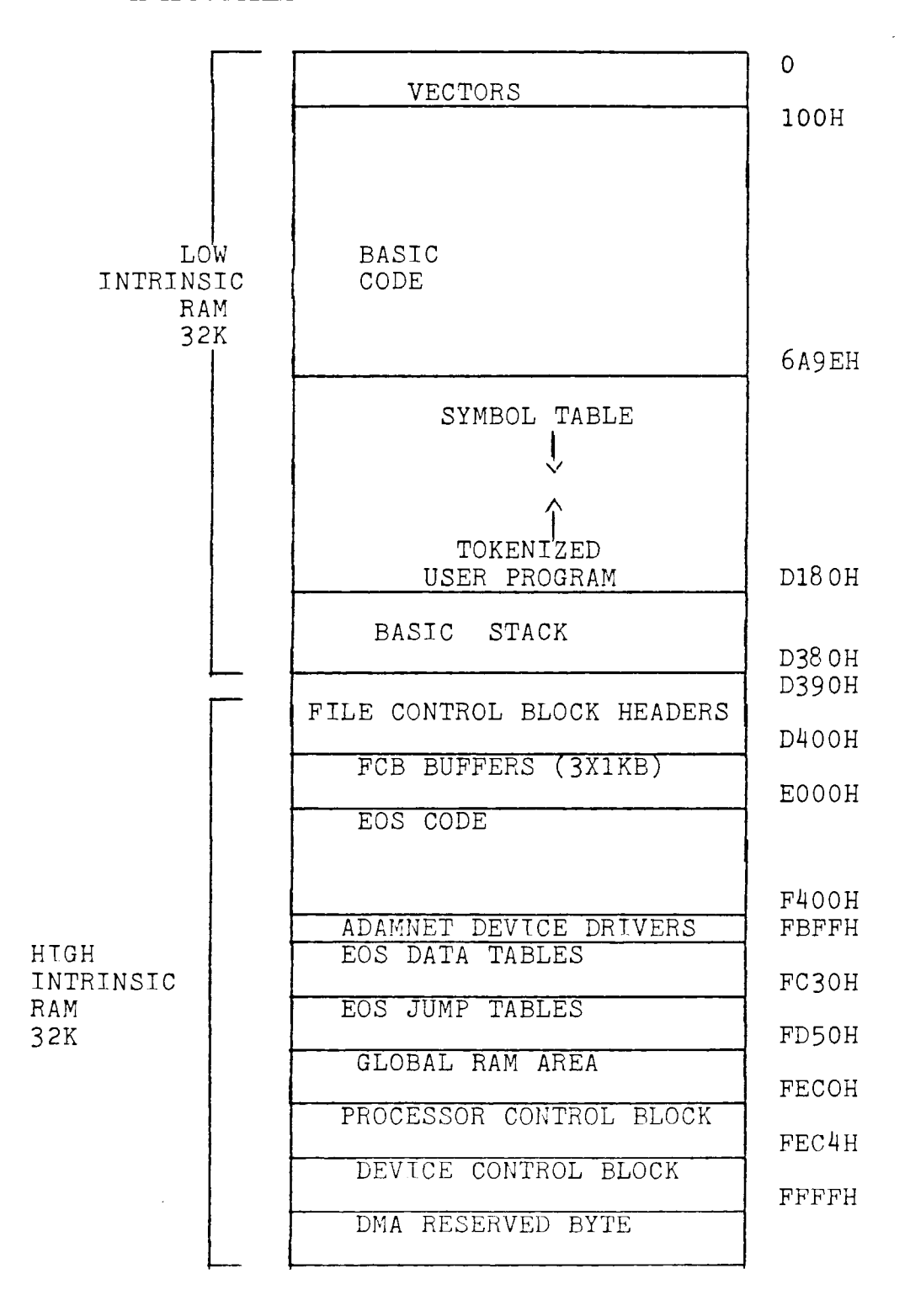

## 8. SUPER GAMES AND OTHER PROGRAMS USING OS7

Refer to Chapter 5, Section 2 for a detailed explanation of the Buck Rogers™ Planet of Zoom™ Super Game. The Buck Rogers game serves as an example for developers of super games.

## 8.1 MEMORY MAP

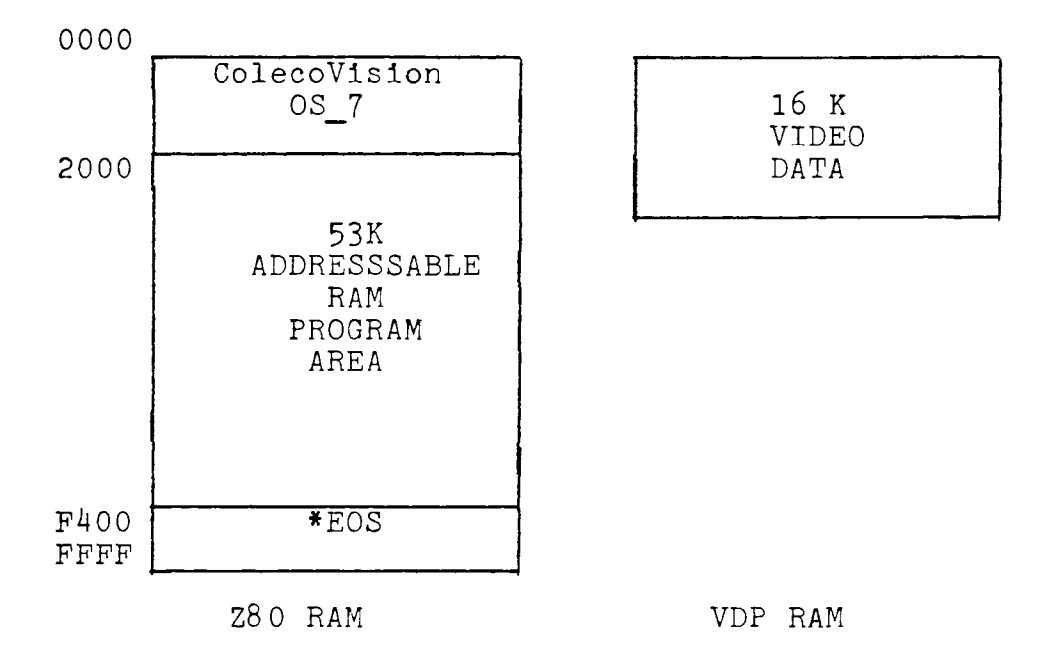

\* ADAM EOS starts at D390. In this example of a super game, only the AdamNet device drivers in EOS are needed. Refer to Chapter *3,* Subsection 4.1.1, EOS Overwrite Addresses.

## Address 0000 through lFFF

OS 7 ROM is available for program use and requires  $8K$ .

## Address F400 through FFFF

EOS is used to access peripherals and files, and requires 3K.

### Address 2000 through F3FF

The remaining 53K of Z80 RAM is available for program and data storage. OS 7 uses RAM from 7000H through 73FFH.

## Address 0000 through 3FFF VDP RAM

Unused portions of the 16K VDP RAM may be used as temporary storage. VDP RAM may not be loaded directly from tape, but must be read into intrinsic RAM, then transferred using one of the VDP access routines.

# ADAM~ TECHNICAL REFERENCE MANUAL ADAM" TECHNICAL REFERENCE MANUAL<br>PRELIMINARY RELEASE \_\_\_\_\_\_\_\_\_\_\_\_\_\_\_\_\_\_\_\_\_\_\_\_\_\_\_\_\_\_\_\_\_\_CHAPTER 3 SOFTWARE

 $\sim$   $\sim$ 

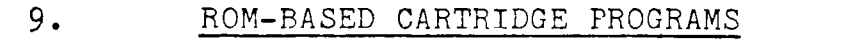

### 9.1 Memory Map

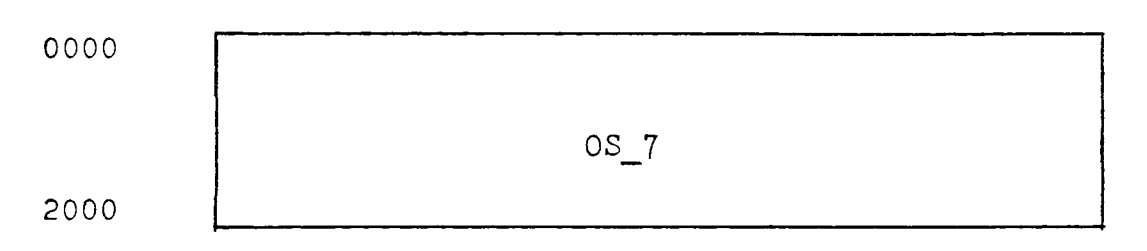

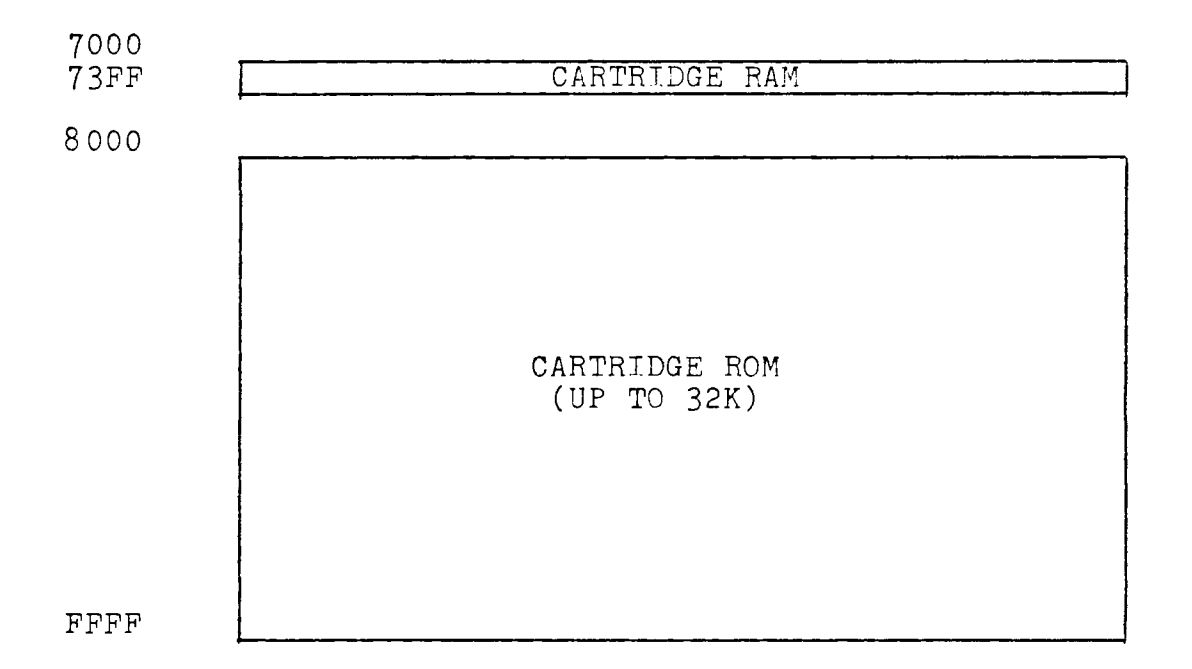

## CHAPTER 4: OPTIONAL PERIPHERALS

This chapter **will** be developed as optional peripherals become available.

## CHAPTER 5: DEVELOPMENT TOOLS AND UTILITIES

#### **1.**  SUPER GAMES

This section explains background loading, tape mapping and playability of super games and other programs that use OS\_7. Familiarity with OS 7 is assumed. The information and examples in this section should help programmers who are accustomed to cartridge software adapt to tape-based software more easily.

#### 1.1 Background Loading

The background loading software (see Subsection 1.7) is designed to load overlays from data pack to RAM while the program is executing. Care must be taken that data being loaded during execution does not destroy data that is controlling execution. A good approach is to use two buffers. One buffer is loaded while the other is controlling program execution.

#### 1. 2 Timing Considerations

Each background block read takes about one second assuming no retries and no repositioning. Retries take about 1.2 to 1.4 seconds and only happen if the checksum fails to compare on read. There are a maximum of three attempts to read a block on the tape, then the checksum failed code is sent. Repositioning takes as long as one second to find the current position on tape (approximately one second for every 80 inches of tape travel). Repositioning is automatically handled by the drive. For the NMI driven tape manager, additional overhead in transfer time averages 8 milliseconds  $(1/2)$ 60hz clock tick). Buffering data for transfer to VDP-RAM results in Z80 CPU usage assuming use of WRITE VRAM. The following table shows the  $Z80$  CPU time used in VDP-RAM writes.

TABLE 4: Z-80 CPU TIME FOR VDP-RAM WRITES

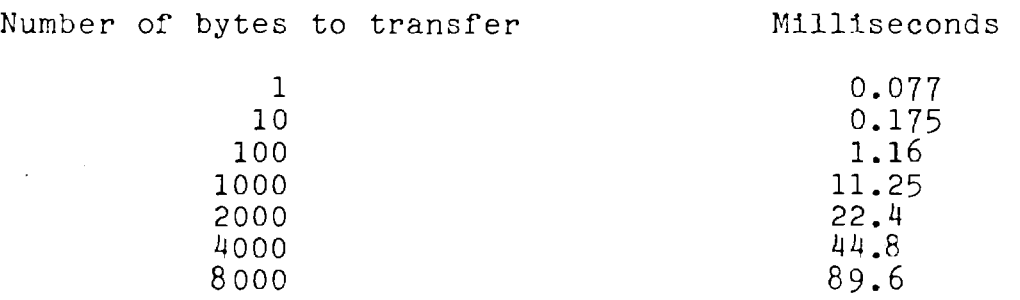

#### $1.3$ Mapping

The programmer must lay out the data to minimize load time. through mapping. Minimizing load time is the most crucial aspect of designing super games.

Since the data on tape is a memory image, it may be read directly into Z80 RAM and immediately executed. The programmer should diagram the tape blocks on a time line, following the timing considerations in Subsection 1.2. Some action on the screen must hide the loading process. Rewinding and positioning time must be included in calcu-<br>lating load size and load time.

An example of a time line diagram follows. It shows the screen actions and what is loaded in background while the action is taking place.

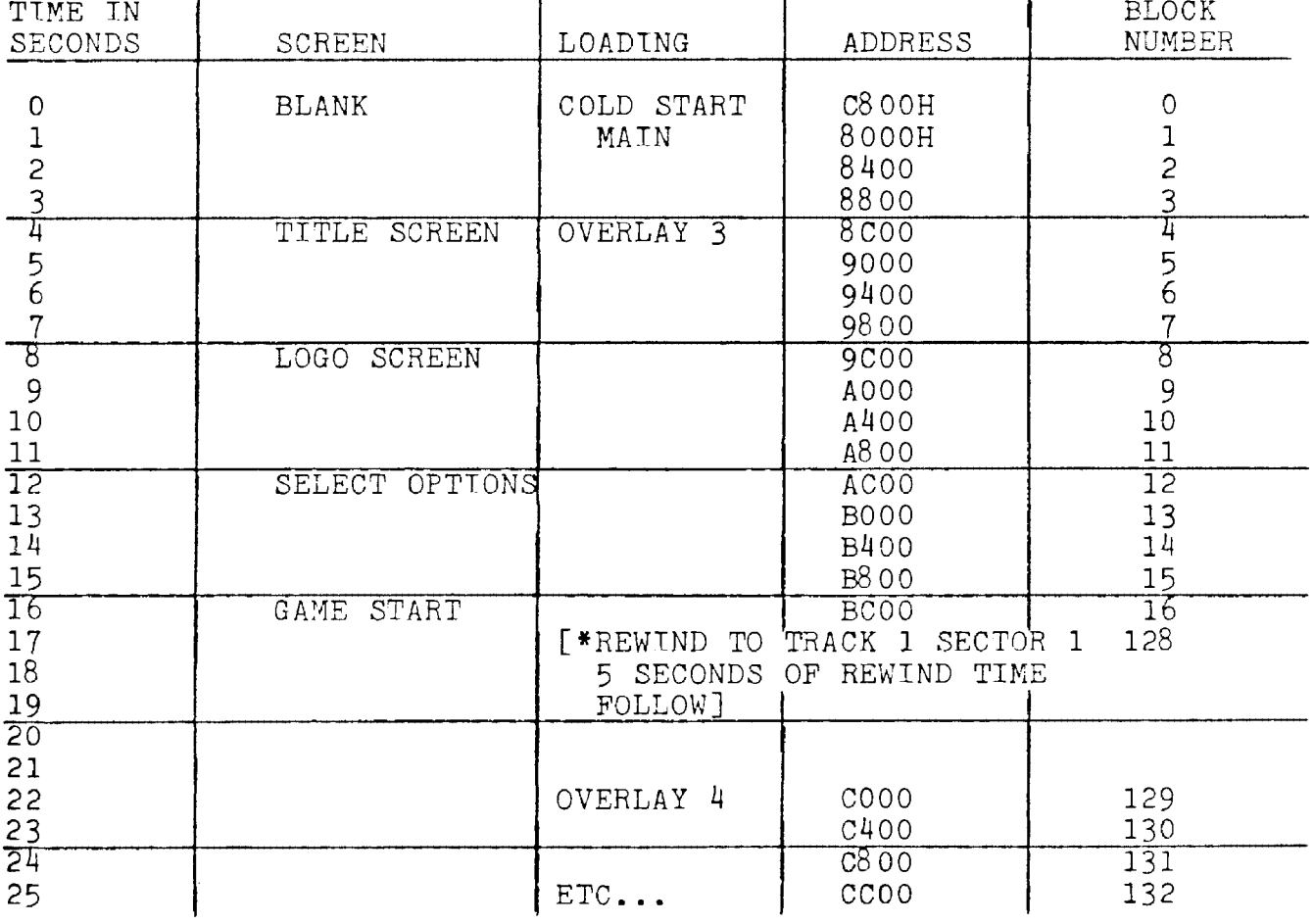

## TIME LINE DIAGRAM

Overlay Control Blocks

To read memory images into RAM, three pieces of information are required. They are: Start of memory buffer of transfer address Start of memory image on tape or block number Number of lK Blocks in the memory image 2 bytes 2 bytes 1 byte

This information is organized into a 5-byte block called an Overlay Control Block (OCB). The overlay control blocks are organized into an Overlay Control Table (OCT). The OCT controls the loading of data from tape using the tape interface software described in Subsection 1.6. The table should be pointed to by a two byte pointer and it should be terminated by a byte set to FF. The Overlay Control Table should be loaded immediately after the cold start loader.

## 1.4 Start of Game

EOS loads Block O (the cold start loader) to C800H and passes control to it. The cold start loader then initializes the system and loads enough of the main program to allow some user interaction to begin. The following rules define the interface to the cold start loader.

- 1. The main program is loaded to location 8000H.
- 2. Immediately following the ColecoVision OS vectors at 8000H, and the game name, is a pointer to the OCT. The first entry in the OCT describes the main program.
- 3. Control is passed to the main program by the vector at address 800AH as defined in the OS\_7 PRIME.
- 4. The main program must contain the OCT in the first lK block.
- 5. The main program must contain the background loading routines described in Subsection 1.7. They are required to reside in the first 3K.
- 6. The main program must immediately display graphics or allow some user interaction.
- 7. Once control is passed to the main program, game play must start as soon as possible.
- 8. When control is transferred to the main program, Register B contains the boot device TD. Register B should be stored at the globally defined address DEVTCE ID.

Subsection 1.5 is an example of the 8000H area code which interfaces to the cold start loader. Compare this to the area defined in 0S\_7.

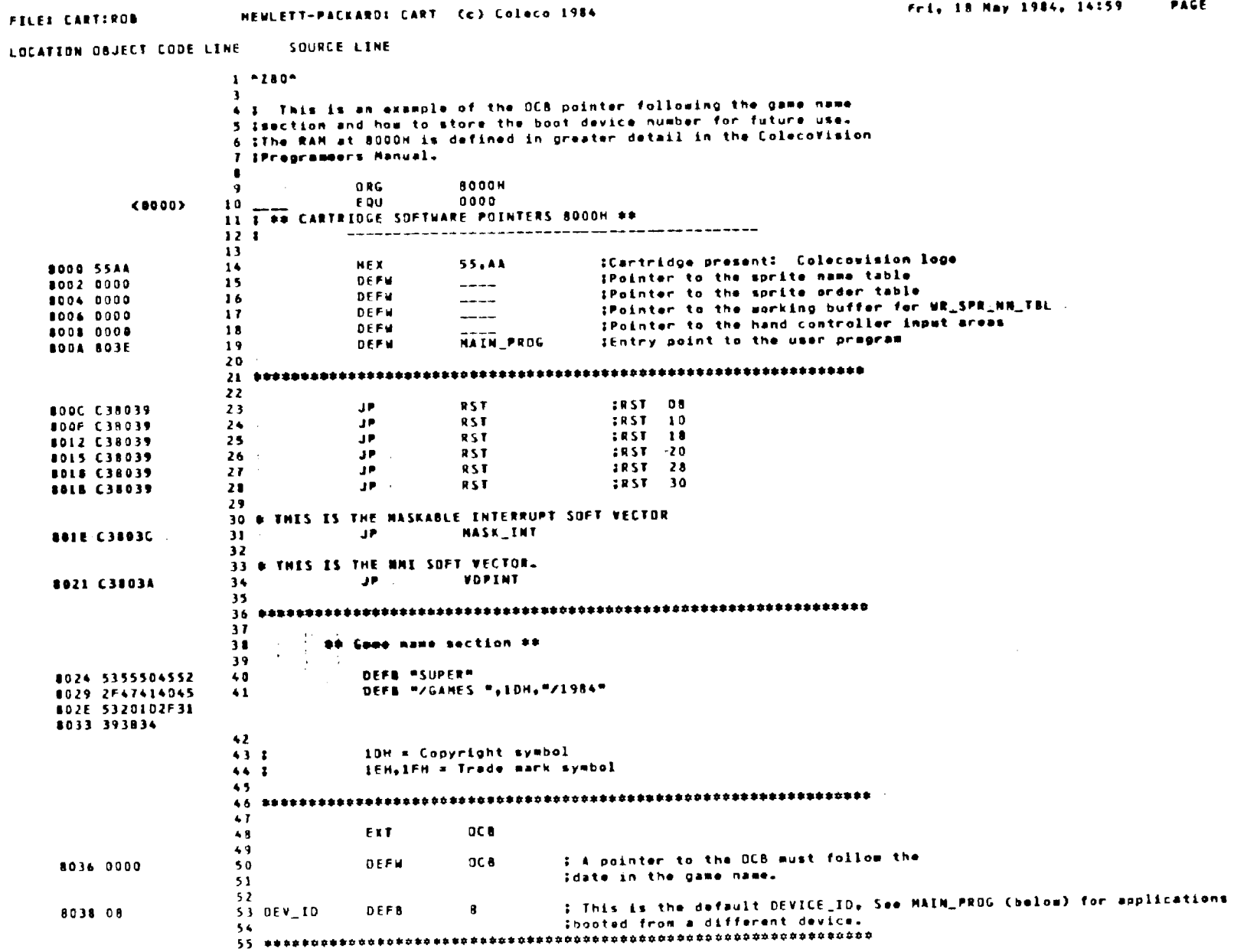

ADAM" TECHNICAL REFERENCE<br>PRELIMINARY RELEASE MANUAL

 $1.5$ 

**BOODH** 

Area

Code-

Interface

 $|\vec{c}|$ 

 $\frac{1001}{10}$ 

Start

Loader

 $\mathbf{1}$ 

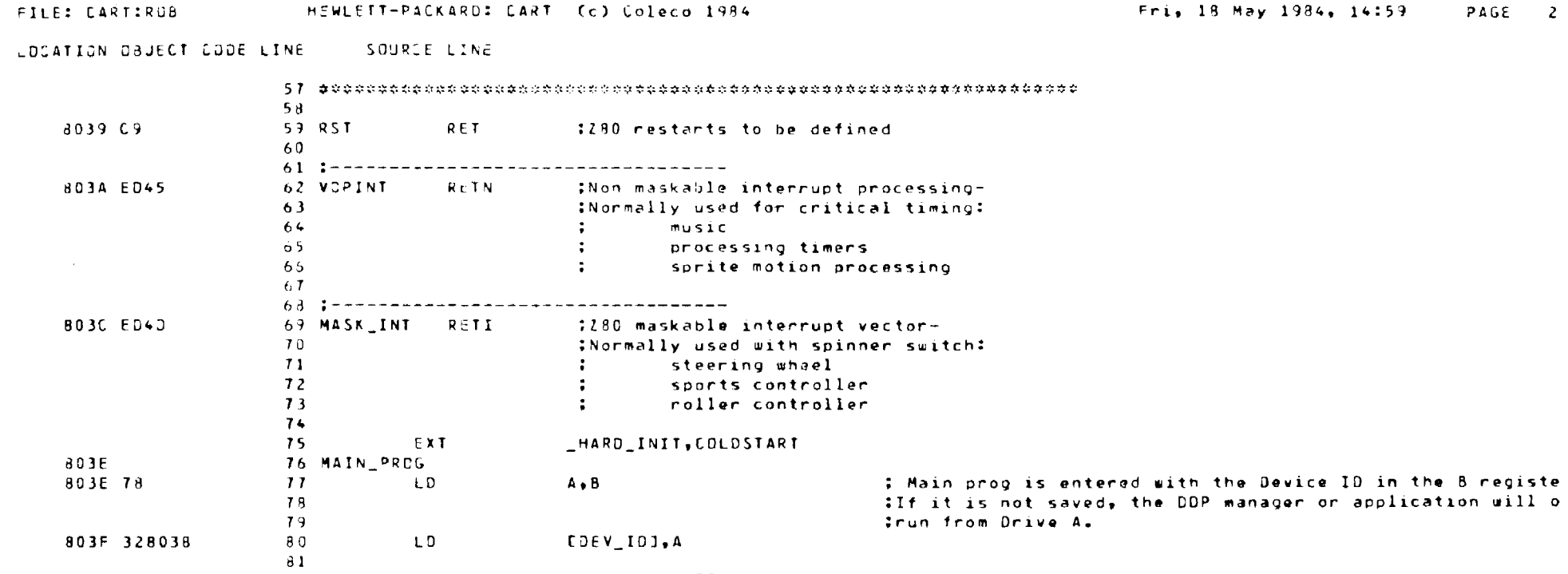

82 : The rest of the application follows...

 $E$ rrors=  $\overline{0}$ 

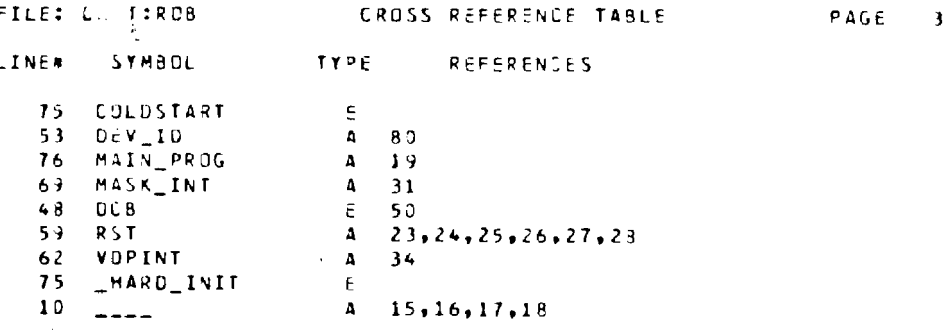

### 1.6 Tape Interface Software

The tape interface software loads RAM from tape in background using the OCT structure defined in Subsection 1.7. The entry points for these modules are described in the following subsections. The tape manager programs are interrupt driven and should be called on every clock cycle (60Hz) to drive background loading. The OCT, DDP MANAGER (Subsection 1.10) and TAPE INTERFACE (Subsection 1.9) or DDP INTERFACE (Subsection **1.11)** must be linked into the program.

### 1.6.1 Tape Manager Programs

The tape manager consists of two interchangeable parts dependent upon environment.

### TAPE MANAGER

The program TAPE MANAGER (shown in Subsection 1.8) is designed for use on the HP64000. This program allows for simulated tape I/0 via the HP disk, and should be used in conjunction with TAPE INTERFACE.

### DDP MANAGER

This program, shown in Subsection 1.10, replaces the tape manager in working games. Entry points and interface are identical to the TAPE MANAGER except that this module uses EOS calls to manipulate the tape. DDP MANAGER should be used in conjunction with DDP INTERFACE.

The final version of the game should have the DDP MANAGER installed. The tape managers are fully interchangeable.

## 1.6.2 TAPE TNTERFACE

 $\sim 10^7$ 

TAPE INTERFACE consists of a set of entry points and data passed in the accumulator. DDP INTERFACE is similar to TAPE INTERFACE, except that some labels are different.

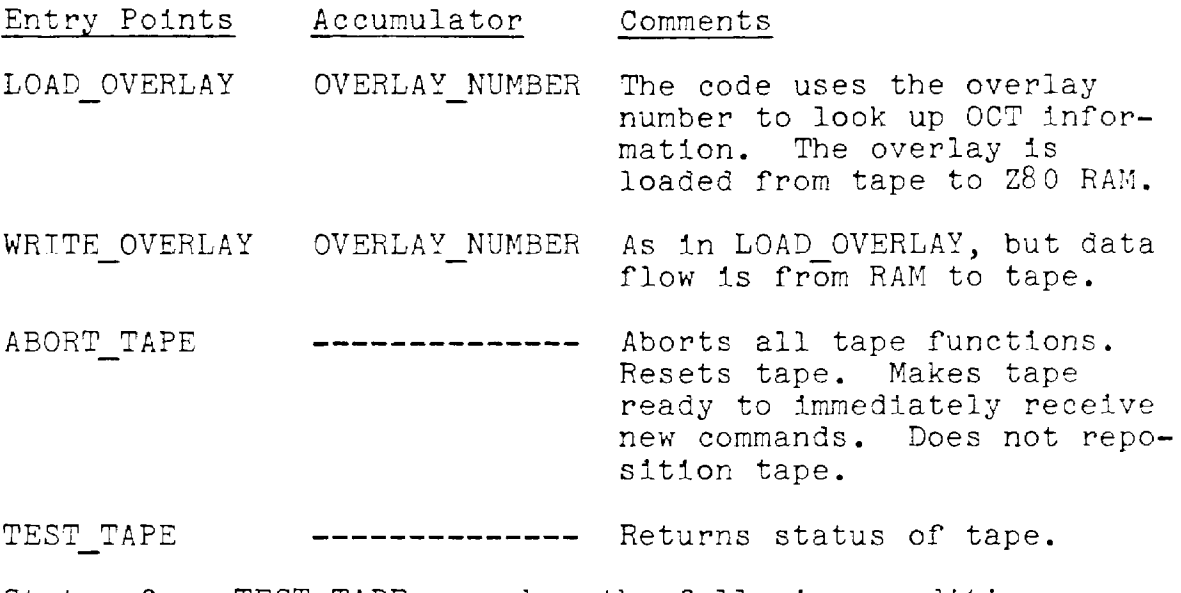

Status from TEST-TAPE may show the following conditions.

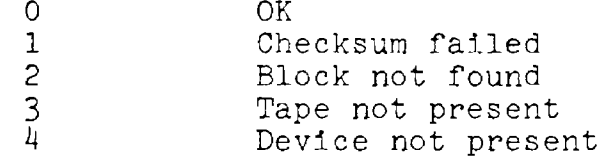

The checksum shows that after three retries, the tape block was not read correctly and the data transferred by the read command is not valid.

HENLETT-PACKARD: DCS (c) Coleco 1982 Confidential **FILE: OCB:TDS** Tue, 15 May 1984, 20130 PAGE E LOCATION OBJECT CODE LINE SOURCE LINE  $1 - 780$ \* NAME "Rev D - DTT"  $\mathbf{I}$  $\bullet$  $\overline{\phantom{a}}$ DESCR\_DCB MACRO A **AGOTO ENDESCR.OCB DIT**  $\mathbf{r}$ Author:  $\bullet$ Project: **NAFER, 4132** 10 Starting date:25mar83  $\bf{H}$  $12$  $11$  $\bullet$  000 DTT of  $14$ 15  $16$ Rev. Date Name Change  $11$  $\mathbf{1}$  $18$ 25mar83 077  $^{\circ}$ Initial Pseudo code  $17$  $20$ NAME: OCB (OVERLAY CONTROL BLOCK TABLE) THE OCB DESCRIBED BELOW IS AN EXAMPLE ONLY AND DOES NOT DESCRIBE 21 ANT GAME. I AM SHOWING A MAIN PROGRAM STARTING AT BOODH.  $\overline{u}$ THE BACKUP COPT OF THE COLD START LOADER ALSO GETS LOADED AT 8000H. 23 THERE ARE 18 OVERLAYS DESCRIBED IN THIS DCT. THE LAST TWO ARE 24 25 SPARE. TWO DESCRIBE VANITY SCREEN AND DATA  $26$ 27 ENDESCR\_DCB:  $28$ **HEND**  $29$ 30 SEXTERNAL DATA AREAS USED:  $31.7$ **FRT**  $32$ 33 :GLOBAL OATA AREAS DEFINED:  $34$ GLR DCB  $35$ EXT DES\_PTR 36 37 SLOCAL EQUATES  $38$ 39 :GLOBAL EQUATES  $40$  $41$ 42 OC8 MACRO CP1+CP2+CP3 - :LOAD ADDRESS+BLOCK NUMBER+NUMBER OF BLOCKS 43 \* REV D DTT. 7/12/83 coded and tested  $\clubsuit$  $DEFi = EPI$ **ITRANSFER ADDRESS OF THE OVERLAT CHHERE DOES IT GET LOADED IN RAN)**  $45$ DEFW  $L P 2$ **JBLOCK NUMBER OF THE FIRST BLOCK IN THE OVERLAT** INUMBER OF IK BLOCKS TO TRANSFER 46 DEER LP3  $\sim$  7 MEND  $4.5$ 50 **PROG**  $51$  $0000$ 52 OCa: 0000  $DCB$ 080004,1.16 53 *IMAIN PROGRAM*  $\bullet$  o REV 0 OTT. 7/12/43 coded and tested 0000 8000 **ITRANSFER ADDRESS OF THE DVERLAY (WHERE DOES IT GET LOADED IN RAM)**  $\bullet$ DEFW  $0.800$  OM 0902 0001  $\bullet$ DEFW **IBLOCK NUMBER OF THE FIRST BLOCK IN THE OVERLAY**  $\mathbf{1}$  $0004 - 10$ INUMBER OF AK BLOCKS TO TRANSFER  $\bullet$  $0.5\pm0.1$  $16$  $0.005$ 54  $DCB$  $0.1000 + 1.116 + 1.6$ **IBACKUP MAIN PROGRAM** 

 $\tau$ **HERL VT TECHNI**<br>LIMINARY  $\overline{\phantom{a}}$  $\pi$   $\Omega$  $\overline{H}$  is  $\overline{\phantom{0}}$  $\mathbb{H}$ ਸ਼ਿ  $\mathbf{r}$  $\overline{u}$ ा ज 口  $\overline{u}$ 물  $\Omega$  $\left\vert \mathbf{r}\right\vert$ **MANU.**  $\triangleright$  $\mathbf{H}$ 

فسو

 $\bullet$ د۔

Background

 $\frac{1}{20}$ 

İα.

ling

Software

LOCATION OBJECT CODE LINE SOURCE LINE

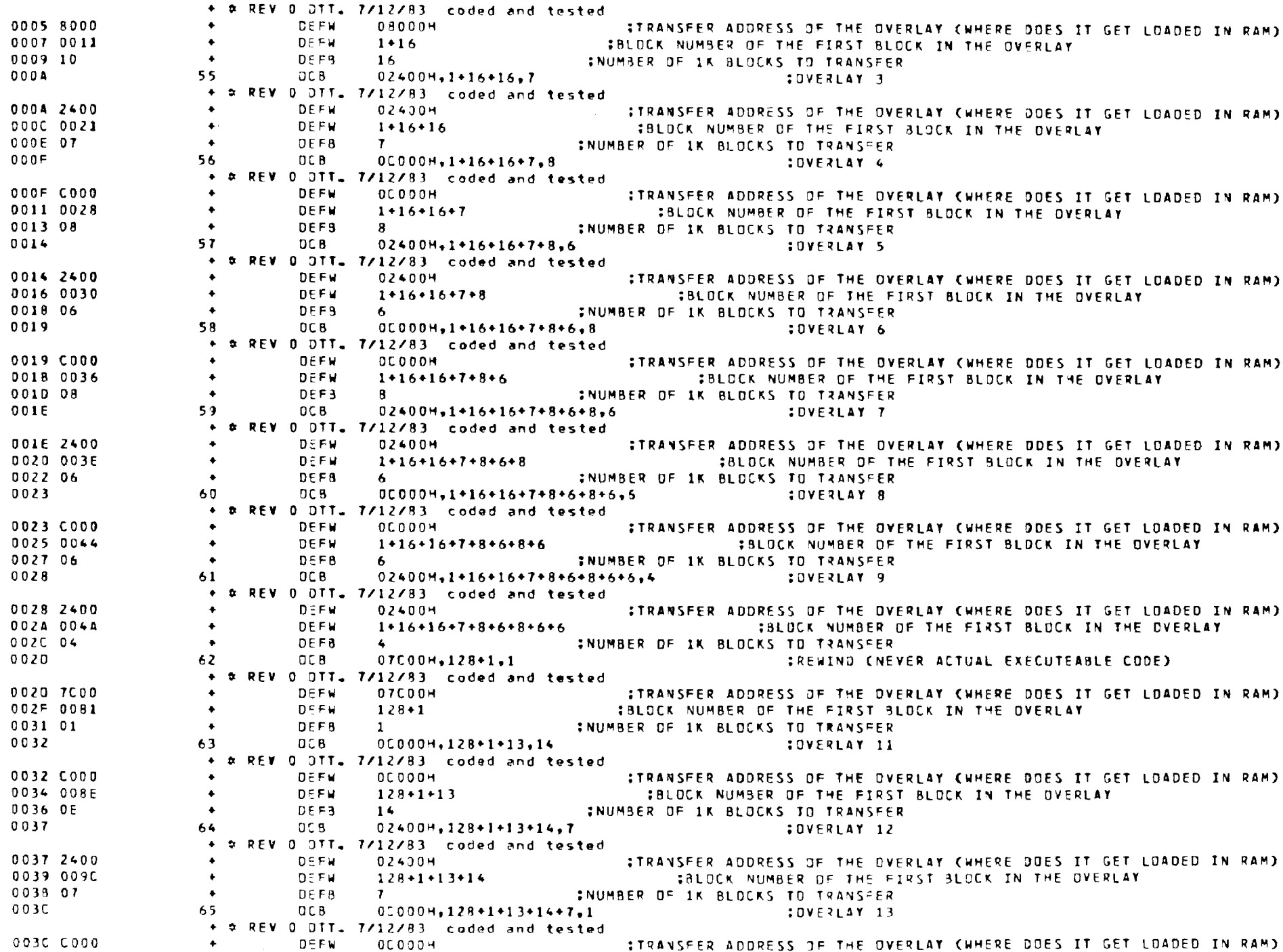

LOCATION OBJECT CODE LINE SOURCE LINE DEFW 128+1+13+14+7 381DCK NUMBER OF THE FIRST BLOCK IN THE OVERLAY 003E 00A3  $\bullet$ 1 CONTRACTE CHANGER OF 1K BLOCKS TO TRANSFER  $DEFA$  $006001$  $\bullet$ 0041 DC 8 030004.128+1.10 **COVERLAY 14 VANITY SCREEN** 66.  $\div$  # RFV 0 0TT. 7/12/83 coded and tested 0041 3000 DFFW 030004 ITRANSFER ADDRESS OF THE OVERLAY CUMERE DOES IT GET LOADED IN RAMO :BLOCK NUMBER OF THE FIRST BLOCK IN THE OVERLAY 0043 0081 **DEFW**  $128+1$  $\bullet$ 10 :NUMBER OF 1K BLOCKS TO TRANSFER 0045 0A  $\bullet$ DEES. 05800H.128+13.1 DC B : OVERLAY 15 VANITY DATA OVERLAY 0046 67 + # REV 0 DTT. 7/12/83 coded and tested 0046 5800 **DEFW** 05800H **ITRANSFER ADDRESS OF THE OVERLAY CWHERE DOES IT GET LOADED IN RAM)**  $128 \cdot 13$ :BLOCK NUMBER OF THE FIRST BLOCK IN THE OVERLAY 0048 0083 **DEFW**  $\ddot{\bullet}$  $\mathbf{1}$ 004A 01 DEES. **INUMBER OF 1K BLOCKS TO TRANSFER**  $\Delta$ DCB.  $00000H - 12B + 1 + 13 + 14 + 7 + 1.6$ :DVERLAY 16  $0048$ 68. + \* REV O DTT. 7/12/83 coded and tested OC 000H<br>128+1+13+14+7+1 **ITRANSFER ADDRESS OF THE OVERLAY CHHERE DDES IT GET LOADED IN RAM)** 0048 C000 **DEEN**  $\bullet$ 004D 00A4 **DEEM** :BLOCK NUMBER OF THE FIRST BLOCK IN THE OVERLAY  $\bullet$ 6 : NUMBER OF 1K BLOCKS TO TRANSFER 004F 06 **DEEA**  $\bullet$  $DCA$ OFFFFH.OFFFFH.OFFH **:SPARE** 0050 69 + 0 REM 0 DTT. 7/12/83, coded and tested. 0050 FFFF **DEFW DEEFEM** :TRANSFER ADDRESS OF THE OVERLAY CWHERE DOES IT GET LOADED IN RAM)  $\bullet$ **OFFFFH**  $0.052$  FFFF **DEFU SHLOCK NUMBER OF THE FIRST BLOCK IN THE OVERLAY**  $\bullet$ **OFFH CONTROL** OOS& FF **DEER INUMBER OF IK BIOCKS TO TRANSFER**  $\bullet$ 0055 70  $DCB$ OFFFFN.OFFFFH.OFFH **ISPARE** + # REV 0 DTT. 7/12/83 coded and tested OOSS FFFF **DEEM OFFFFH** STRANSFER ADDRESS OF THE OVERLAY CUHERE DOES IT GET LOADED IN RAM)  $\bullet$ 0057 FFFF :BLOCK NUMBER OF THE FIRST BLOCK IN THE OVERLAY **DEFW OFFFFH**  $\bullet$  . The set of  $\bullet$ 0059 FF  $\bullet$ **DEFR**  $DEFH$ **CNUMBER OF 1K BLOCKS TO TRANSFER** 005A FF  $71$ **FF IDEFINES THE TERMINATOR HFX** 

**Ennors**s  $\Omega$ 

#### CROSS REFERENCE TABLE **FILE: OCB:TOS** PAGE

 $\overline{\phantom{a}}$ 

LINE# **SYMBOL TYPE REFERENCES** 

 $\cdot$ 

34 52 OC 8 P 35 DCB\_PTR E

PACE 1

#### LOCATION OBJECT CODE LINE SOURCE LINE

 $\sim$ 

**FILE: TAPE\_MANAITOS** 

 $1 - 7700 -$ 3 NAME PRev 6 - DTTP  $\bullet$ S DESCR\_ **MACRO** .GOTO ENDESCR\_1  $\ddot{\bullet}$  $\mathbf{r}$ 8 Author: DTT. **9** Projecti ...**.** ... 10 Starting date:10feb83  $11$  $12<sup>2</sup>$ Prom release Date:  $\mathbf{13}$ **Prom release Revi**  $\bf 14$ 15 Header Rev: 3  $16$  $18 - 4$ 19 . TAPE\_MANAGER DTT  $\bullet$  $20 +$ ٠  $21$ 22 23 Rev Mistory Cone line note indicating the change) 24 25 Revie Date Name Change 33/16/83 DTT 26. -6 ADDED DEVICE ID TO STHULATE DEVICE INDEPENDENCE.  $27$  $\overline{\phantom{a}}$ 12spt83  $DTT$ MODIFIED ERROR STSTEM TO WRITE ERRORS TO CSA AREA  $28$  $08aug83$  $\ddot{\phantom{1}}$ DTT. SIMULATES WRITEST 29  $07j$ u193  $011$ ADDED KILL\_TAPEZCSA  $\mathbf{I}$ 30 30 jun 93 DTT. STATE MACHINE FOR MULTI TASKING  $\mathbf{z}$ BINK ON 170 ERROR, REMOVE TIMING STUFF, EI AND DI ADDED.  $31$  $\mathbf{1}$  $0500003$ **DTT**  $32<sub>1</sub>$  $\overline{0}$ 10feb83 DTT. Initial Pseudo code  $33$  $34$ NAME: TAPE\_MANAGER (OVERLAY CONTROL) 35 35 37 FUNCTION: (LOAD OVERLATS VIA SIMULATED I/O WITH THE HP64000) 38  $33$ 40 INPUTS: CACCUMULATOR = OVERLAY NUMBER)  $\bullet$ 1  $62$  $\leftrightarrow$ OUTPUTS: (OVERLAY IS LOADED TO RAM ADDRESS)  $44$  $45$ 46 PSEUDDCODE (PASCAL type pseudocode of procedure.)  $4.7$ 4.81 49 -5.0 **\*\*\*\*\*\*\*\*\*\*\*\*\*\*\*** overlay request? Y ----------------- $51$  $\mathbf{r}$  $\sim$  2007  $\cdot$ : -52  $1 - - - - 51$  $10LE$  $\sim$  100  $\sim$  $\cdot$ RENAME  $\cdot$ 53  $\mathbf{r}$  $\mathbf{R}$  $\cdot$  :  $\mathcal{L}$  $\cdot$ : 54  $\cdot$  :  $\mathbf{r}$  $\mathbb{Z}$  . We note that  $\mathbb{Z}$  $\cdot$  $\sim$ ------------*-*55. \_\_\_\_\_\_\_\_\_\_\_\_\_  $\sim$  10  $\,$ **Contractor** 56  $\sim$  10  $\,$ //:\ overlay request? N  $\sim 20$  $51$  $\mathbf{r}$  $\sim$   $\sim$ 53.  $\mathbf{r}$  $\mathbb{R}^2$ 

 $\mathbf{F}^{\mathbf{r},\mathbf{r}}$  $\infty$ 넘 ۳U lu MANAGER  $\tau$ 

LOCATION OBJECT CODE LINE

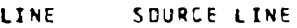

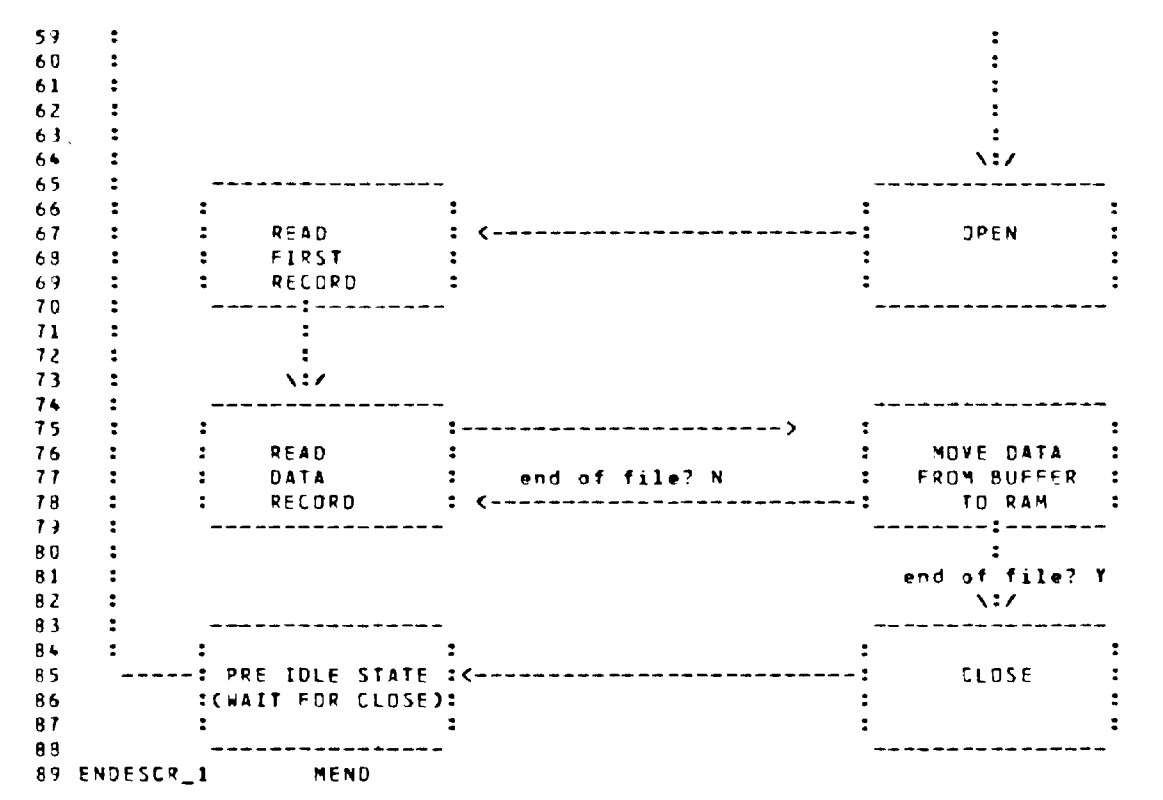

```
HEWLETT-PACKARD: TAPE MANAGER (c) Coleco 1983 Confidential 1984, 15 May 1984, 20:30
FILE: TAPE_MANA:TOS
```
SOURCE LINE LOCATION OBJECT CODE LINE

```
91 DESC \bulletMACRO
92 .GOTC
                      DESC<sub>a</sub>
 9394
      Each transition state looks like this:
 95
96
97
       from previous
98 ssaassassassassas:
99
           state
                       \mathbf{r}\lambda: 7
100
101
                    من المدرسة المدرسة المدرسة التي تسمى المدرسة المدرسة.
                                     I/O errors? Y
102
103
              : TRANSITION
                                      ERROR STATE
104
                                                              (terminate)
         :***):
                                                                               1 - - - 1105
         \mathbf{r}2 = 2 = 2106
                                                                -------'-----
                ----------------
                                                                      7:3107
         \ddot{\phantom{a}}\ddot{z}\ddot{\phantom{a}}\ddot{\cdot}105
                                                                        \overline{z}109
            sim i/o
                                       \lambda:
110------------ to state 6
111function
                                                    |z|112complete? N
                                 : TEST FOR
113
                                 : ABDRT
                                                    Ito state 7
114
                                 : REQUEST
                                                    !============>
115
                                   أتهدمه تهدفه بهدام بهديم والمرابط ويدعونه ويدبره
116
                                         \cdotno
                                 abort : to next
117118
                                         : state
                                        \lambda: 7
113120
121 DESC_a
                      MEND
```
LOCATION DBJECT CODE LINE SOURCE LINE

FILE: TAPE MANAITOS

123 DESC 2 MACR3 124 . 6010  $DESC_2$  $125 +$  $127$   $\approx$  $1.28$  $1.23$ COMMON ATTRIBUTE AREAS (COMMUNICATION SUFFER WITH HP) 130 ALL VALUES ARE HEXIDECIMAL  $131$ 132 1) ASSIGN FILENAME TO CA 133  $CA$   $CA+1$   $CA+2$ ∴ CA+n 134 135 : 8A :LENGTH :FILENAME ------> : USER ID : NOT :BYTE : UP TO 9 BYTES : UP TO 5 BYTES : USED------> 136 **Barbara**  $137$  $138$ LENGTH\_BYTE := (CCCCLENGTH DF FILE NAME)+1)/2)-1)032) + (CLENGTH DF USER ID)/2)08) 139 FILENAME MUST BE ODD NUMBER OF BYTES LONG MAY BE PADDED WITH ONE SPACE.  $1 + 0$ USER ID MUST BE EVEN NUMBER OF BYTES LONG MAY BE PADDED WITH ONE SPACE.  $141$  $142$ **2) OPEN**  $143$ CA. **CA+1** CA+2  $144$  $: 81 : 04 : 00 : NOT$  $145$  $\frac{1}{2}$   $\frac{1}{2}$   $146$  $1.7$  $1 - 8$ CA+1 MUST BE DAHEX DESIGNATES ABSOLUTE FILE WILL BE OPENED.  $149$ CA+2 MUST BE COMEX DESIGNATES DISK NUMBER. 150 3) CLOSE 151  $152$ **CA** <u> esteras daratean argalado deunación durante anterior controla actividade a esteras</u> 153 154  $\therefore$  82 : NOT 155 156 157 4) READ 158 CA CA+1 CA+2 CA+4 153  $CA + 6$ 160 87 : 80 : \*BYTES TO LOAD : N/A : N/A : LOAD ADDRESS 161  $2.11$ 162  $\frac{1}{2}$   $\frac{1}{2}$   $:$  MSB  $:$  LSB 163 164 CA+1 DEFINES THE BUFFER LENGTH IN WORDS - 1 MUST BE LOADED BEFORE CALLING SIM I/D 165 CA+2 DEFINES NUMBER OF BYTES TO MOVE TO RAM FROM THE SIM IZO BUFFER 166 CA+6 DEFINES THE RAM ADDRESS TD LOAD TO 167 CA+8 (NOT SHOWN) IS THE START OF THE SIM I/O BUFFER 165 NOTE: CA+2 AND CA+4 ARE DNE WORD LONG BUT NOT STORED AS ZBO WORDS.  $163$ THE Z80 EXPECTS WORD VALUES TO BE STORED LSB/MSB. 170 171 DESC\_2  $172$ MEND 173 174

LOCATION OBJECT CODE LINE **SOURCE LINE** 

```
176 NEXT STATE
                               MACRO EP1
         177A - EPI1.0<sub>1</sub>ISOMETHING IN THE COMMAND BUFFERT
         17B
                       LD.
                               LTAPE STATEJ.A
         173LD.
                               ML. ESTATE VECTORS+EP1+EP1J
         180
                       LD.
                               CNEXT STATE ADDRESSIGHL
         181\mathbf{H}END OF STATE MACHINE
         182 DESC 8
                               ME ND.
         183 : SUBROUTINES CALLED:
         184:EXT
         185
         186 COPERATING SYSTEM CALLS:
         187
         188 :EXTERNAL DATA AREAS USED:
         189
                               EXT KILL_TAPE
         190
                              EXT WRITE TAPE
         191EXT CSA
         192EXT TAPE STATE
         193EXT OVERLAY_NUMBER
         194
         195 : GLOBAL DATA AREAS DEFINED:
         196
                       GLB
                               DEVICE_ID
         191198 :LOCAL EQUATES
(7400)199 CA
                       EJU.
                              07400H
                                                                 :COMMON ATTRIBUTES AREA FOR SIM I/O
(7401)200 BUF LEN EQU
                              CA+1(7401)201 FILETYPE EQU
                              CA + 1IFILETYPE ADDRESS IN C A.
(7402)202 DISC_NUM EQU
                              FILETYPE+1
                                                                 #DISK NUMBER ADDRESS IN C_4_
(7402)203 REC. LEN EQU
                               CAY2;RECORD LENGTH ADDRESS IN C_A_
KT40B>
         204 BUFFER
                       EQU
                              CA + BIT O BUFFER
         205 RNAM_BUF EQU
(7401)CA + 1SRENAME BUFFER AREA
(7404)206 LOADAODR EQU
                               CA+4
                                                                 TADDRESS OF MEM ADDRESS OF OVERLAY
         207
0080208 MAXBUFLN EQU
                               128:UP TO 128 WORDS MAY BE READ IN
(0004)209 ABSOLUTE EQU
                               004H
                                                                 :FILE TYPE IS ABSOLUTE
<sub>0081</sub></sub>
         210 OPEN
                       ie dui
                               081H
<0082>
         211 CLOSE
                       EQU
                               082H
(0087)212 READ
                       E JU
                               087H
C0089>
                               089H
         213 WRITE
                       E OU
<sub>008A</sub></sub>
         214 RENAME
                       E JU
                               08AH
         215
         216 :GLOBAL EQUATES
         217:INCLUDE equate file name
         218
```
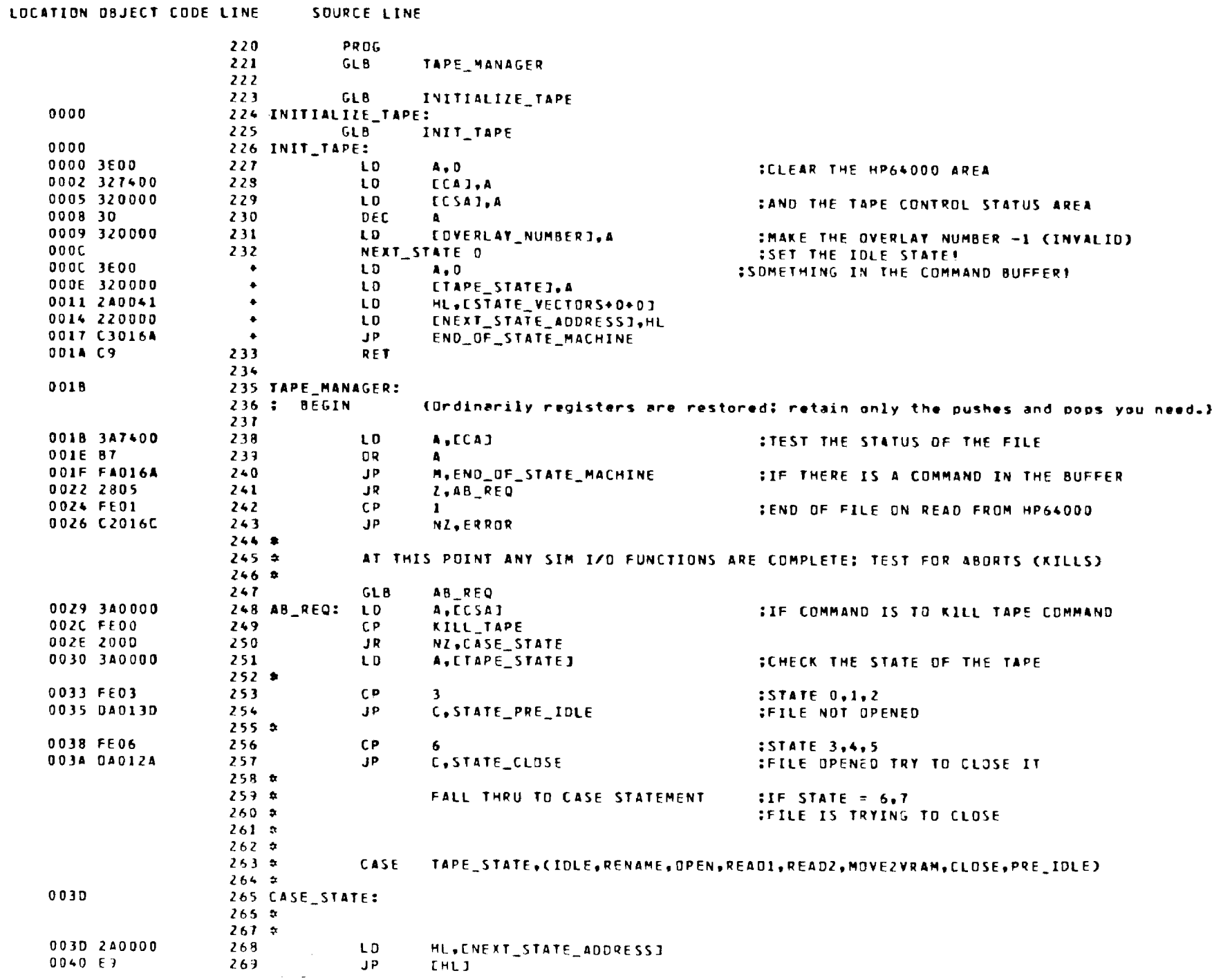
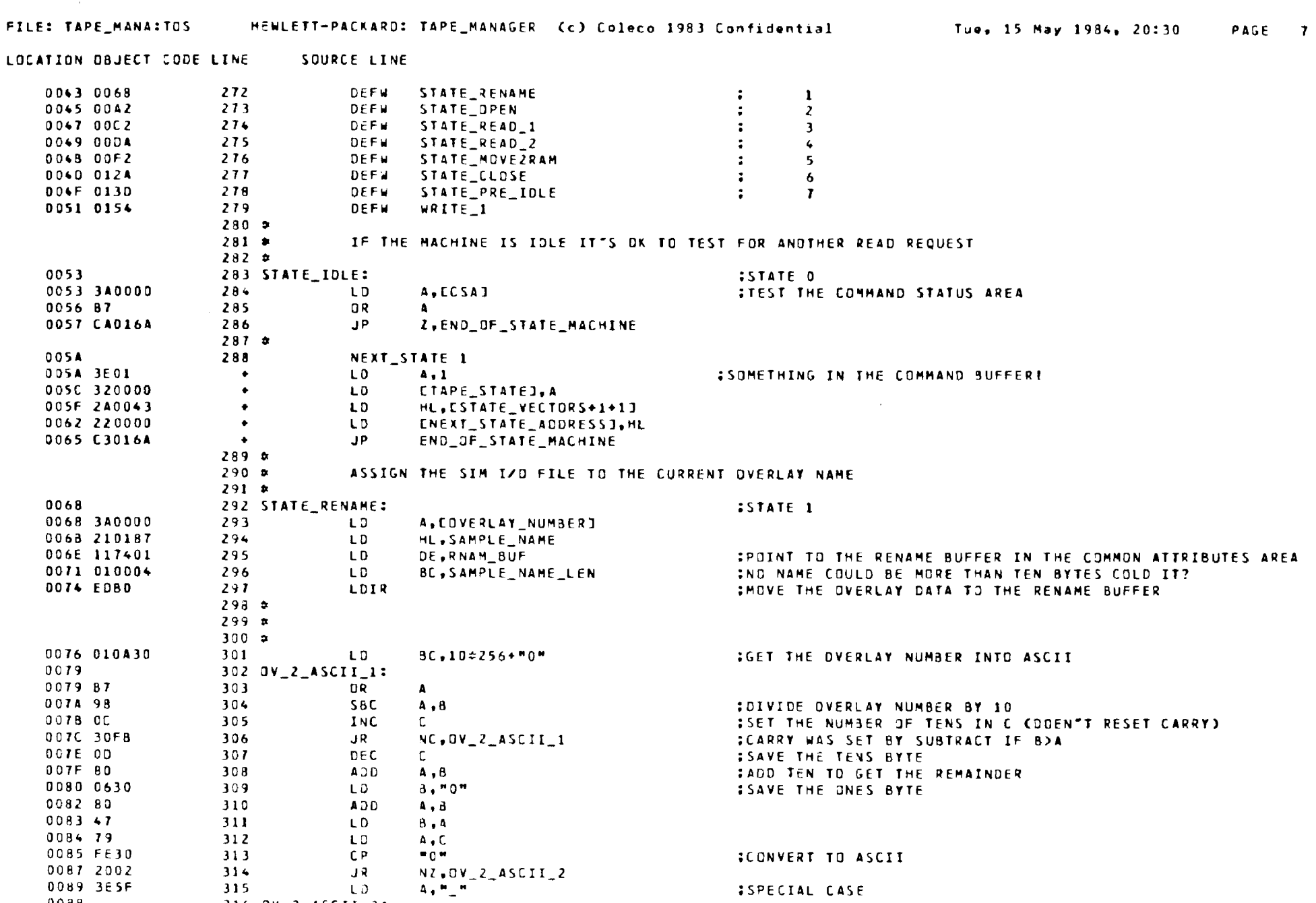

TDE IS POINTING TO THE FILENAME FROM THE LOIR ABOVE

 $\Delta\mu$  and  $\mu$  and  $\mu$  , and  $\mu$  are  $\mu$  -sections.

LD<sub>1</sub>

LD.

LD.

 $INC$ 

 $LOE3, A$ 

 $LOE1.4$ 

 $DE$ 

 $A$ , 3

ASSIGN THE FILE

 $316 0V_2_4SCII_2$ :

 $317$ 

318

 $319$ 

320

 $321 - x$ 

 $322$   $\sigma$  $323 \div$ 

 $0088$ 

0088 12

008C 13

0080 73

008E 12

 $\sim 1$ 

 $\mathcal{A}^{\pm}$ 

 $\sim$ 

 $\sim$ 

 $\sim$ 

FILE: TAR ANA:TOS : MEWLETT-PACKARD: TAPE\_MANAGER (c) Colec. 1983 Confidential ...............................

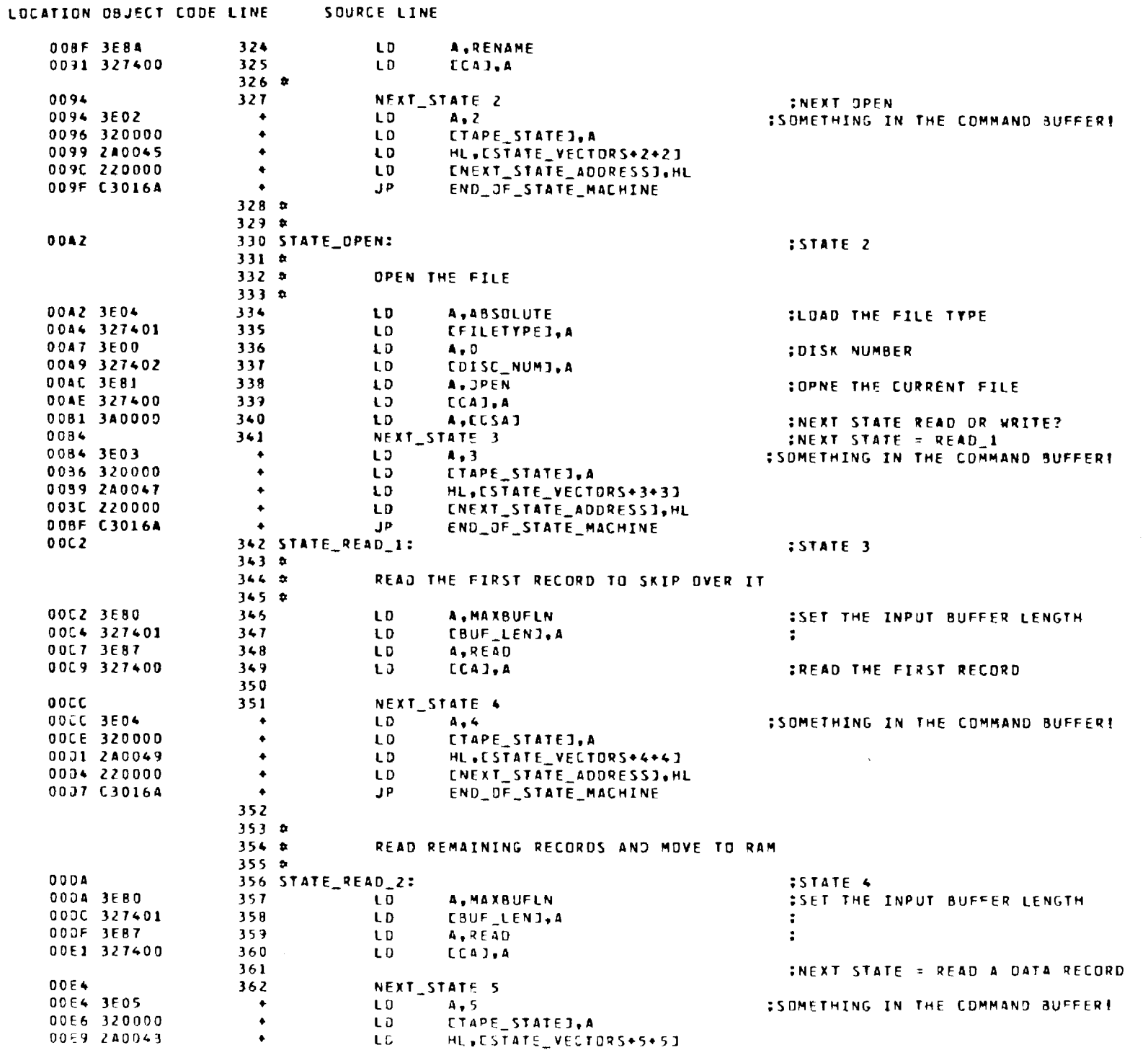

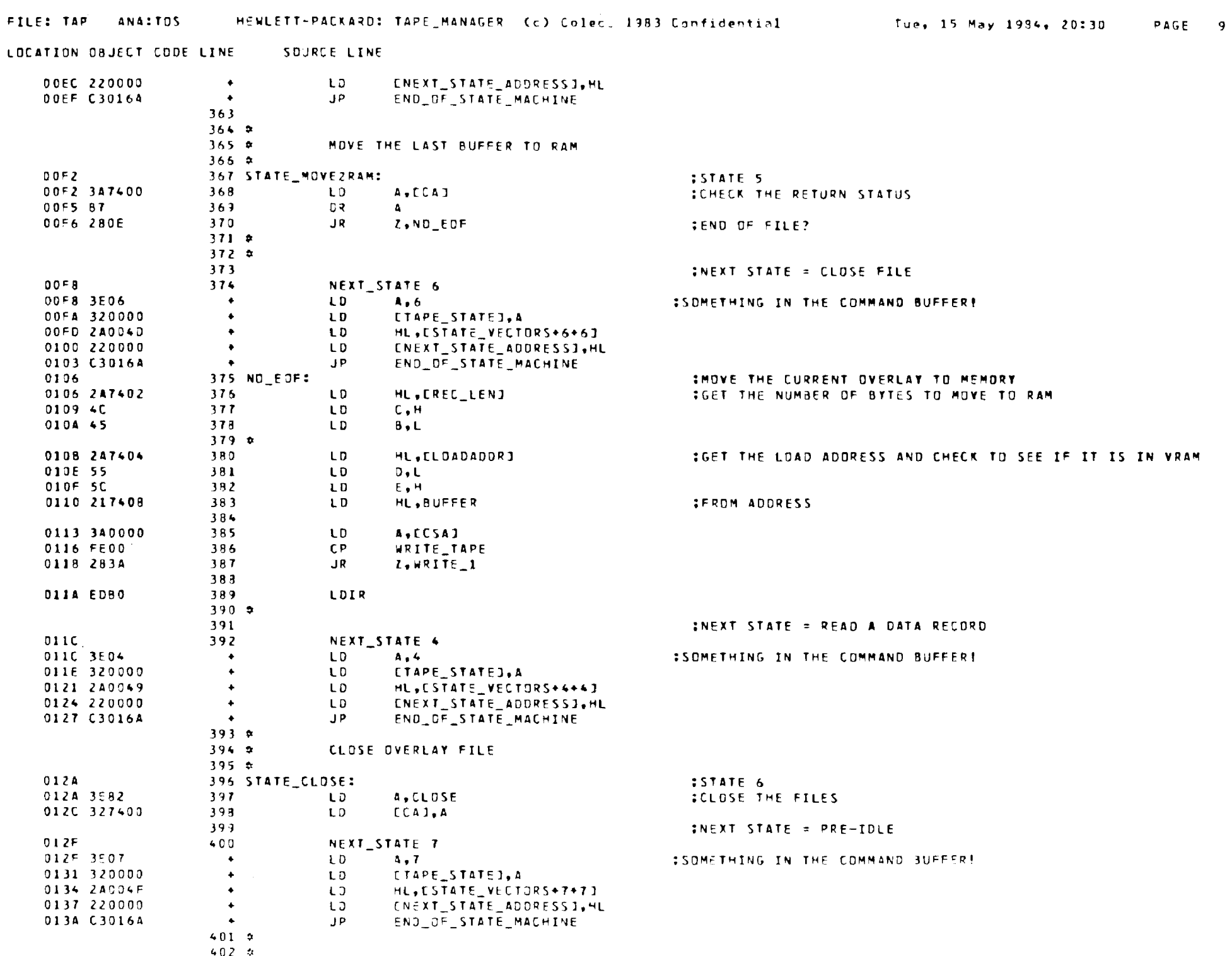

L.

 $\overline{\phantom{a}}$ 

#### LOCATION OBJECT CODE LINE ... SOURCE LINE

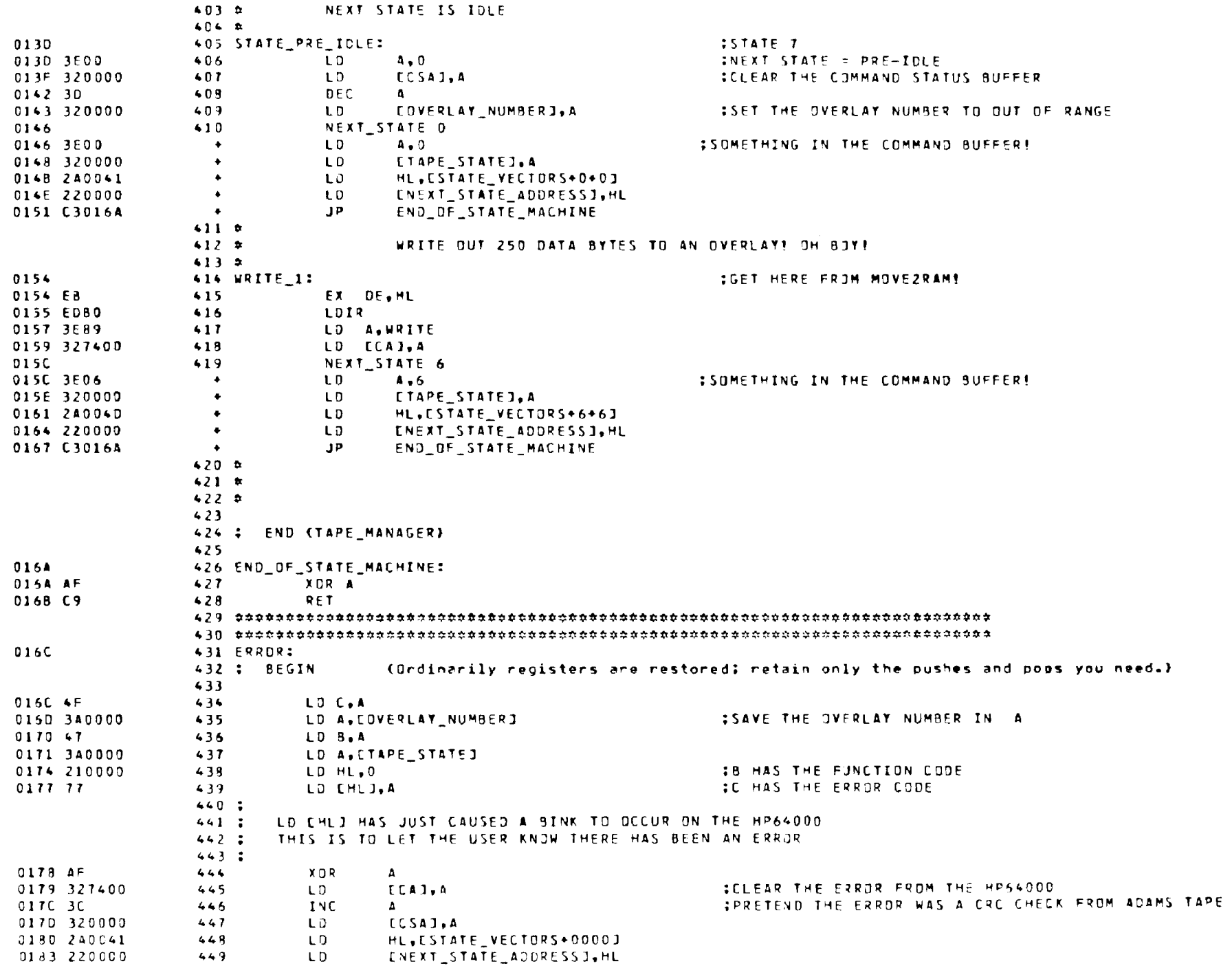

**PAGE 11** LOCATION OBJECT CODE LINE **SOURCE LINE** 0186 C9 450 RET  $451$ 452 : END (TAPE\_ERR)  $453$  $456:$ 457 1 DVERLAY NAMES  $458:1$ 459.1  $460.7$ **:LENGTH :FILENAME ------> : USER ID**  $461:$ **CONTE** CUP TO 9 BYTES : UP TO 5 BYTES :  $462:$ - approach beleved actribute confident actric  $463 :$ LENGTH BYTE := (CCCCLENGTH OF FILE NAME)+1)/2)-1)\$32) + CCLENGTH OF USER ID)/2)\$8) 464 : FILENAME MUST BE ODD NUMBER OF BYTES LONG MAY BE PAGOED WITH ONE SPACE. USER ID MUST BE EVEN NUMBER OF BYTES LONG MAY BE PACOED WITH ONE SPACE.  $465:$  $466.3$  $469 - 5$ 470 **: DVERLAY NAME 0**  $471 - 2$ 0187 **472 SAMPLE NAME** 0187 40 473 OVLATO DEFB FL NM LNO&32+US ID LNO&8 **:LENGTH DESCRIPTION BYTE** 0188 4F564C5F31 474 NAM 0 ASCII "OVL 1" : MUST BE ODD NUMBER OF LETTERS 475 USIDO ASCII **COMPA IMUST BE EVEN NUMBER OF LETTERS** <0002> 476 FL NM\_LND EQU ((USIDO-NAM\_0+1)/2)-1 SLENGTH OF FILENAME IN WORDS **ILENGTH OF USER ID IN WORDS**  $50000$ 477 US ID LNO EQU (S-USIDO)/2 478 SAMPLE\_NAME\_LEN EQU S-SAMPLE\_NAME-2 **INUMBER OF BYTES TO MOVE = 2:**  $(0004)$ 480 DATA 481 GLB NEXT\_STATE\_ADDRESS 482 NEXT STATE ADDRESS DEFS 2 **COLORER TO NEXT ENTRY STATE:** oooo 483 DEVICE ID :DEVICE INDEPENDENCE SIMULATED  $0002$ DEFS<sub>1</sub>

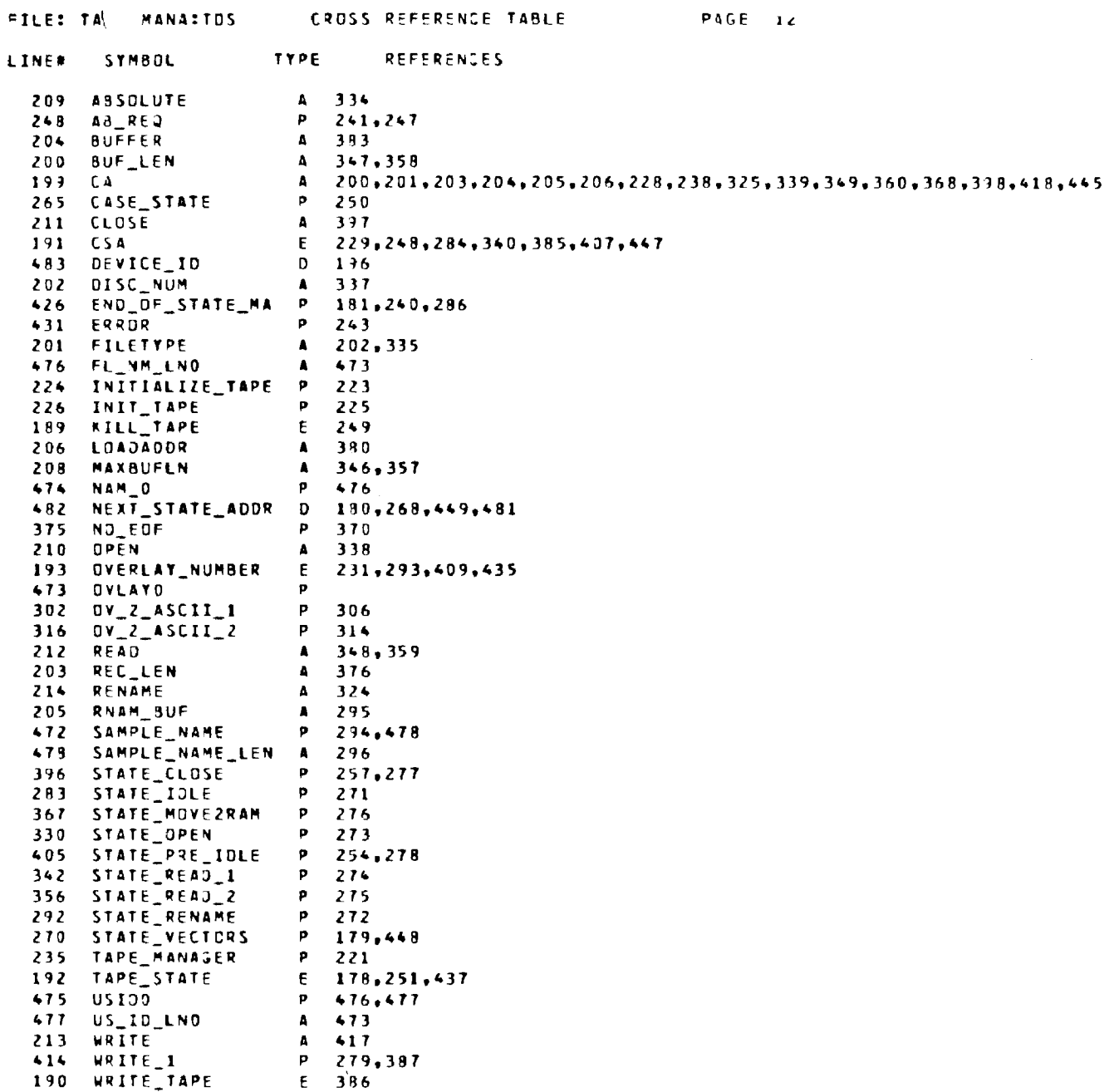

Tue, 15 May 1984, 20:30 PAGE 1

```
FILE: TAPE INTEITOS
                             HEWLETT-PACKARD: TAPE_INTERFACE (c) Coleco 1983 Confidential
LOCATION OBJECT CODE LINE
                                   SOURCE LINE
                            1 - 280\overline{\mathbf{3}}NAME "Rev DZ - GPR"
                            \ddot{\bullet}5 De_TAPE_INTERFACE MACRO
                                                                         SHeader Rev. 5
                           6
                                                 .GOTO Ede_TAPE_INTERFACE
                           \mathbf{r}\bf{B}Project:
                                               TAPE, CIOI
                           \mathbf{Q}10*********************************
                          11\bulletá
                               * TAPE_INTERFACE
                          12<sup>2</sup>DTT.
                                                                 \pmb{\tau}13\bullet\ddot{\phantom{1}}14*********************************
                          15
                          16
                                      Rev History
                          17Rev.
                                             Date
                                                            Name
                                                                        Change
                          18
                                       \mathbf{z}GP<sub>3</sub>
                                             11/2/83CHANGED RANGE TO RANGE_ ( duplicate symbol problem)
                          19\mathbf{1}9/13/83DTT<sub></sub>
                                                                    CHANGED TO ALLOW ERROR RETIRES
                          20
                                       \mathbf{a}1/5/83DTT
                                                                    Initial Pseudo code
                          2122
                              Function:
                          23
                                         REQUEST READS AND WRITES AS DEFINED IN DOB.
                          24REQUESTS ABORT TAPE.
                          25
                                        TEST STATUS OF TAPE REQUEST.
                          25
                          2728 Ede_TAPE_INTERFACE MEND
                          29 Pseudo_code_TAPE_INTERFACE
                                                                 MACRO : Pseudocode macro area
                          30
                                        BEGIN:
                          31
                                             STORE OVERLAY_NUMBER
                                             HL := POINTER TO OCB := OVERLAY_NUMBER#5 + OVERLAY_TABLE_POINTER
                          3233MOVE OCB TO CSA
                          34IF WRITE THEN
                          35
                                                  SEND WRITE_COMMAND
                          36
                                             ELSE
                          \overline{11}SEND READ_COMMAND
                          33ENDIF
                          39
                                        END.
                          40.GOTO ED_TAPE_INTERFACE
                          41424344 Ep_TAPE_INTERFACE MEND
```
أسبل

 $\ddot{\bullet}$  $\infty$ 

더

 $\overline{r}$ 

lŭ

INTERFACE

SOURCE LINE LOCATION ORJECT CODE LINE

```
46 :Subroutines called
          47:FXT.
          4349 :Subroutines defined
          50
                      6L3TEST TAPE
          51ABORT_TAPE
                      GL<sub>B</sub>
          5251BLOAD OVERLAY
          5<sub>3</sub>GL<sub>B</sub>
                              WRITE_OVERLAY
          54GL3CALC_OC8_ADDR
          55
                      GLBWRITE_BLOCKS
          56
                      J.BLOAD_BLOCKS
          57
                      GLB
                              BLOCK ID
          58:GLB59
          60 :Dperating system calls
          61:EXT
          62
          63 :Inputs/Outputs passed in registers
          64 - 2A = OVERLAY NUMBER 1 thru N
          65:A C D = FRR66
          67 :External data areas used
          68
                      EXT.
                              0C8<sup>PTR</sup>
                                                                IPOINTER TO THE OVERLAY CONTROL FABLE
          69
          70 :Global data areas defined
          71GLB OVERLAY NUMBER
          72GLB TAPE STATE
          73
                     GLB CSA
          74GLB XFER_ADDR
          75
                           BLOCK NUM
                      GLB
          76
                      GLB
                            RANGE
          77.7GLB
          78
          79 :Local equates
          80:EQU
          8182 :Global equates
          83
                         GLB READ TAPE
          8 -GLB WRITE TAPE
          85
                         GLB KILL_TAPE
(0081)85 READ_TAPE EQU 81H
<0002287 WRITE_TAPE EQU 82H
          88 KILL_TAPE EQU 87H
(0097)INCLUDE File_name:userid
          89 :
          90
```
LOCATION OBJECT CODE LINE SOURCE LINE

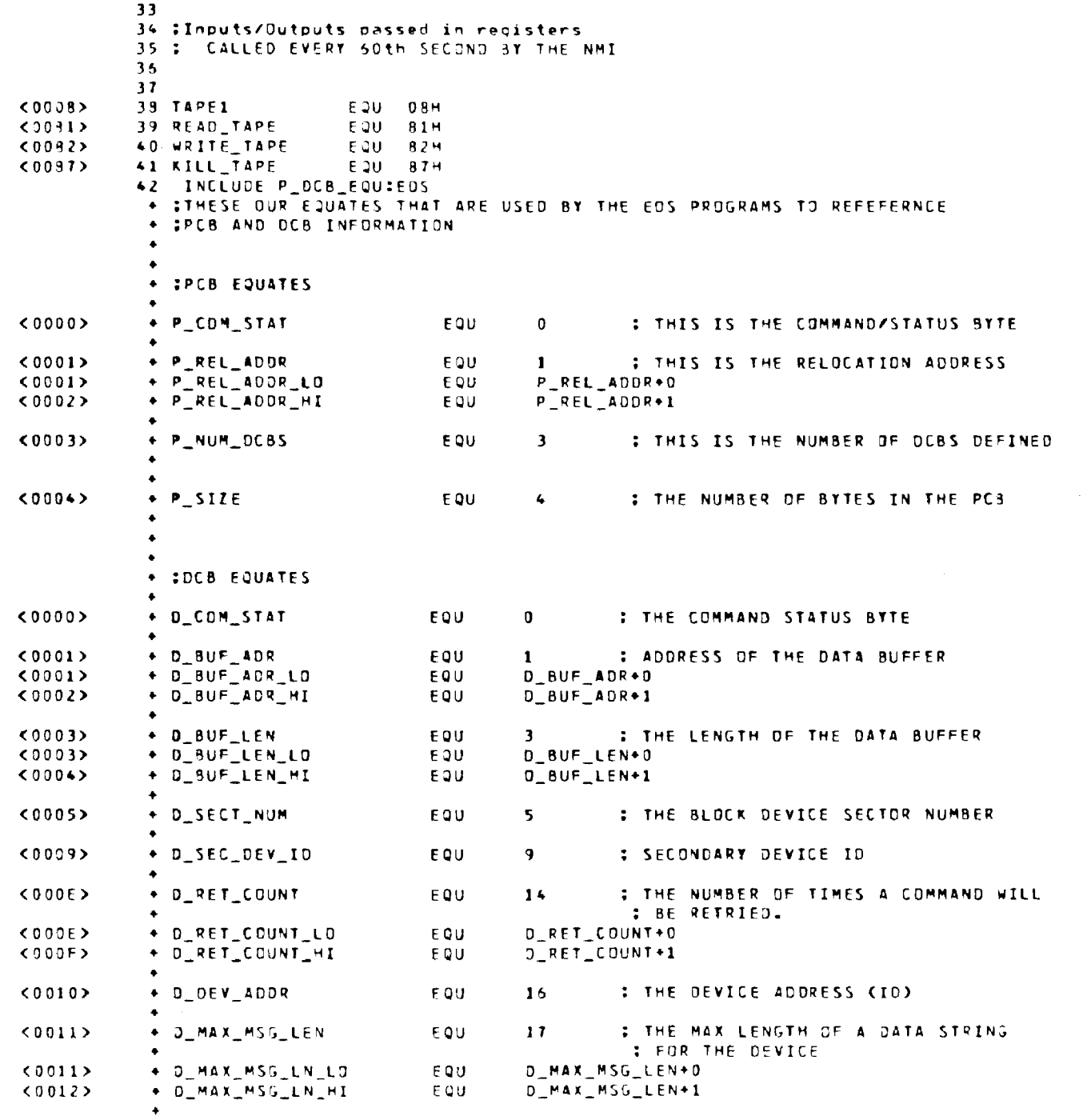

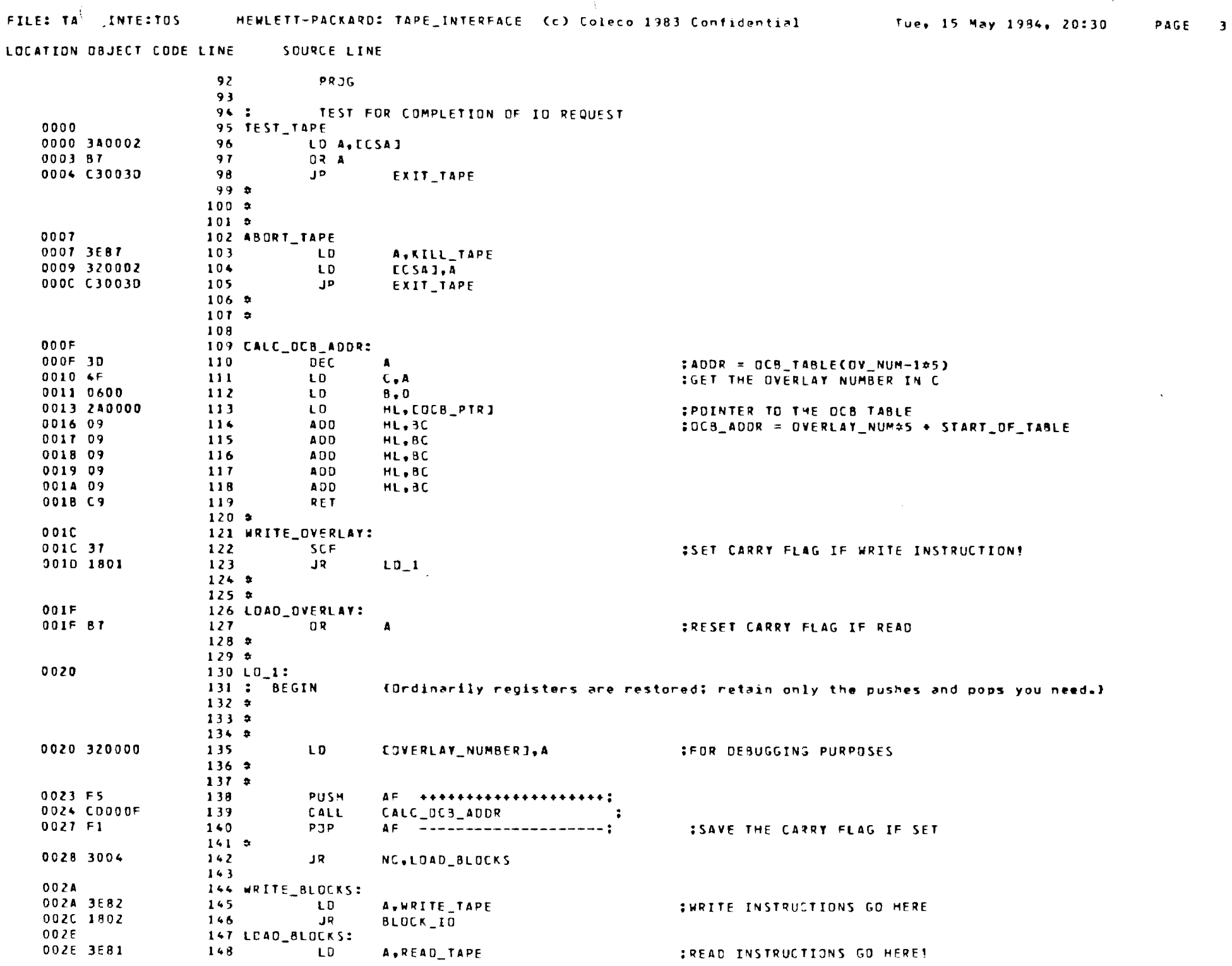

- 30

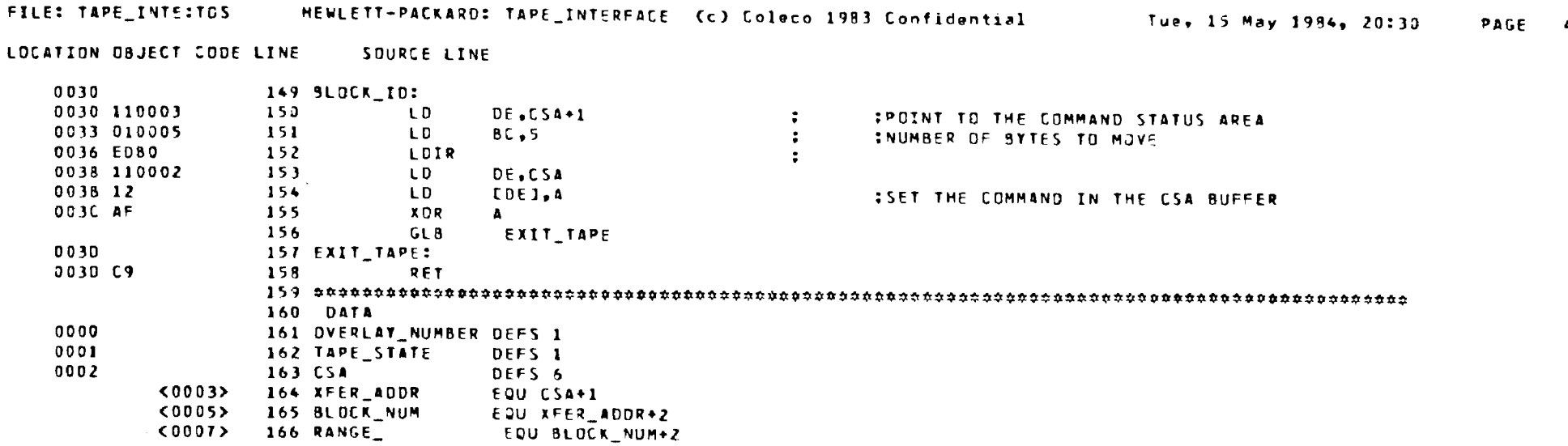

Errors=  $\overline{\phantom{a}}$ 

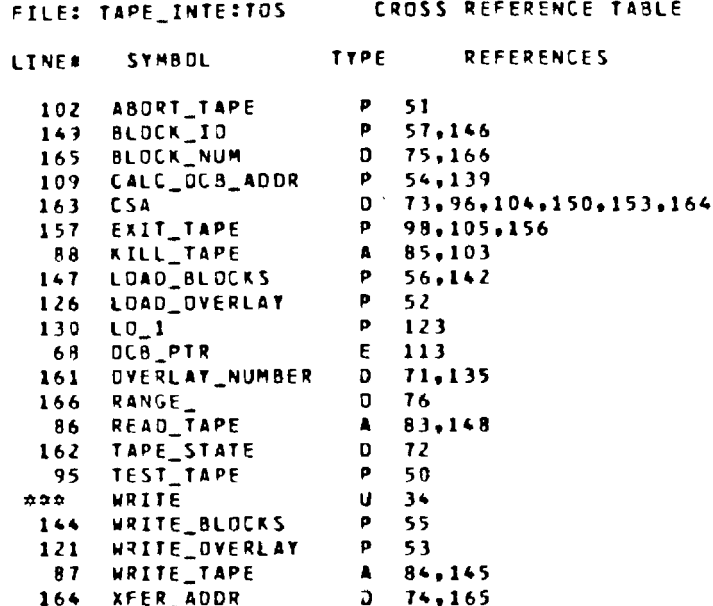

PAGE 5

PAGE 1 Tue, 15 May 1984, 20:29

HEWLETT-PACKARD: DDP\_MANAGER (c) Coleco 1983 Confidential FILE: ODP\_MANAGITOS

```
LOCATION OBJECT CODE LINE
                              SOURCE LINE
```

```
1 - 280NAME "Rev Ol - OTT"
 \mathbf{I}\clubsuit5 De_DDP_MANAGER MACRO
                                        :Header Rev. 5
                     .GOTO Ede_DDP_MANAGER
 6
 \mathbf{r}H132. VS
 \mathbf{a}Project:
 \overline{9}10\Delta11\bulletDTT\pmb{\phi}# JDP_MANAGER
12\hat{\mathbf{a}}13\bullet******************************
1415Rev History
16
                                           Change
                                Name
                 Date
17Rev.
                                       DEVICE_IO --> DEV_IO
18DTT
            \mathbf{1}DTT.
                                       Initial Pseudo code
                  9/9/83\mathbf{D}1920
21 Function:
22
          CONTRDLS THE DIGITAL DATA PACK FOR READS AND WRITES SETUP BY TAPE_INTERFACE
232.4
25 Ede_DOP_MANAGER MEND
26 Pseudo_code_DDP_MANAGER
                                 MACRO :Pseudocode macro area
                         .GOTO Ep_DDP_MANAGER
27282930
31 Ep_DDP_MANAGER MEND
```
 $H$ カロ  $\widetilde{\mathbb{H}}$  $\widetilde{\mathbb{F}}$ ドミ  $\frac{1}{2}$ **HER**  $\overline{5}$ **NHI** TCA<br>RE 戸戸 ੱਖ  $\geqslant x$ **ANERENCE** 

مبر

÷.

 $\overline{\phantom{a}}$ 

 $\circ$ 

 $\frac{4}{10}$ 

MANAGER

l∽

**MANUAL** 

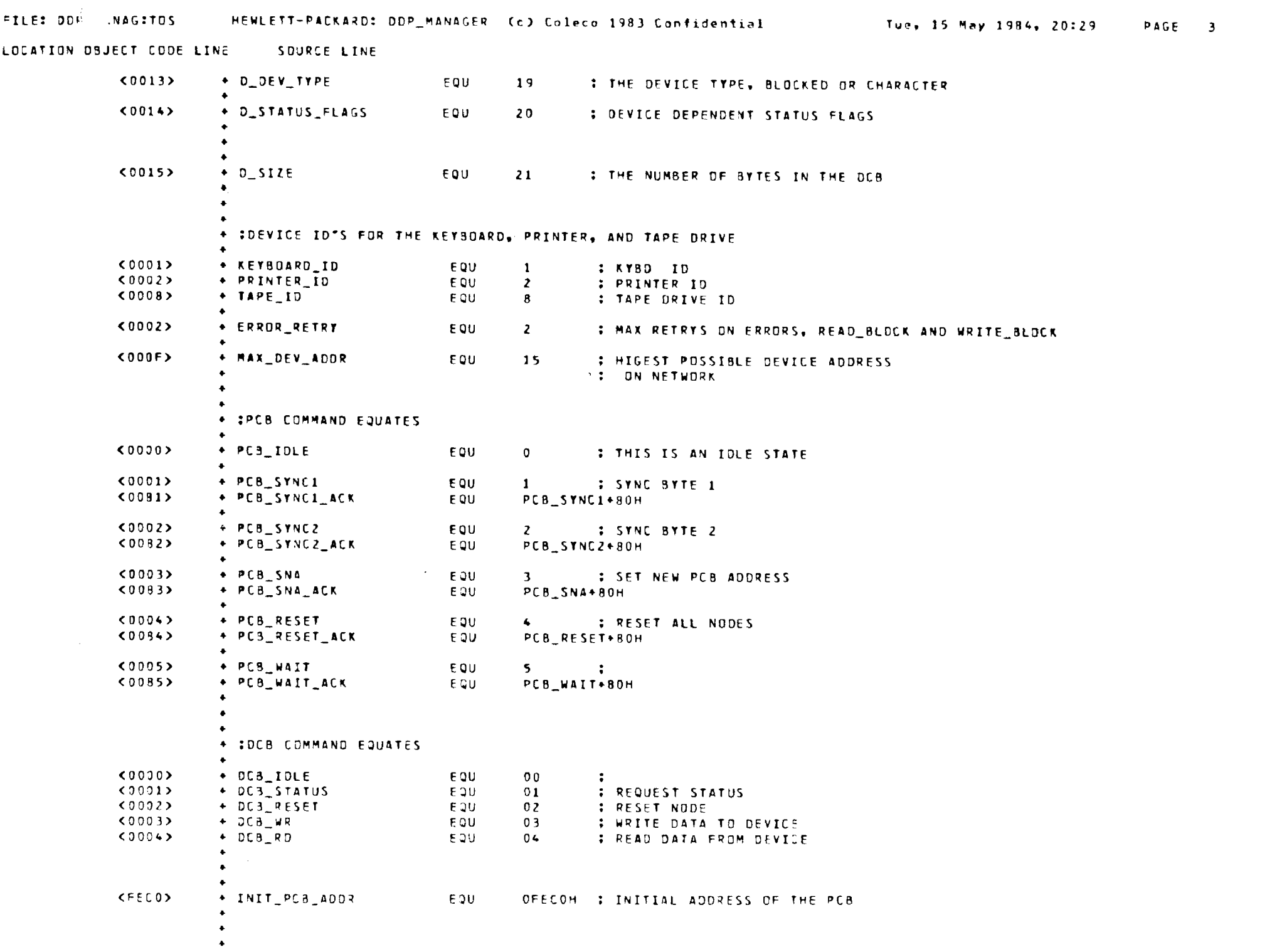

### 

LOCATION OBJECT CODE LINE SOURCE LINE

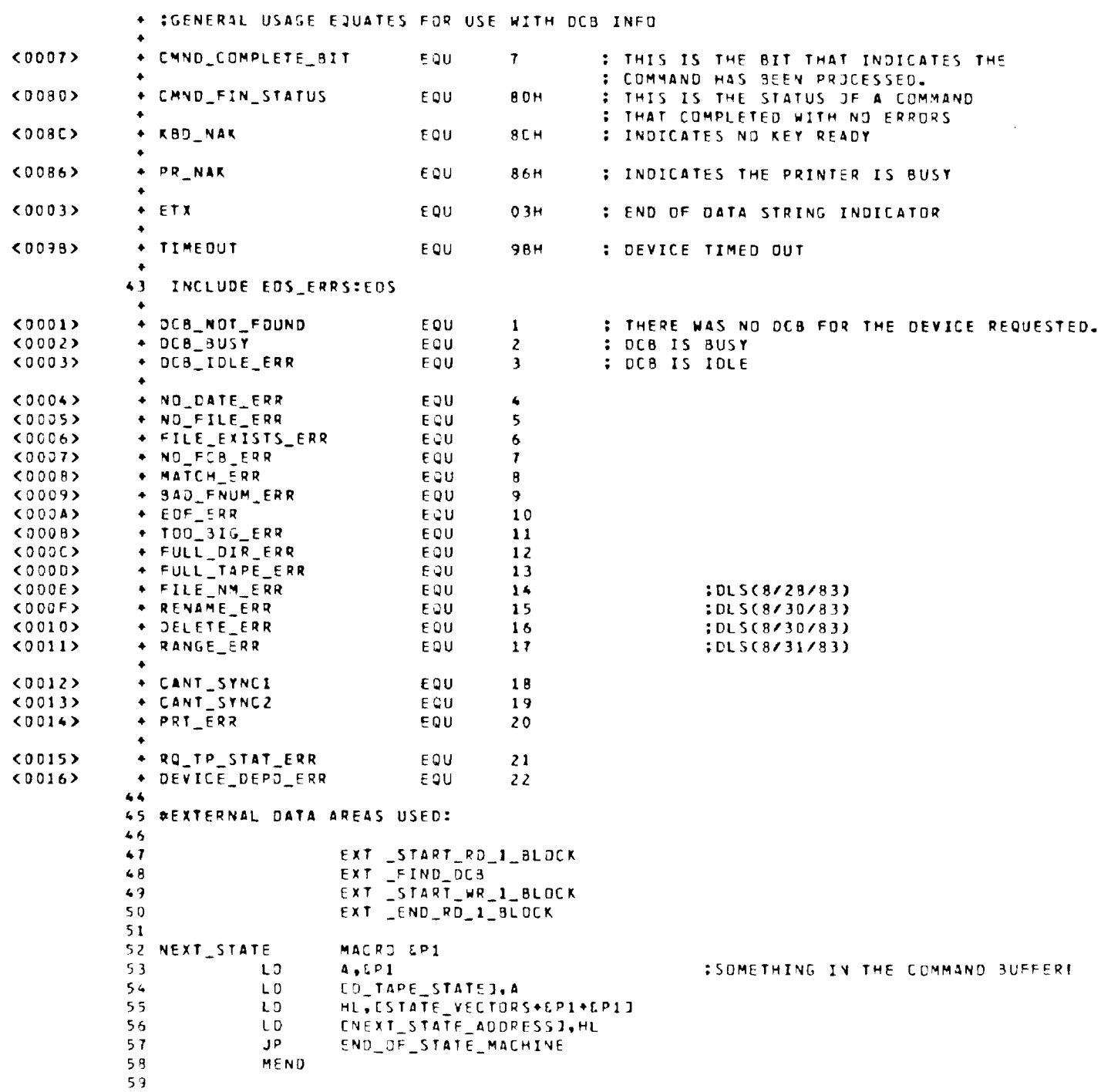

والمتحدث والمتمسم والمستنسس المستنصرين

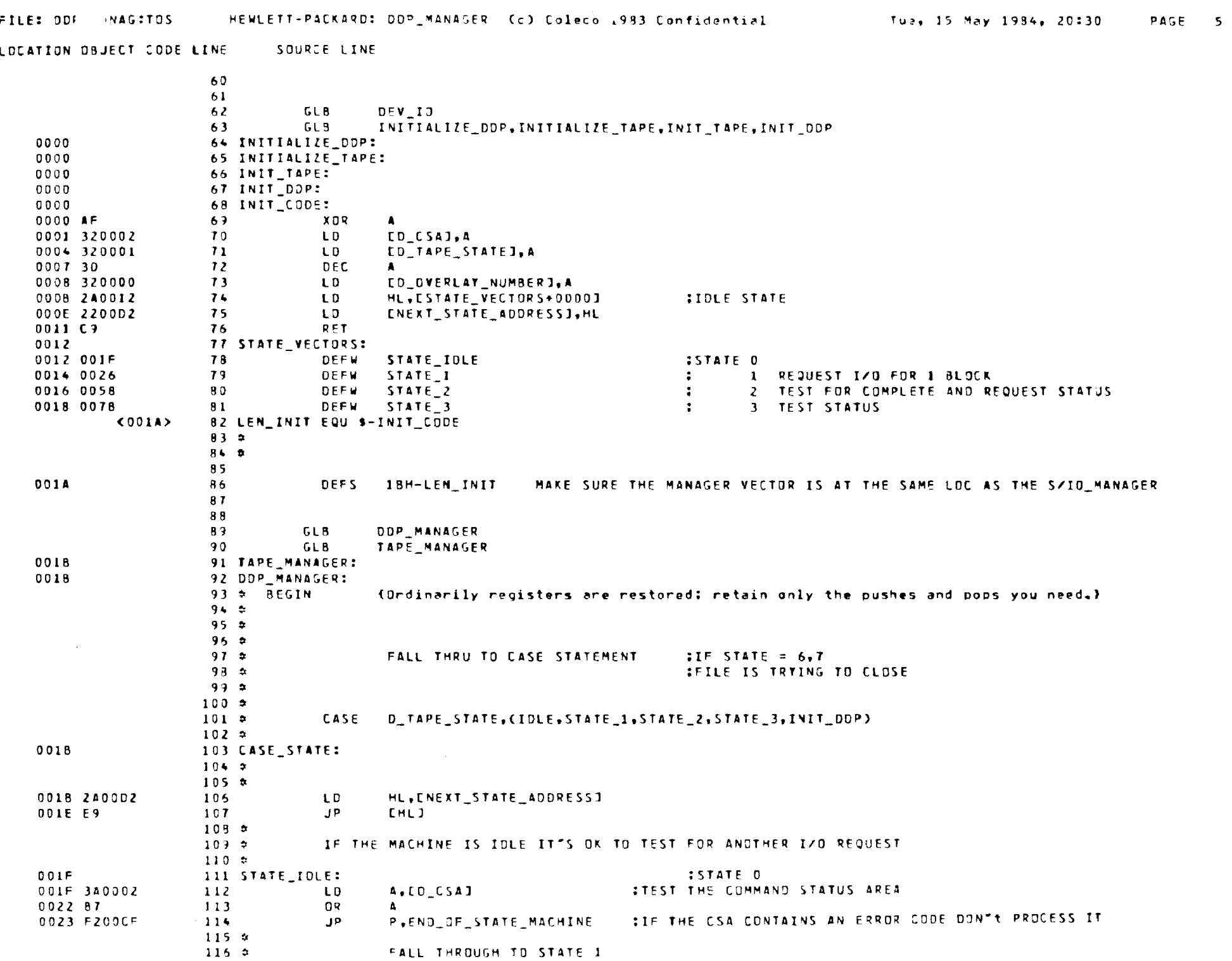

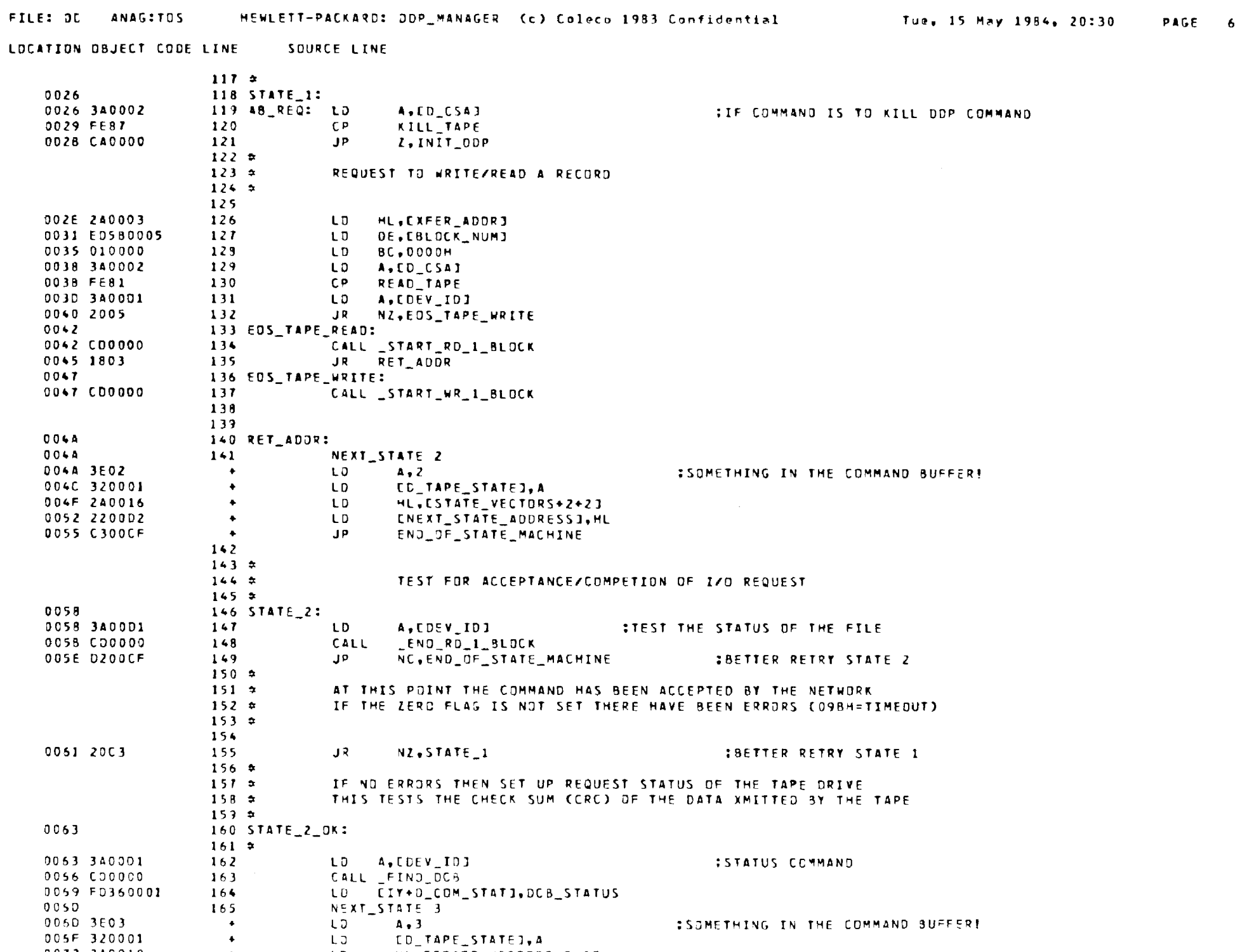

0072 240019  $+$  LD  $HL$ , CSTATE\_VECTORS+3+33

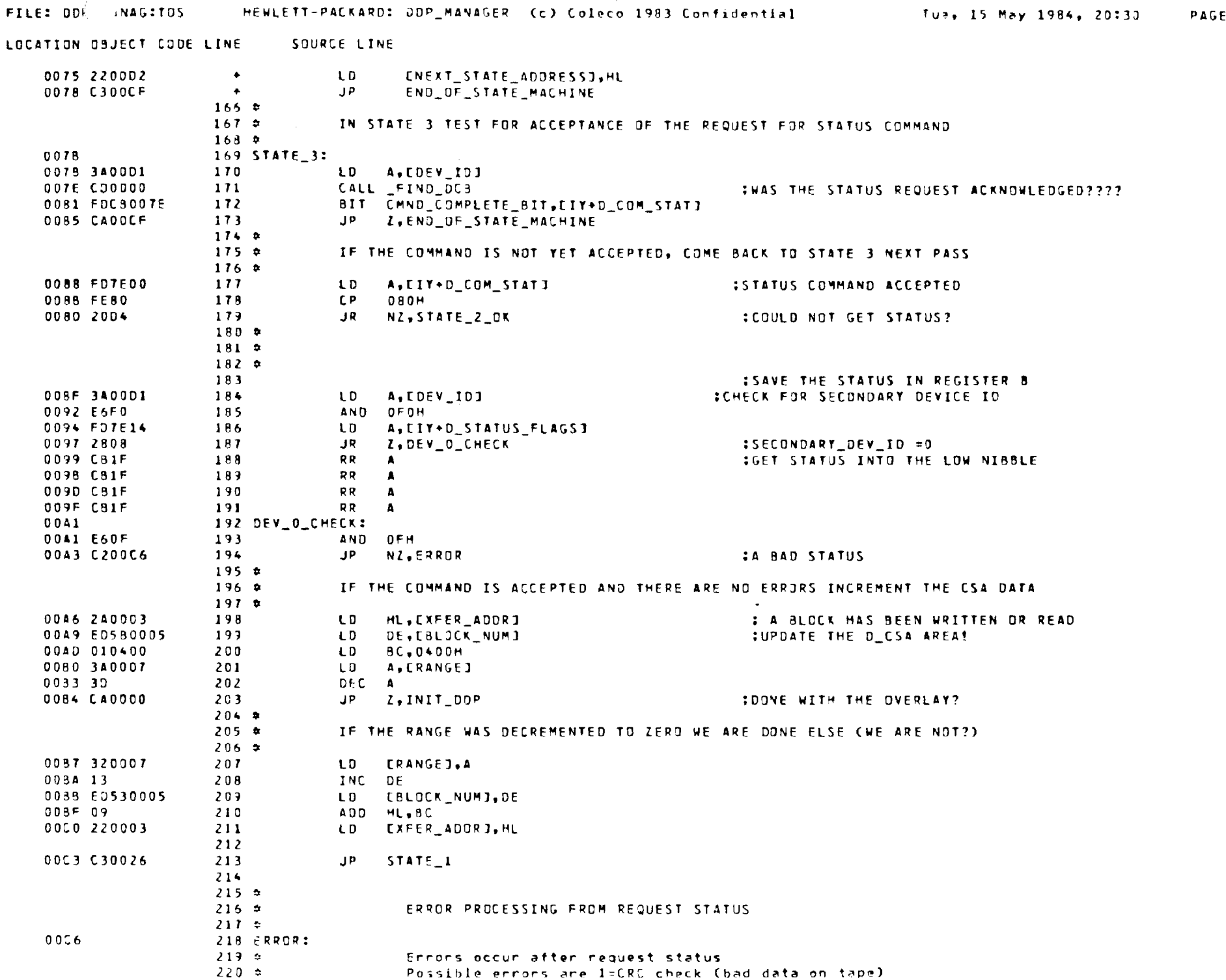

 $\overline{7}$ 

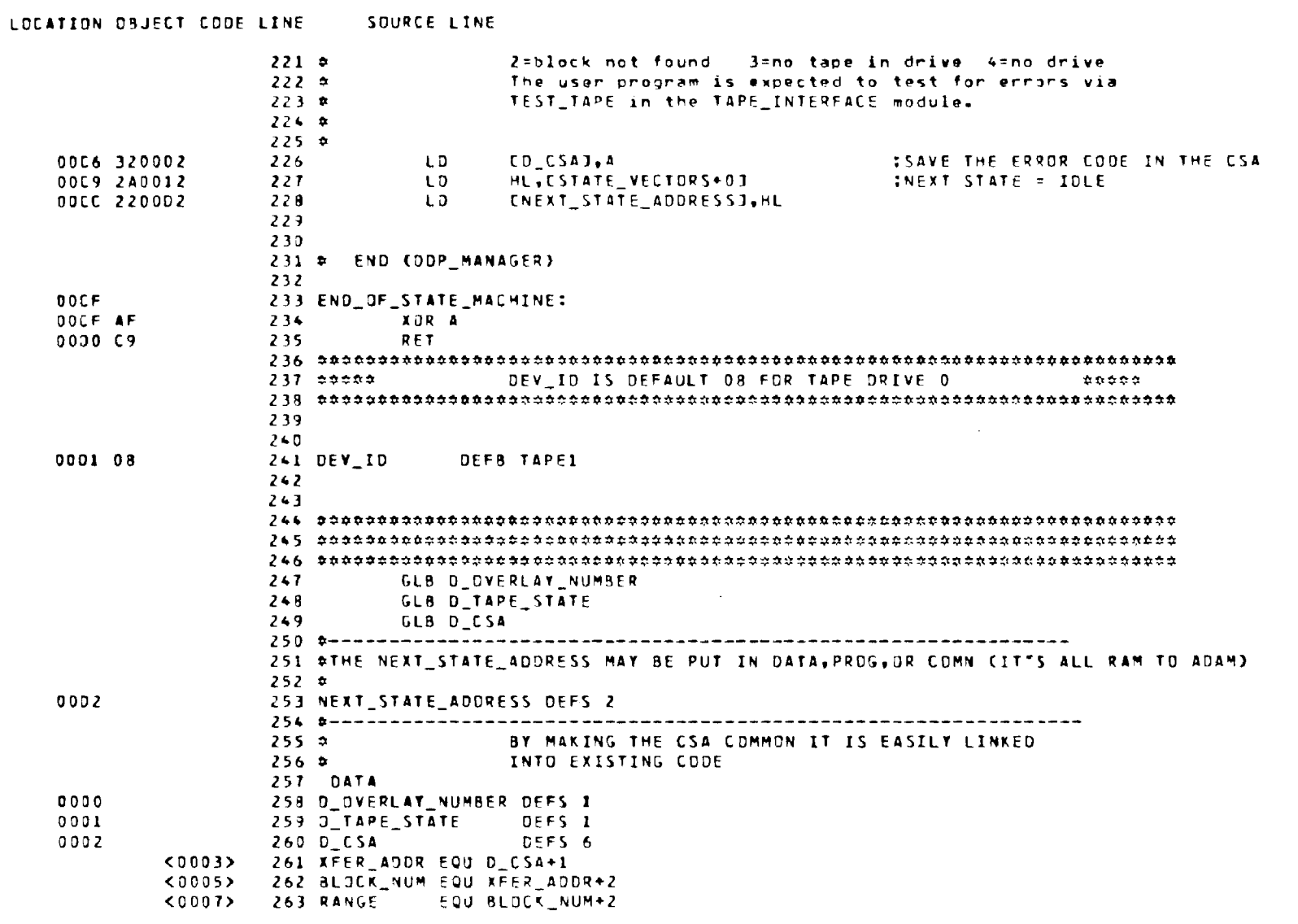

 $E$ rrors=  $\qquad$  0

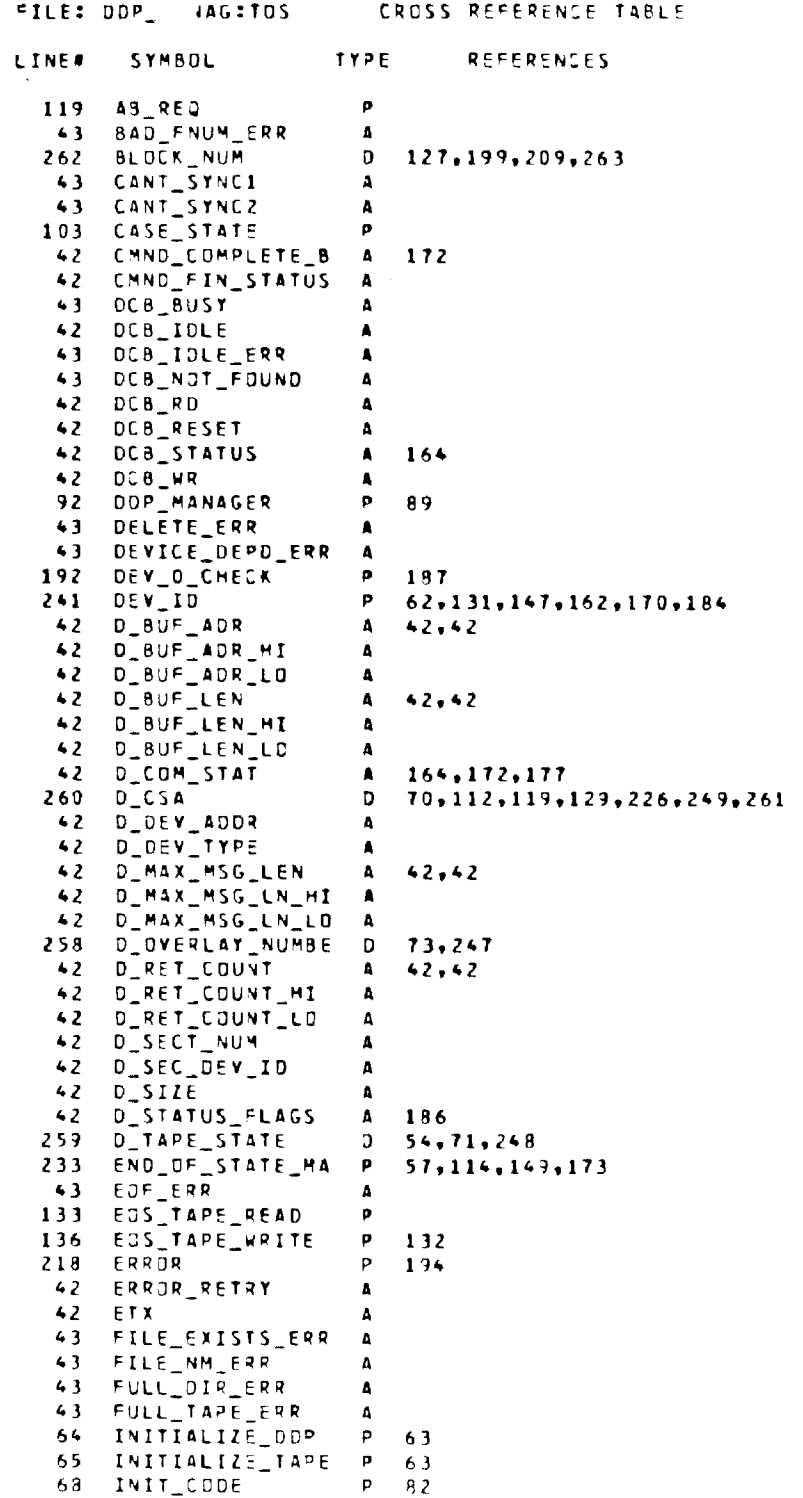

PAGE 9

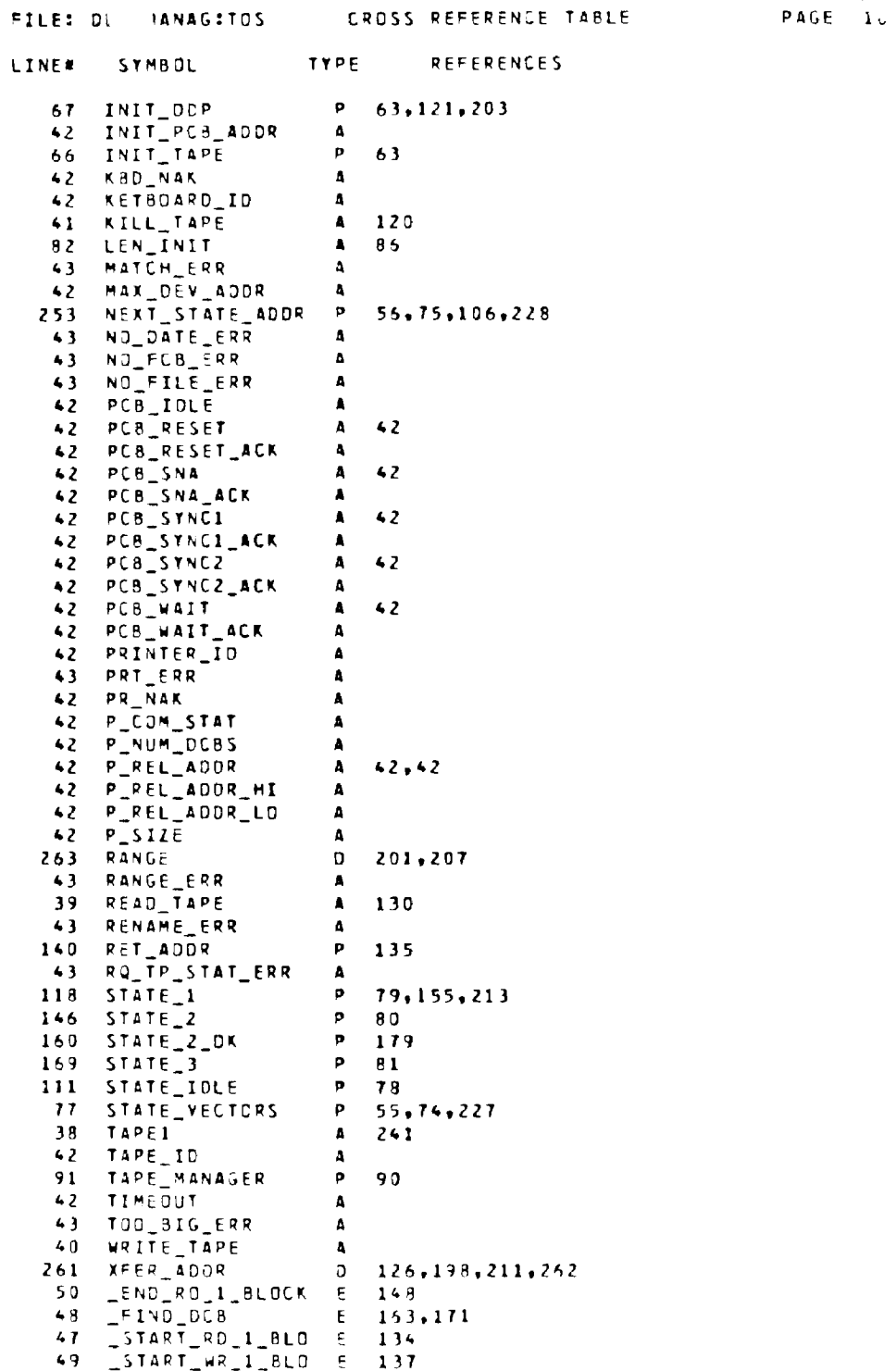

FILE: OOP\_INTERITOS HEWLETT-PACKARD: ODP\_INTERFACE (c) Coleco 1984 Confidential

LOCATION OBJECT CODE LINE SOURCE LINE

 $\sim$ 

```
1 - 280\mathbf{A}NAME "Rev OL - DTT"
 \blacktriangle\mathbf{S}De_DOP_INTERFACE_HACRD
                                         CHeader Rev. 5
 -6
                    LGOTO Edu_DDP_INTERFACE
 \mathbf{r}\blacksquareProject:
                   TAPE, C101
 \ddot{\phantom{a}}1011\bullet12\bulletDOP_INTERFACE
                            DTT
13<sub>1</sub>\bullet141516Rev History
17Rev. Date
                               Nane
                                         Change
189/13/83 077
                                     CHANGED TO ALLOW ERROR RETIRES
           \mathbf{1}19\mathbf{0}7/5/83 011
                                     Initial Pseudo code
2021Function:
             REQUEST READS AND WRITES AS DEFINED IN OCB.
\overline{22}23
             REQUESTS ABORT TAPE.
24TEST STATUS OF TAPE REQUEST.
2526
27 Edo_DOP_INTERFACE MEND
28 Pseudo_code_00P_INTERFACE
                                  MACRO :Pseudocode macro area
29
            BEGIN:
30
                STORE D_OVERLAY_NUMBER
                HL 2= POINTER 7D DCS 2= D_OVERLAY_NUMBER#5 + DVERLAY_TABLE_POINTER
3132HOVE OCB TO O_CSA
33IF WRITE THEN
34SEND WRITE COMMAND
35
                 ELSE
36
                     SEND READ_COMMAND
37ENDIF
30<sup>2</sup>END
39
                       .GOTO Ep_DDP_INTERFACE
40\leftarrow4243 ED_DOP_INTERFACE MEND
```
PAGE 1

Mon. 21 May 1984, 16135

 $\overline{\phantom{a}}$ 

 $\bullet$  $\overline{\phantom{a}}$ ட்ட

 $\overline{B}$ 

١÷

**INTERFACE** 

```
HEWLETT-PACKARD: DDP_INTERFACE (c) Coleco 1984 Confidential
                                                                                                       Mon. 21 May 1934, 16:35
                                                                                                                                     PAGE
                                                                                                                                           \sim 2
LOCATION CBJECT CODE LINE
                                SQURCE LINE
                        45 :Subroutines called
                        45.1EXT
                        \ddot{\bullet} T
                        43 :Subroutines defined
                        4351.3TEST TAPE
                        50
                                    GLB
                                             ABJRT TAPE
                        51GL3LOAD CVERLAY
                        52
                                    GL3WRITE OVERLAY
                        5<sub>3</sub>GLB
             \simCALC_CCB_ADDR
                        54618WRITE BLOCKS
                        55GL3LOAD BLOCKS
                        56
                                    GL_3BLOCK 10
                        57.2GLB
                        58
                        59 :Dperating system calls
                        60:FXT.
                        61
                        62 :Inputs/Outputs passed in registers
                        63:1A = IVERLAY NUMBER I thru N
                        64.3A \leftrightarrow 0 = ERROR65
                        66 :External data areas used
                        67
                                    EXT
                                             CC6_PTR
                                                                               SPOINTER TO THE OVERLAY CONTROL TABLE
                        68
                        69 :Global data areas defined
                        70EXT D_GVERLAY_NUMBER
                        71EXT D_TAPE_STATE
                        12EXT D_CSA
                        73:GL<sub>3</sub>7475 :Local equates
                        7<sub>0</sub>;
                                    + ou
                        7773 :Global equates
                        79
                                       GLB READ TAPE
                        BD
                                       GLB WRITE TAPE
                        81
                                       GLB KILL_TAPE
                        82 READ TAPE EQUIBIN
             000183 WRITE_TAPE EQU 82H
             (0002)(1087)84 KILL_TAPE EQU 87H
                        85:INCLUDE File_mame:userid
                        36
```
FILE: ODP\_INTERTICS

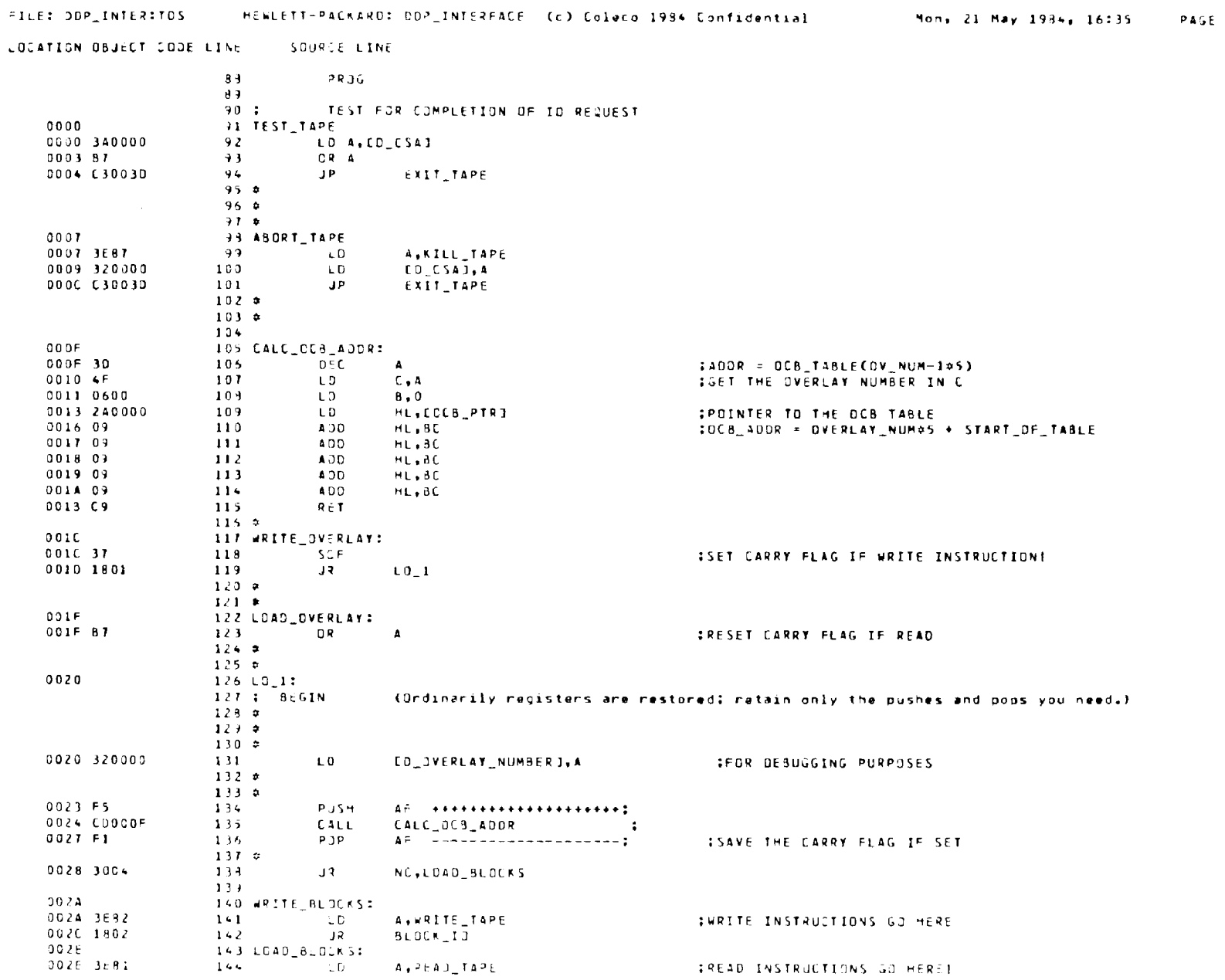

 $\overline{3}$ 

HEWLETT-PACKARD: 30P\_INTERFACE (c) Coloco 1984 Confidential Mon. 23 May 1984, 16:35 PAGE FILE: JOP INTERNICS - 4 LOCATION OBJECT CODE LINE **SCURCE LINE** 145 BLOCK 10:  $0010$ 2030 110001 DE.J CSA+1 **IPOINT TO THE COMMAND STATUS AREA**  $1 - 6$ LD. **INUMBER OF BYTES TO MOVE** 0033 010005  $1 + T$  $LD$  $BC, 5$ **0036 EJRO** 1.4.8 LDIR 0038 110000  $143$ LD. DE D. CSA 0038 12 150 L D LDEJ.A ISET THE COMMAND IN THE D.CSA BUFFER 003C AF 151 **ACR**  $152$ EXIT TAPE  $GL<sub>6</sub>$ 153 EXIT\_TAPE: 0030 0010 69 154 RET 

**Errors**<sup>z</sup>  $\mathbf{a}$ 

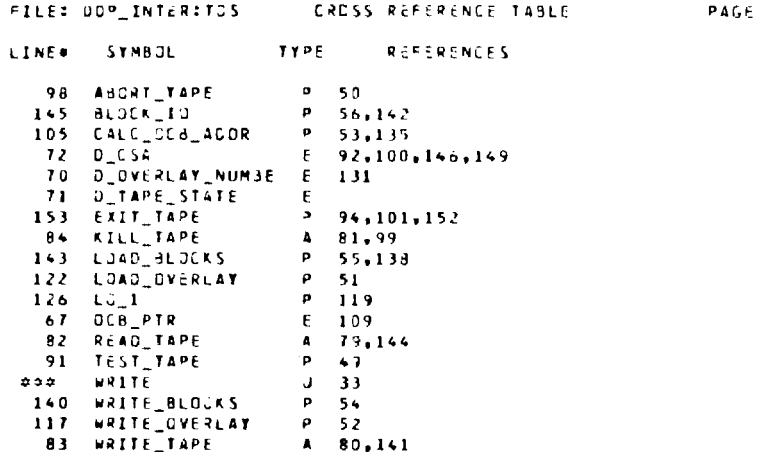

Ň

5

CV KEY(S)

\*\*\*\* "EYCODES GENERATED BY ADAM COMPUTER KEYBOARD \*\*\*\*

ASCII DATA

 $v \in C$ 

HEX

page 1

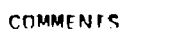

Closing Parenthesis

Period (Decimal Point)

 $\Delta$ 

Hyphen (Minus)

Asterisk Plus Comma

Slant

 $\sim$  $\mathcal{A}^{\mathcal{A}}$ 

REPEAT

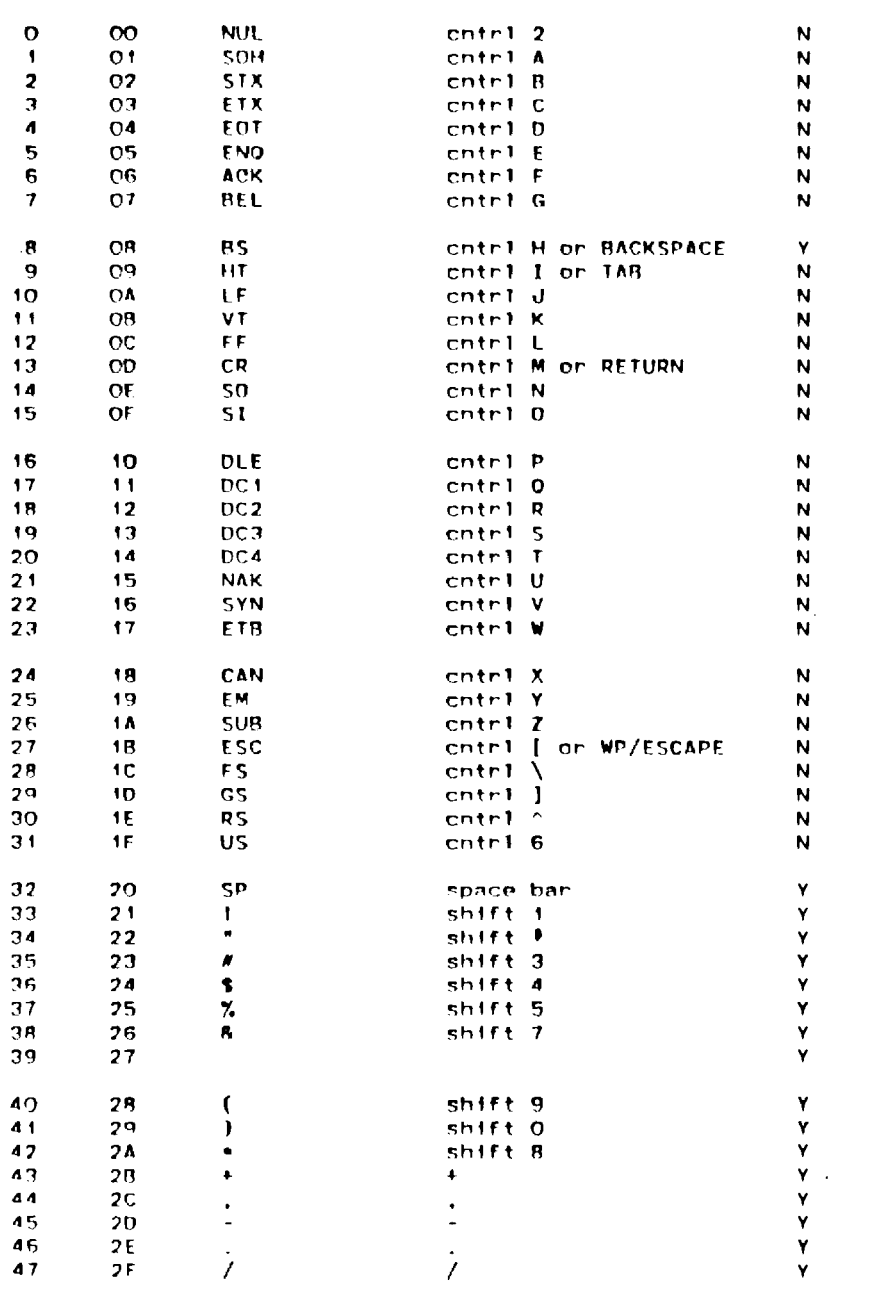

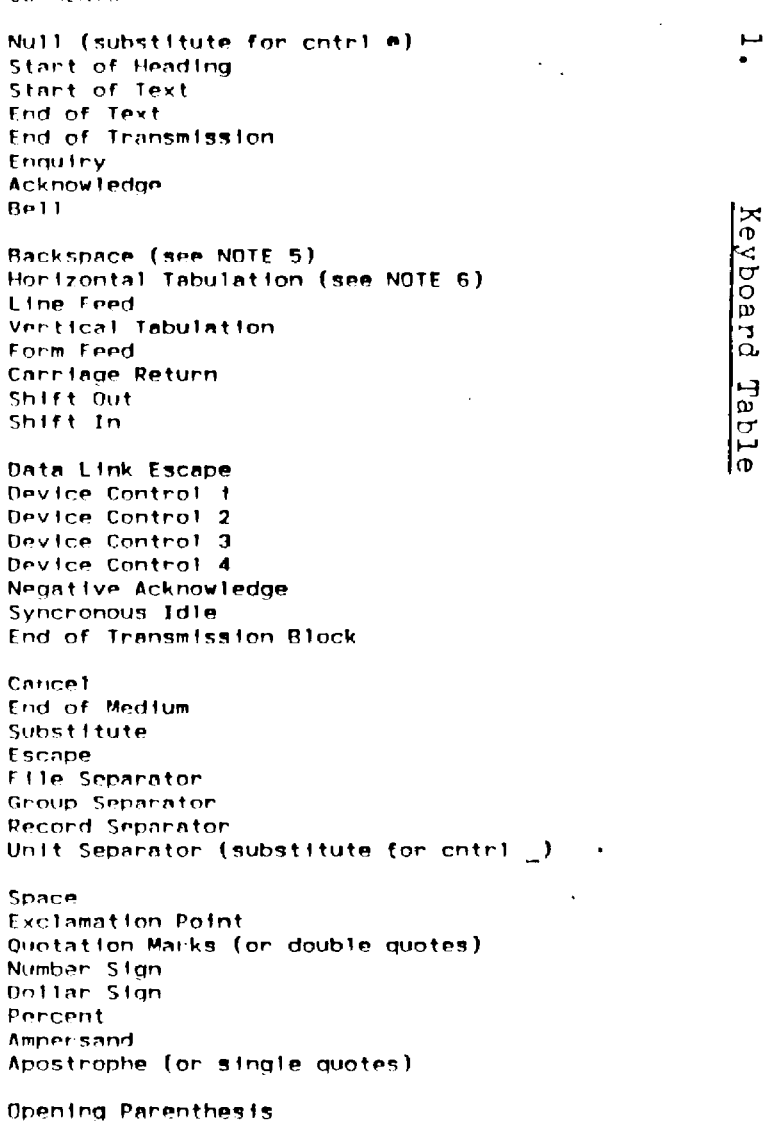

AFPERENTX

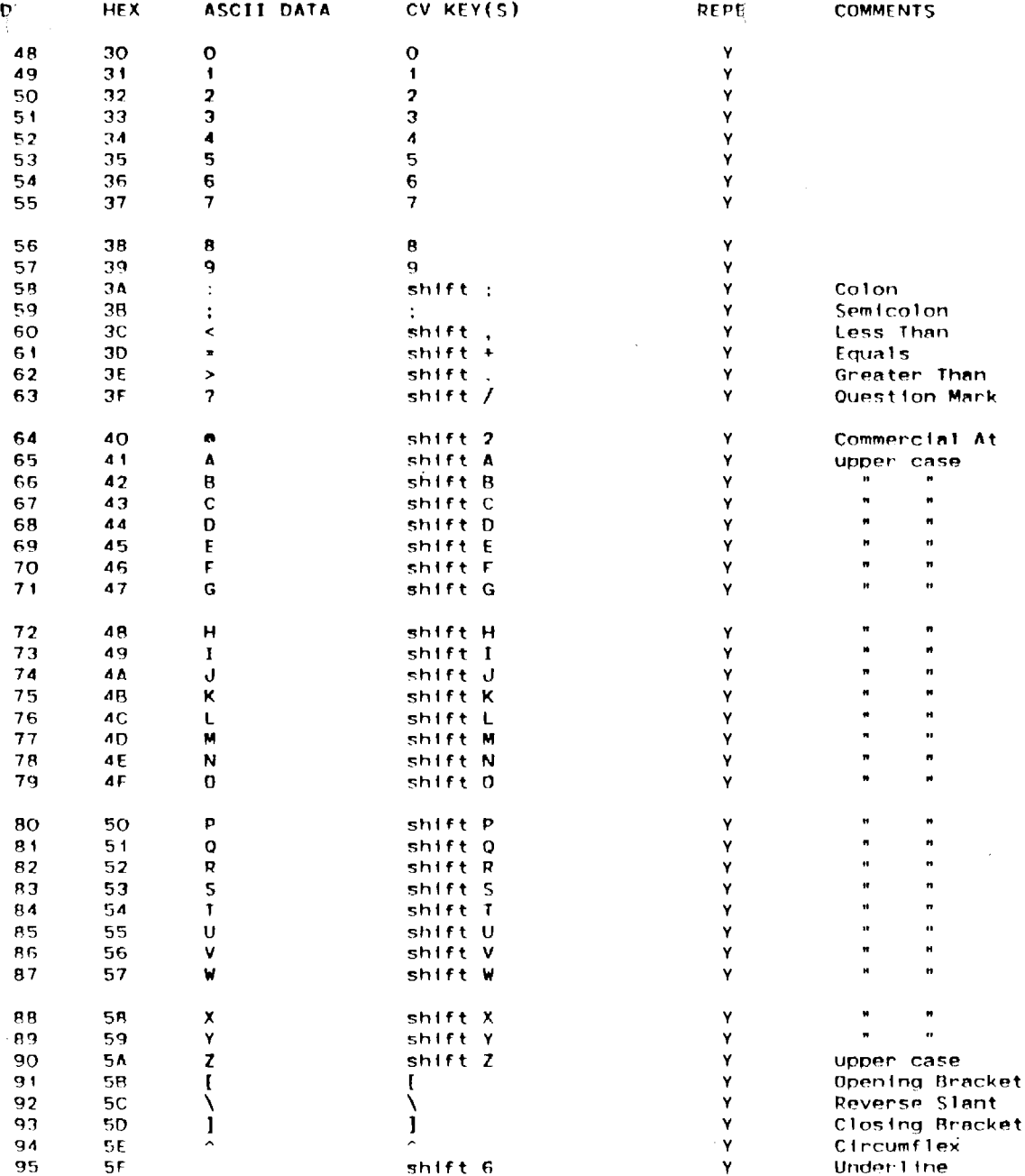

u.

 $pace 2$ 

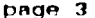

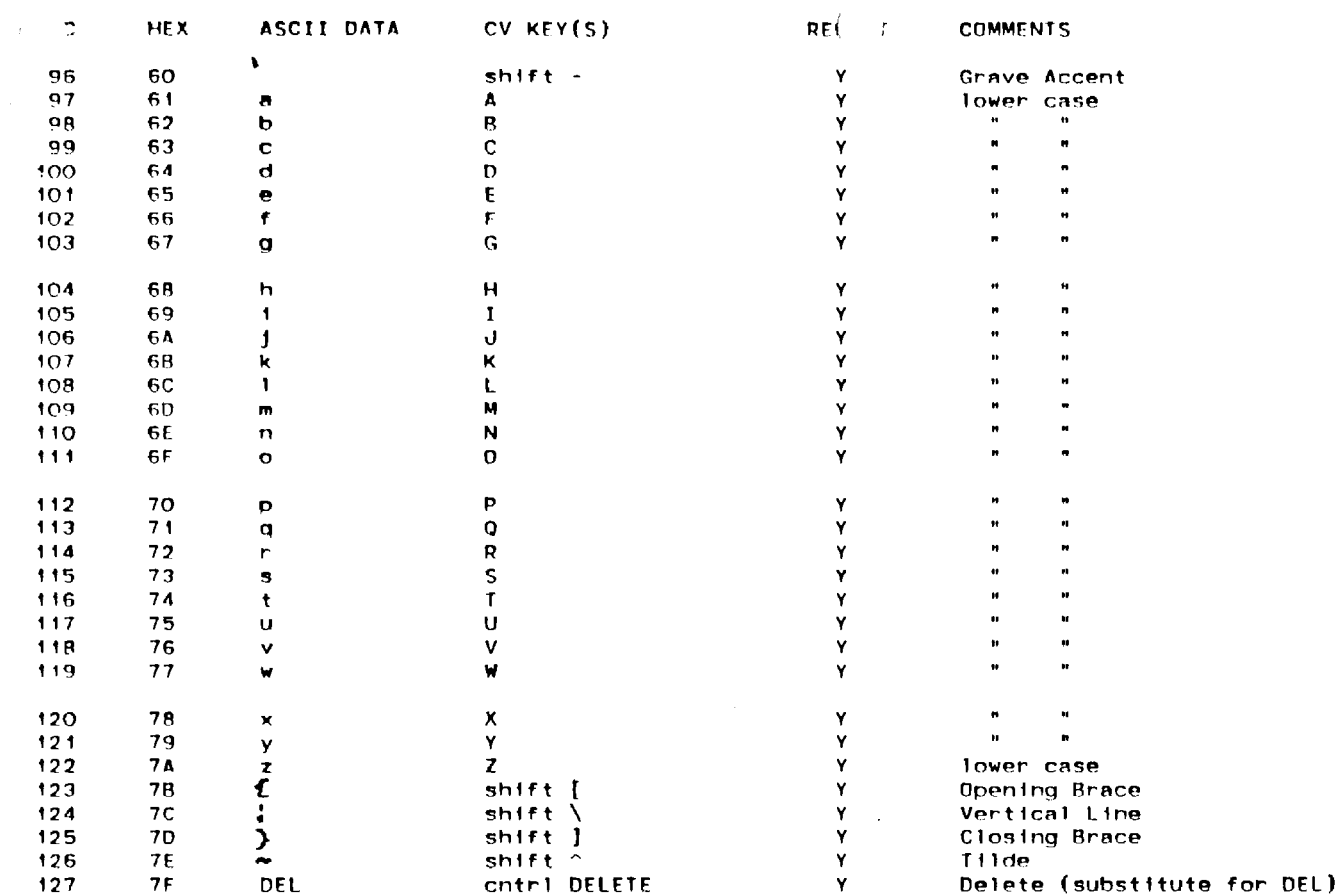

\*\* end of ASCII codes \*\*

 $\sim$   $\sim$ 

ASCII KEYCODE TABLE FOR THE ADAM KEYBOARD cont. - Rev. 9, Sept. 6, 1983

\*\* s/ t of COLECO special codes (i.e. non-ASCII) defined by  $g_{\parallel} \rightarrow$  \*\*

a) SUFTKEY GROUP

158

159

9E

 $9F$ 

**Shift CLEAR** 

shift DELETE

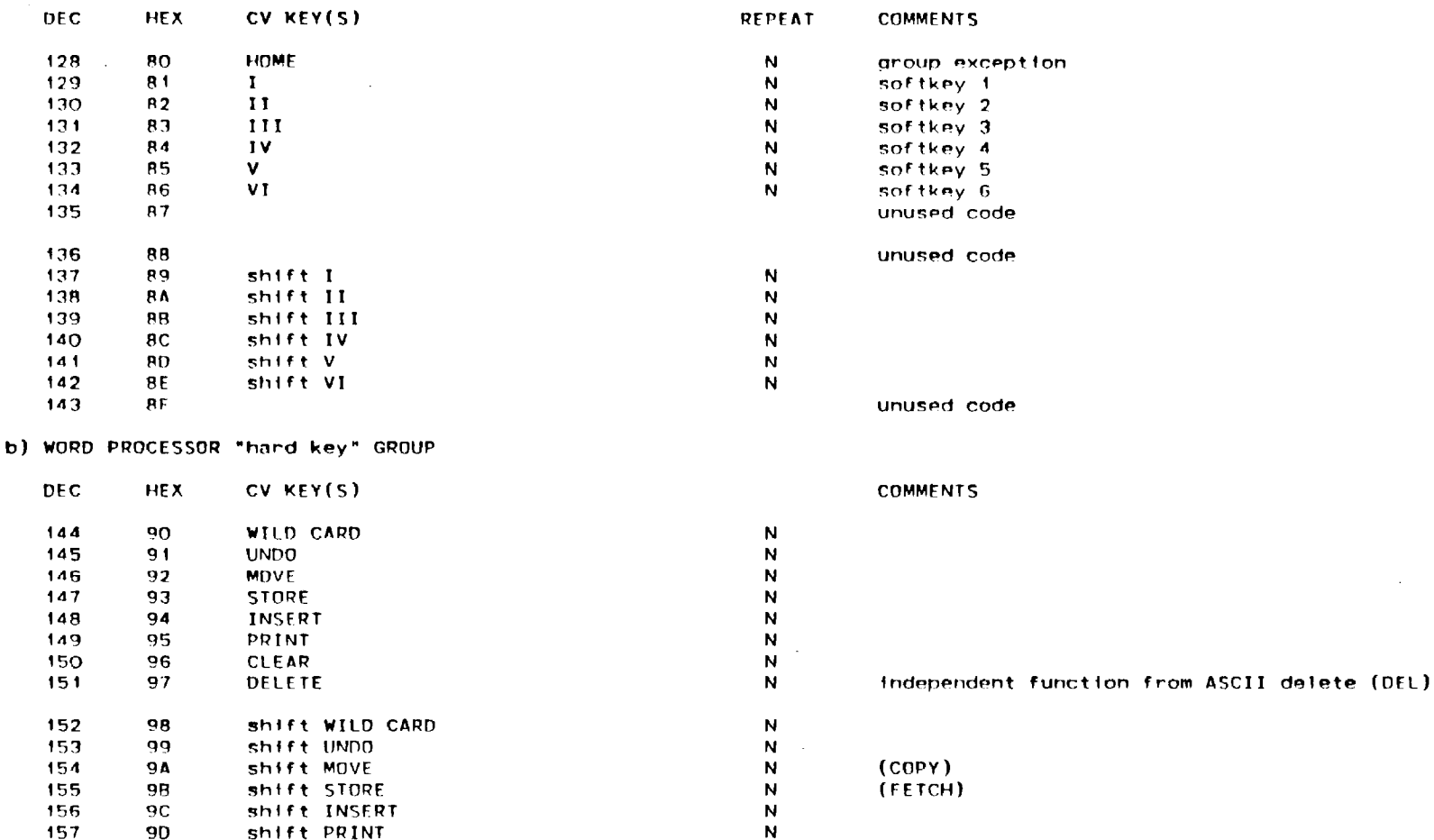

N

 ${\bf N}$ 

Independent function from ASCII delete (DEL)

page 4

c) . SOR CONTROL GROUP

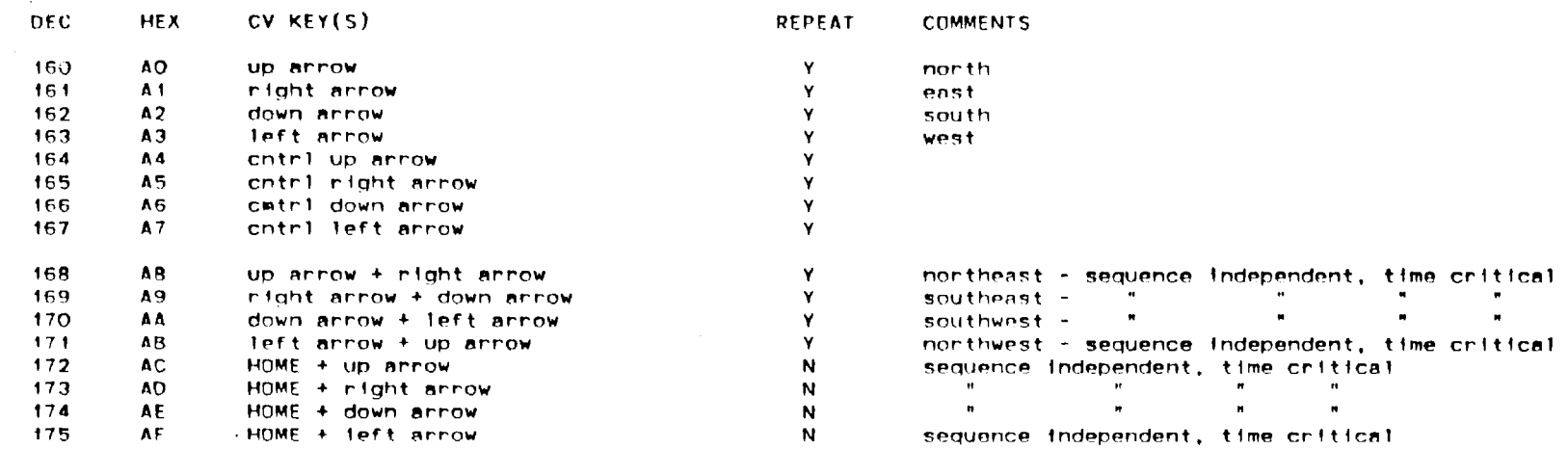

d) GENERAL KEY GROUP

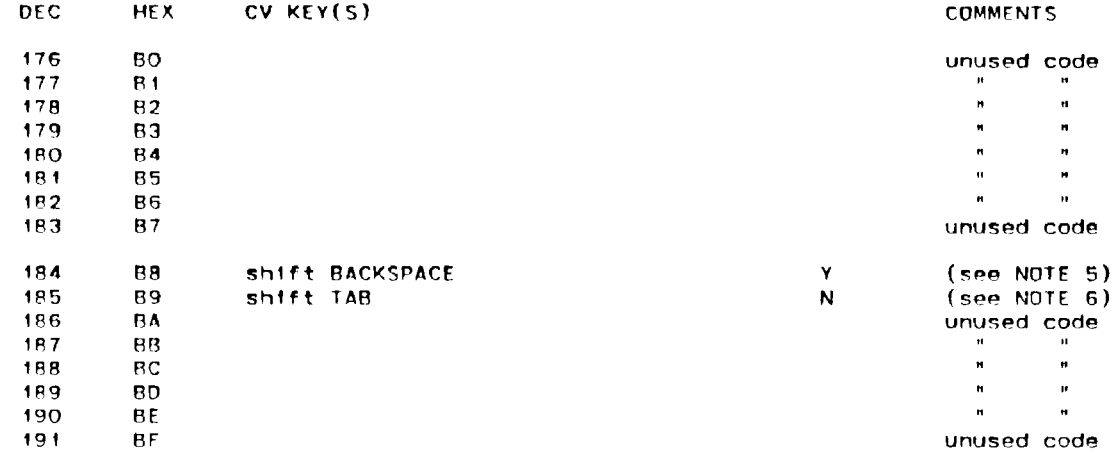

.. ~ 5 ••

- NOTE 1: The lock key will act as a "shift lock function," I.e., when in the active state (on) all keys will behave as if they were produced by their shifted key versions. Of course, where the lock key is inactive (off) all key depressions will be treated as normal unshifted key depressions. The foregoing description is analogous in operation to that of a standard keyboard.
- NOTE  $2$ : The remaining codes OCOH thru OEFH are unused codes.
- NOTE 3: Codes OFOH thru OFFH ere reserved for Internal use by the keyboard software.
- NOTE  $4$ : The following keys have no code assigned to them, they are used Internally by the keyboard software to calculate the key value, CNTRL, SHIFT and LOCK. No serial transm1ss1on occurs for these keys.
- NOTE 5: Codes 008H end 088H are provided for purposes of non-destructive and destructive BACKSPACE. The interpretation of these codes are application dependent. It Is recommended that the following convention be used:

008H • BACKSPACE (es defined by ASCII)

- ORRH. destructive BACKSPACE
- NOTE 6: Code9 009H and OB9H **are** provided for purposes of right TAB end left TAB The interpretation of these codes are application dependent. It is recommended that the fo11ow1ng convention be used:

 $009H =$  right TAB (as defined by ASCII) OB9H ~ left TAB

#### 2. ADAM Emulation Considerations

ADAM hardware characteristics affect the selection and interface of an emulator for ADAM.

ADAM has dynamic RAMs that must be refreshed to maintain integrity. The RAMs require an 8-bit refresh. Since the Z80 performs a 7-bit refresh, the eighth bit is manufactured by the MTOC, using other signals from the Z80. In general, the signals are:

**MREQ** Ml WAIT REFRESH (RAO - RA6) A7

The Master 6801 performs a direct memory access into the 64K intrinsic RAM addressed by the ZS0. The M1OC is responsible for the setup and execution of DMA by the Master 6801.

Some emulators place a load on the clock circuit that drives the ZBO. Problems with an interface to an emulator may require a check of the clock and a modification to R60 on the CPU Board.

## 4. Schematics and Component Location/Identification Drawings

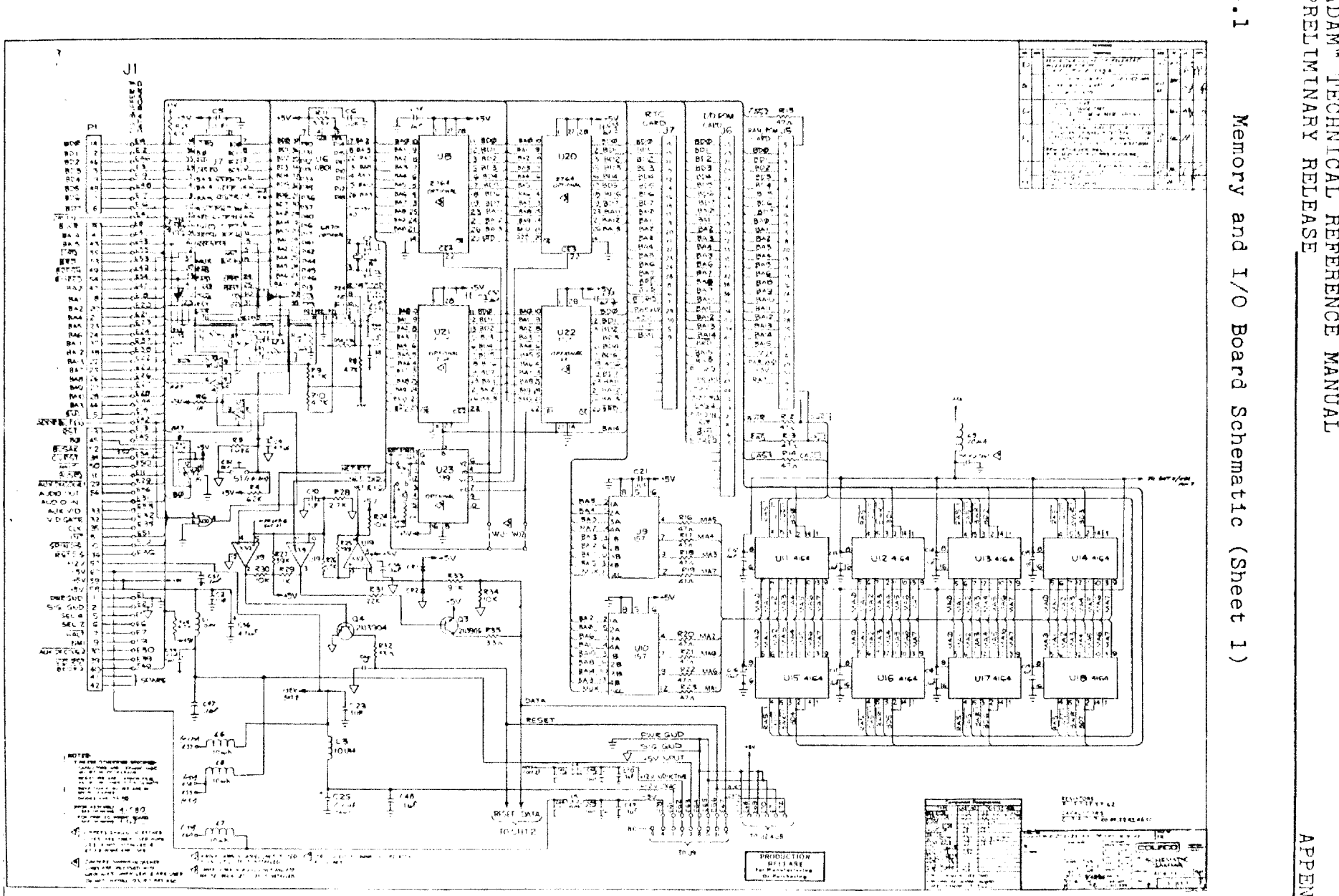

ADAM" TECHN<br>PRELIMINARY  $\vdash$ ICAL REI<br>RELEASI ाँग नि 묘 <u>स</u>  $\overline{\Omega}$ पि **MANDI**  $\mathbf{r}$ 

 $\pm$ 

**AREA**  $|\bar{\mathbb{R}}$ 

# ADAM<sup>\*</sup> TECHNICAL REFERENCE MANUAL PRELIMINARY RELEASE

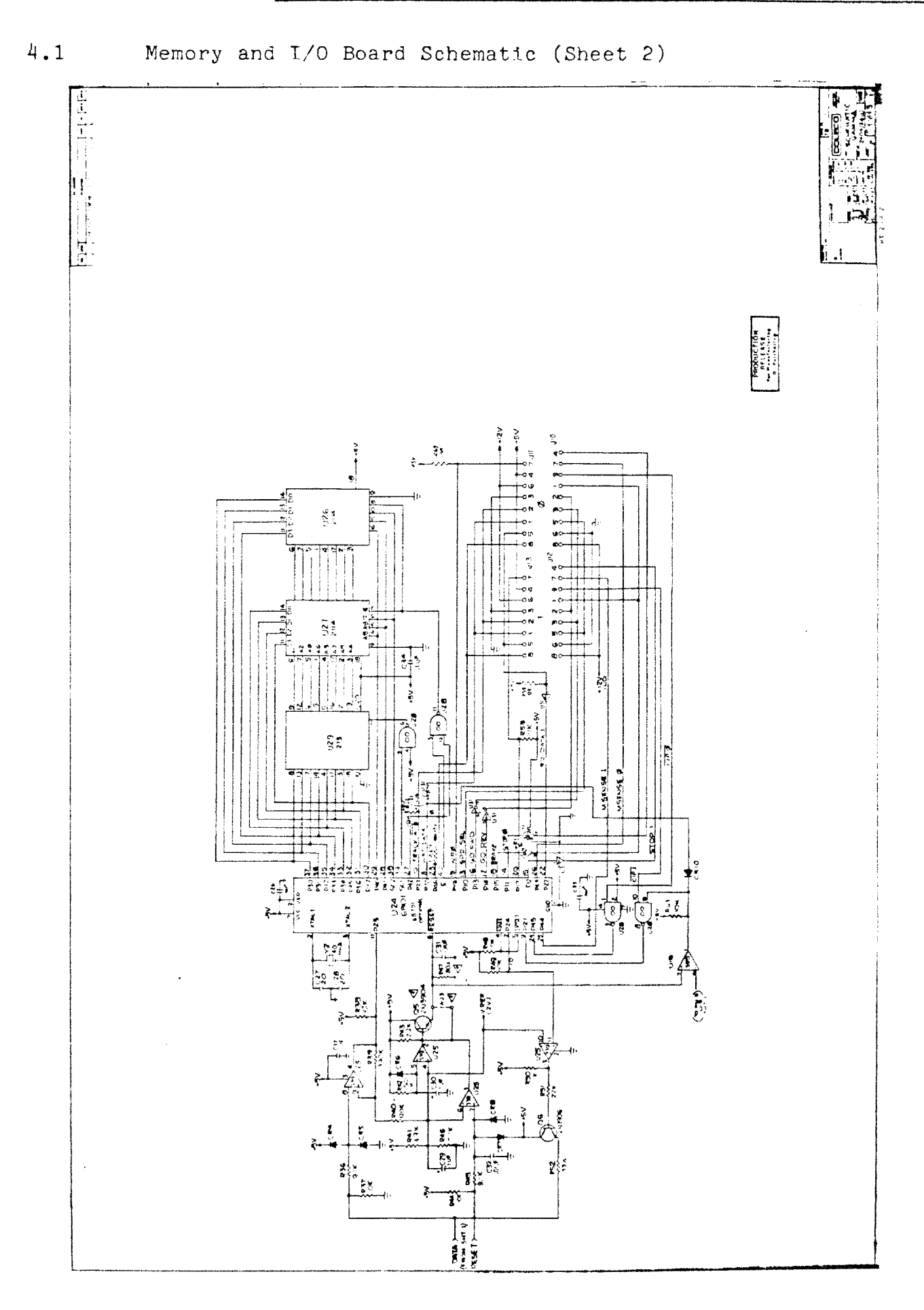
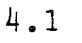

Memory and I/O Board Component Location/Identification Drawing

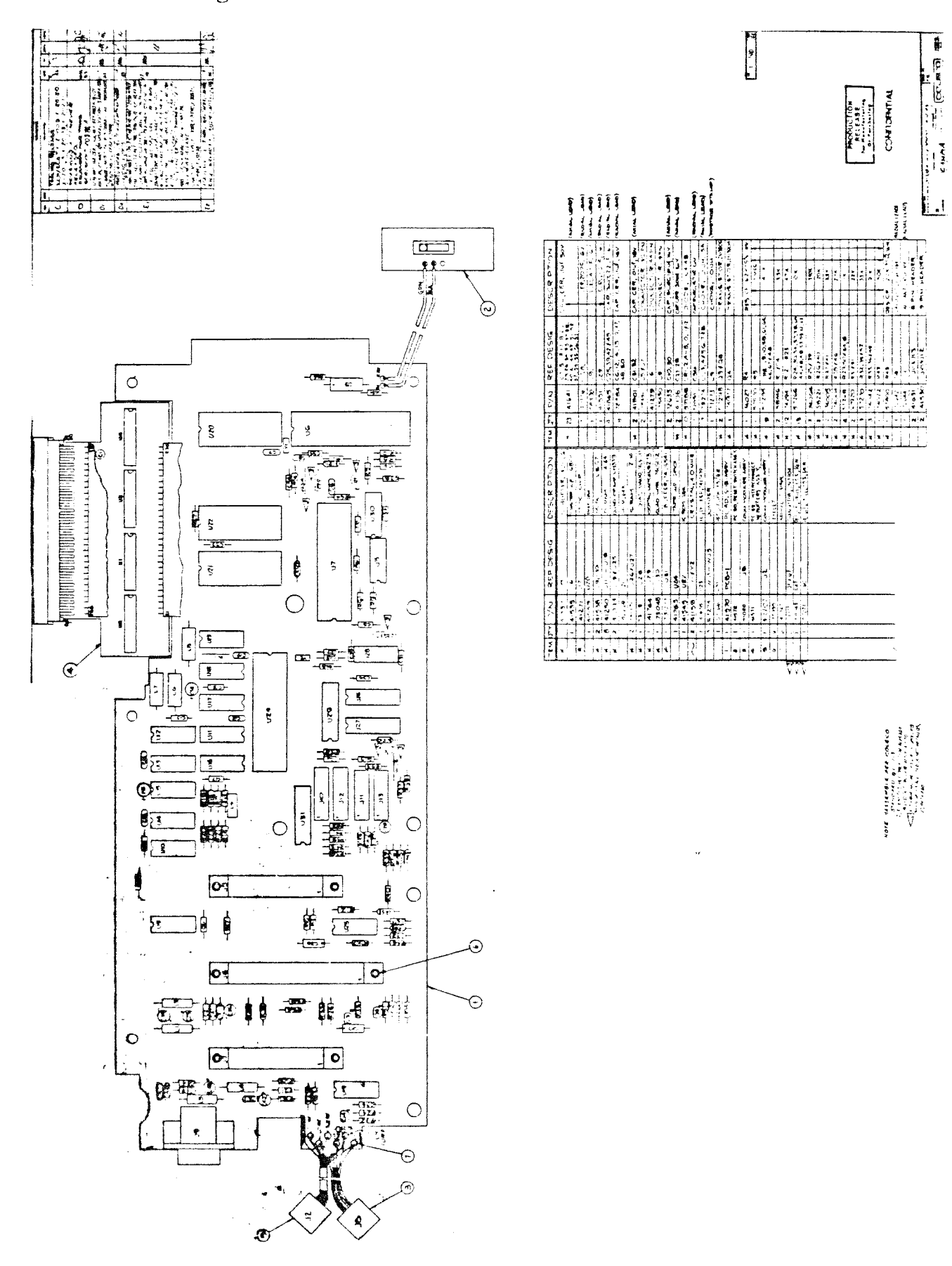

ADAM~ TECHNICAL REFERENCE MANUAL PRELIMINARY RELEASE APPENDIX

## 4.2 CPU Board Schematic

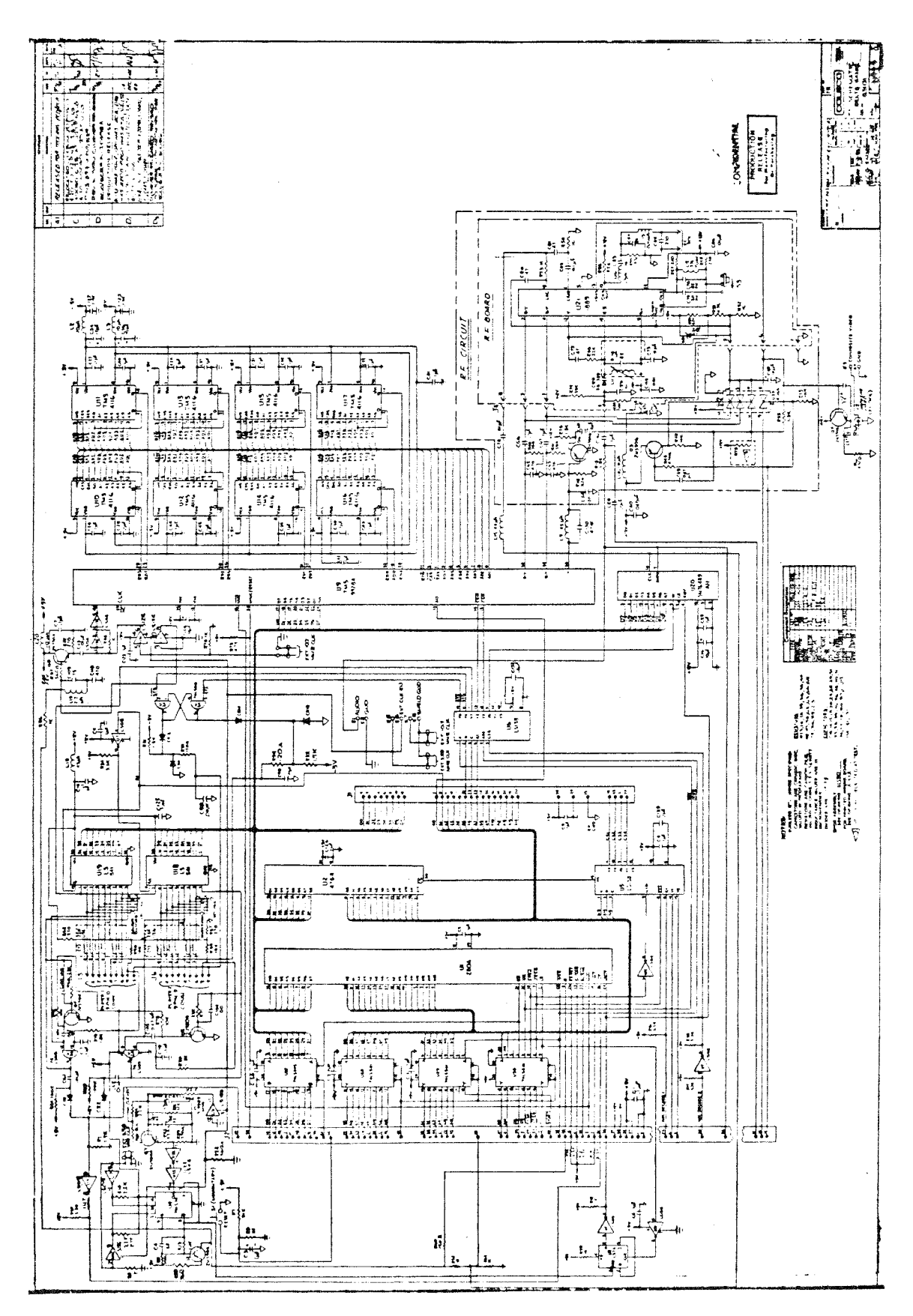

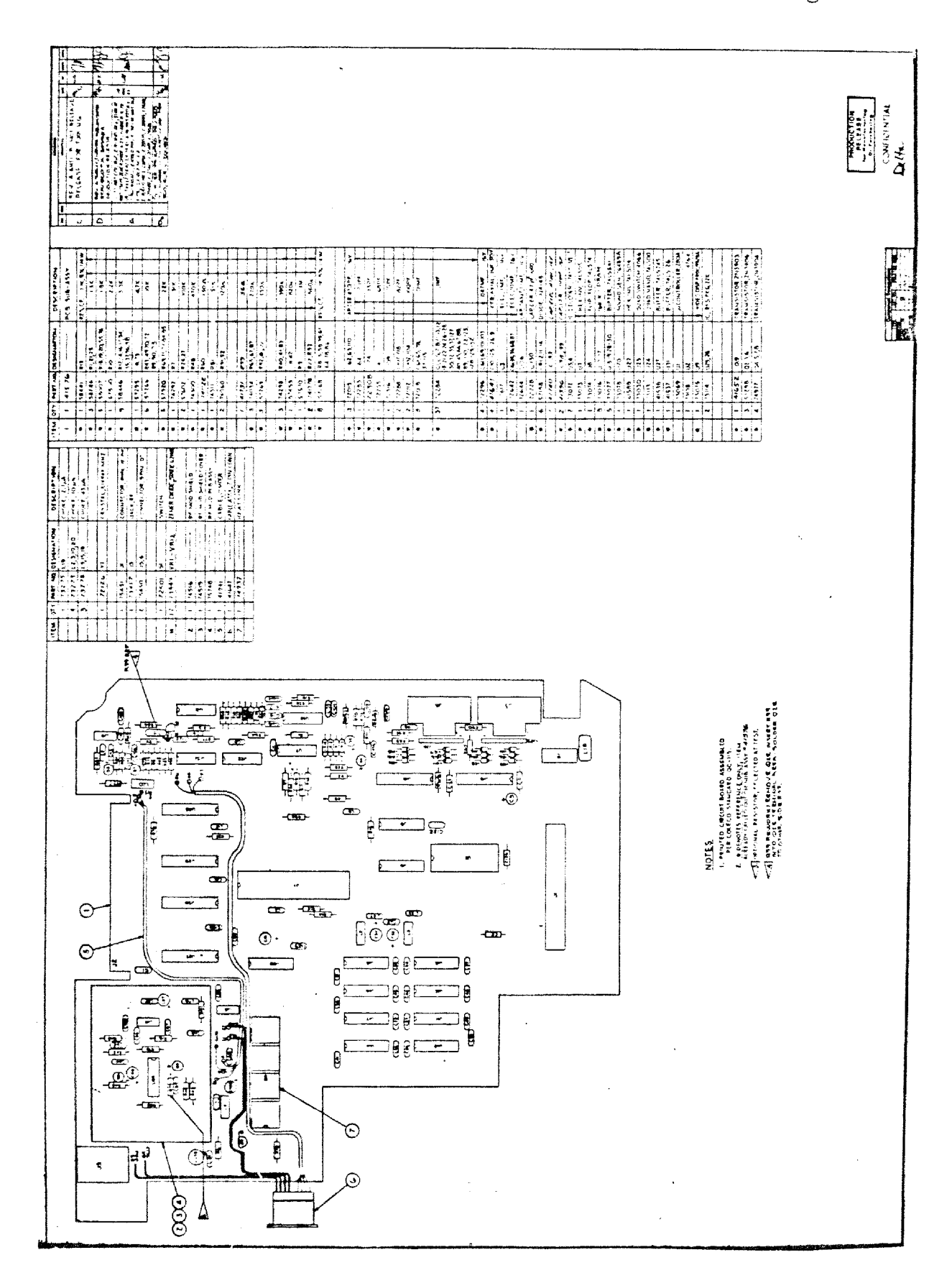

#### $4.2$ CPU Board Component Location/Identification Drawing

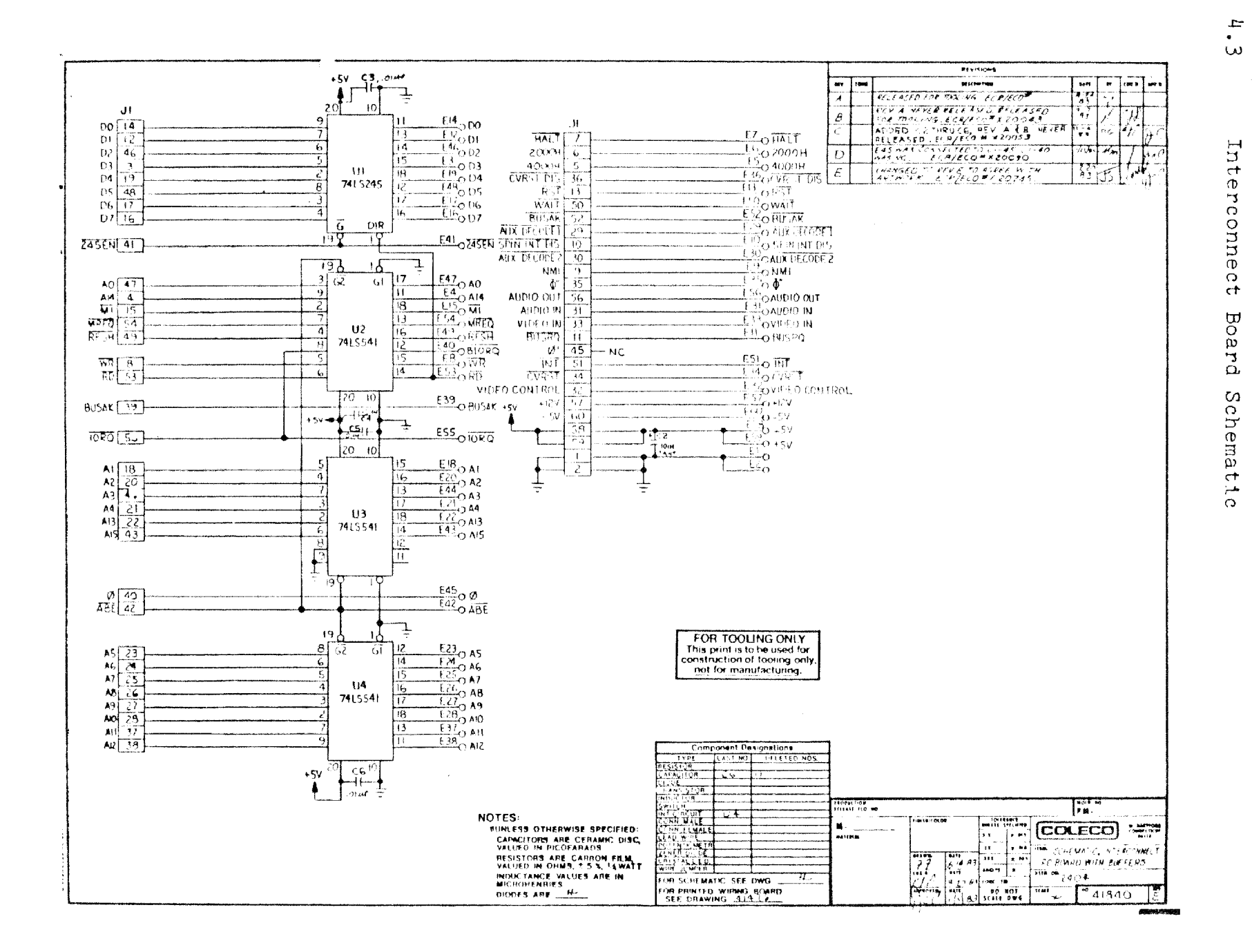

#### $4.3$ Interconnect Board Component Location/Identification Drawing

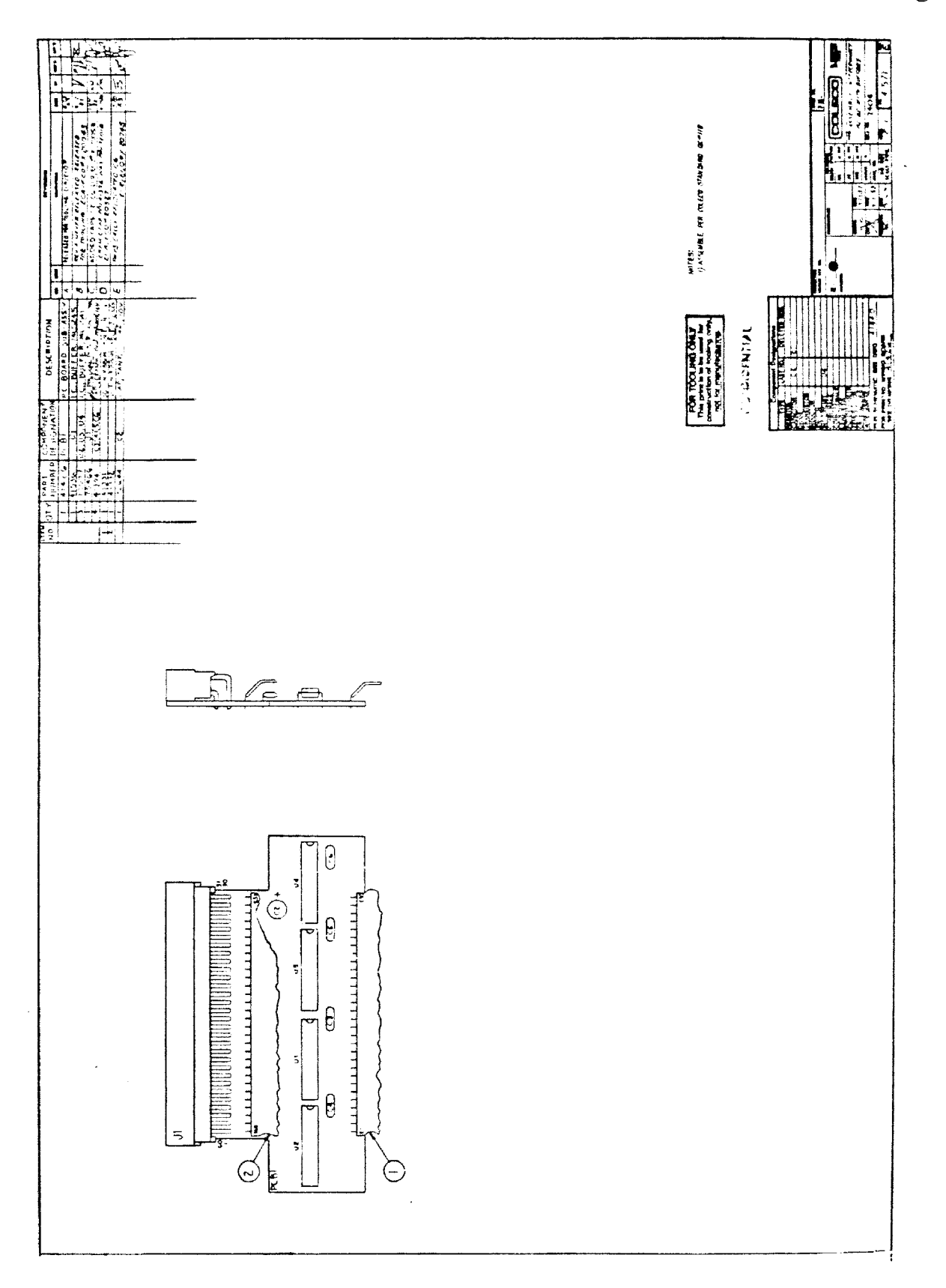

 $4.4$ Linear Power Supply Schematic

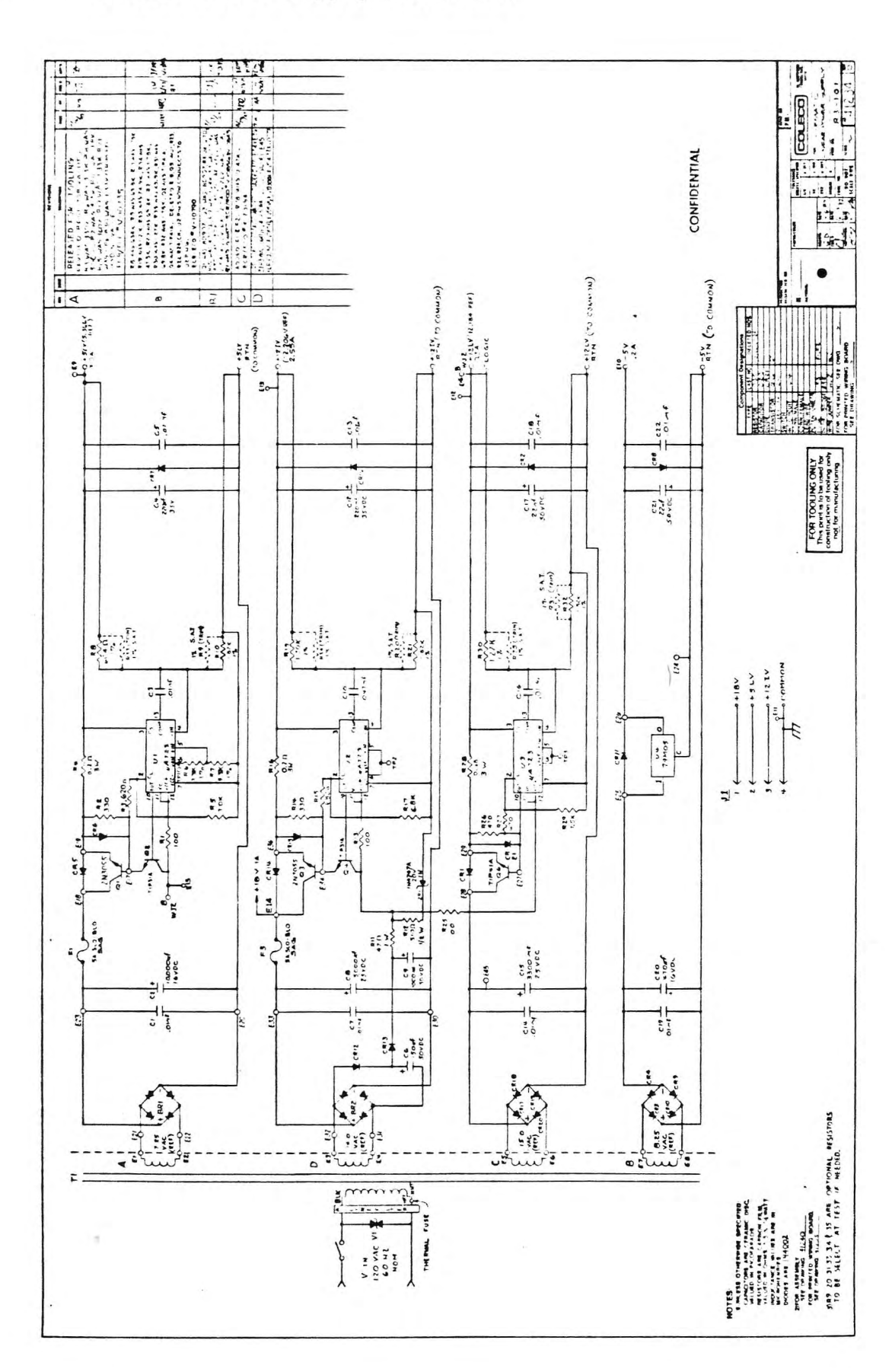

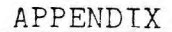

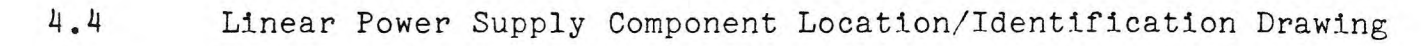

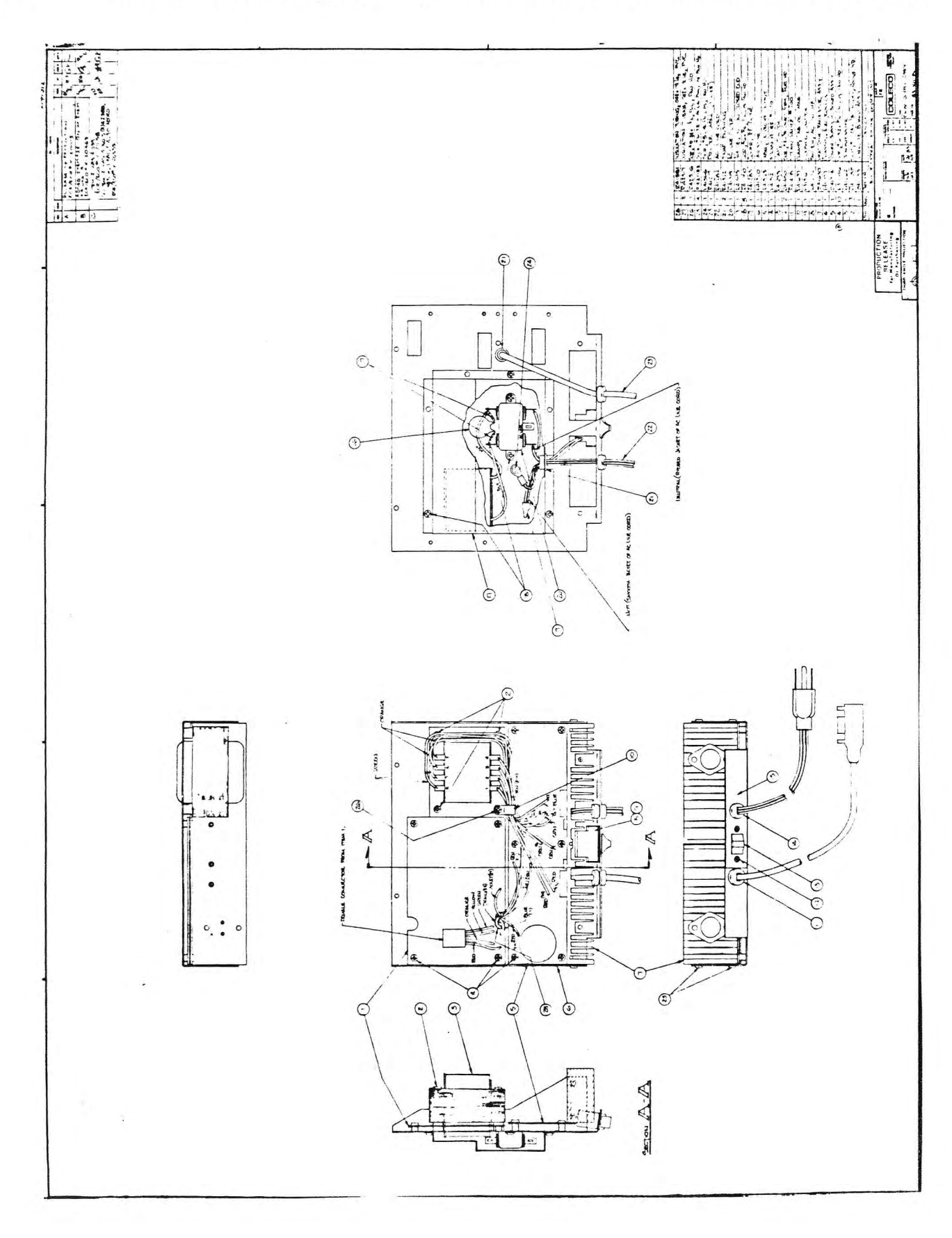

### ADAM" TECHNICAL REFERENCE MANUAL PRELIMINARY RELEASE

 $\sim$ 

### $4.4$

# Linear Power Supply Sub-Assembly

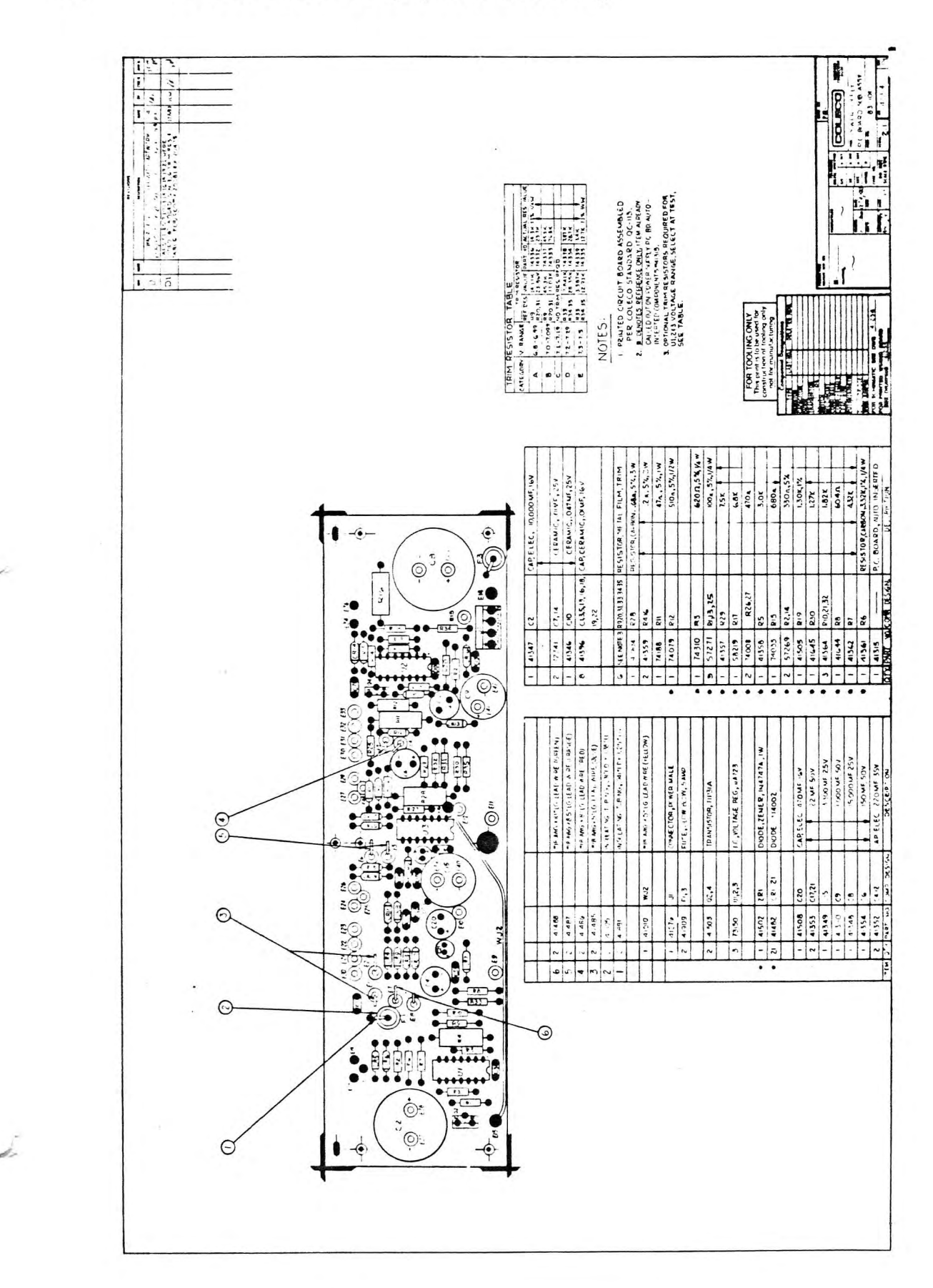